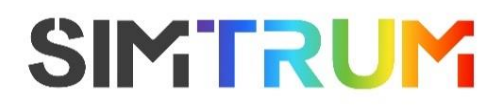

# 电动位移台驱控器使用手册

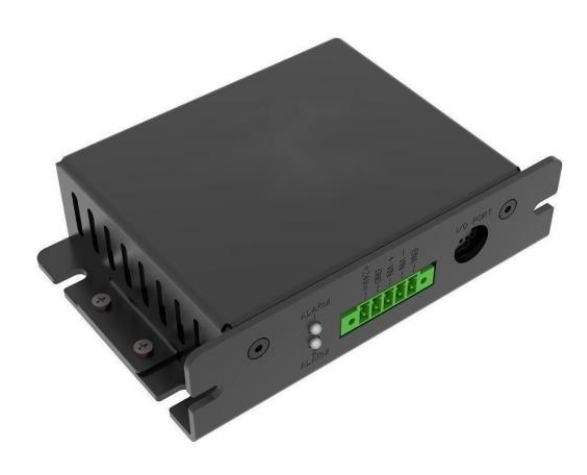

### **2023 V1** For customized projects please Contact us: **info@simtrum.com**

[www.simtrum.com](https://www.simtrum.com/WebShop/index.aspx)

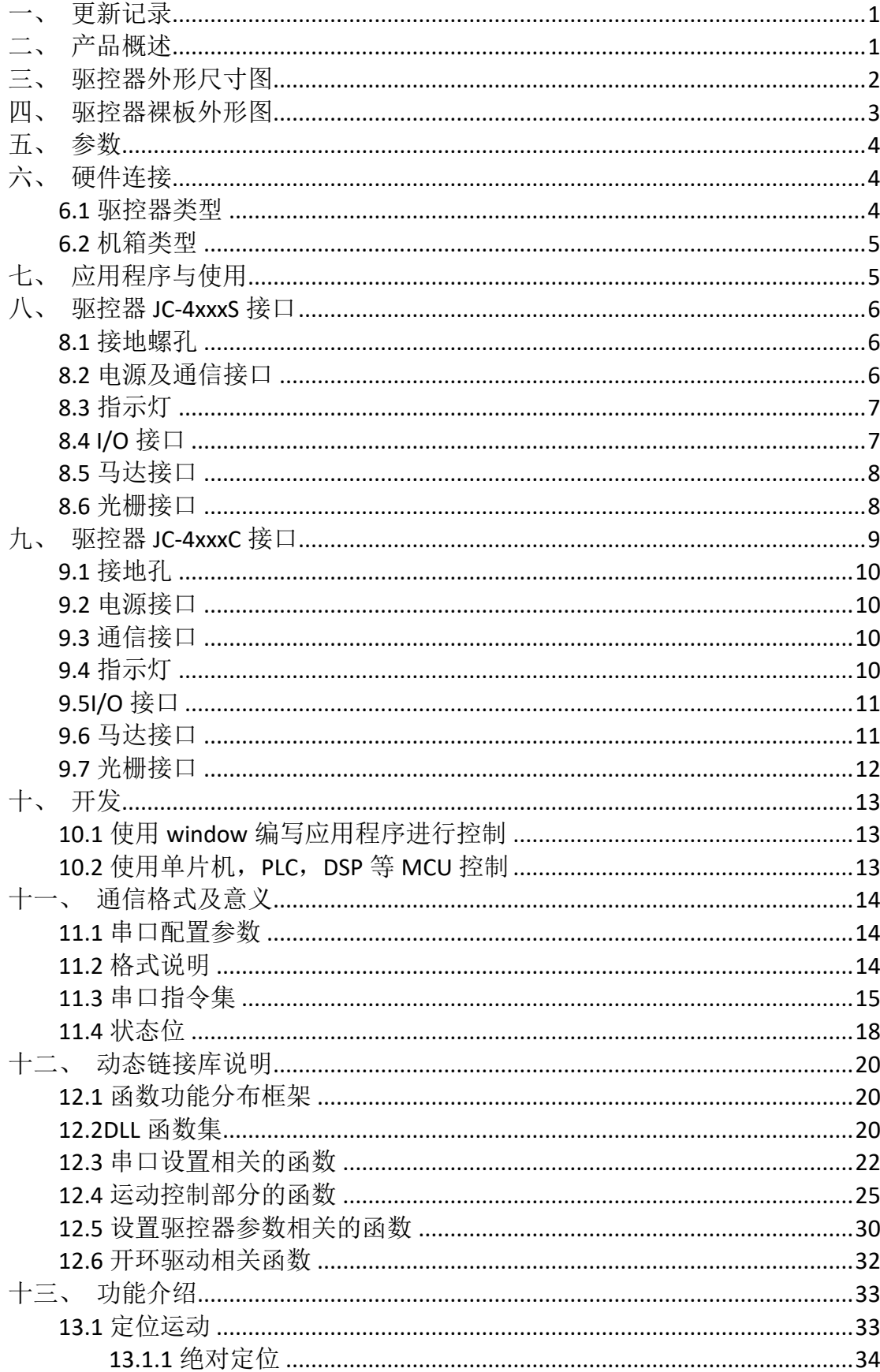

# 目录

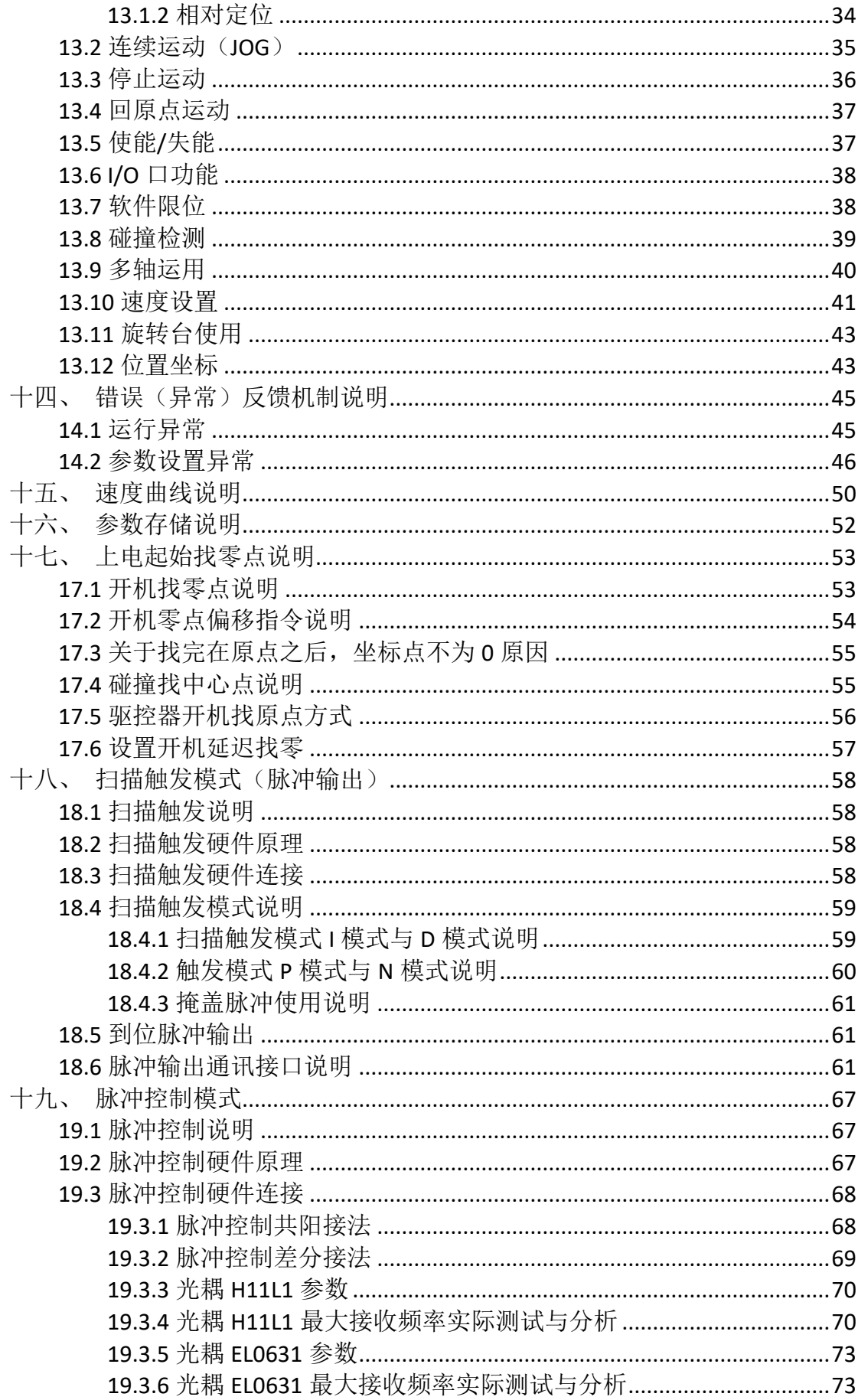

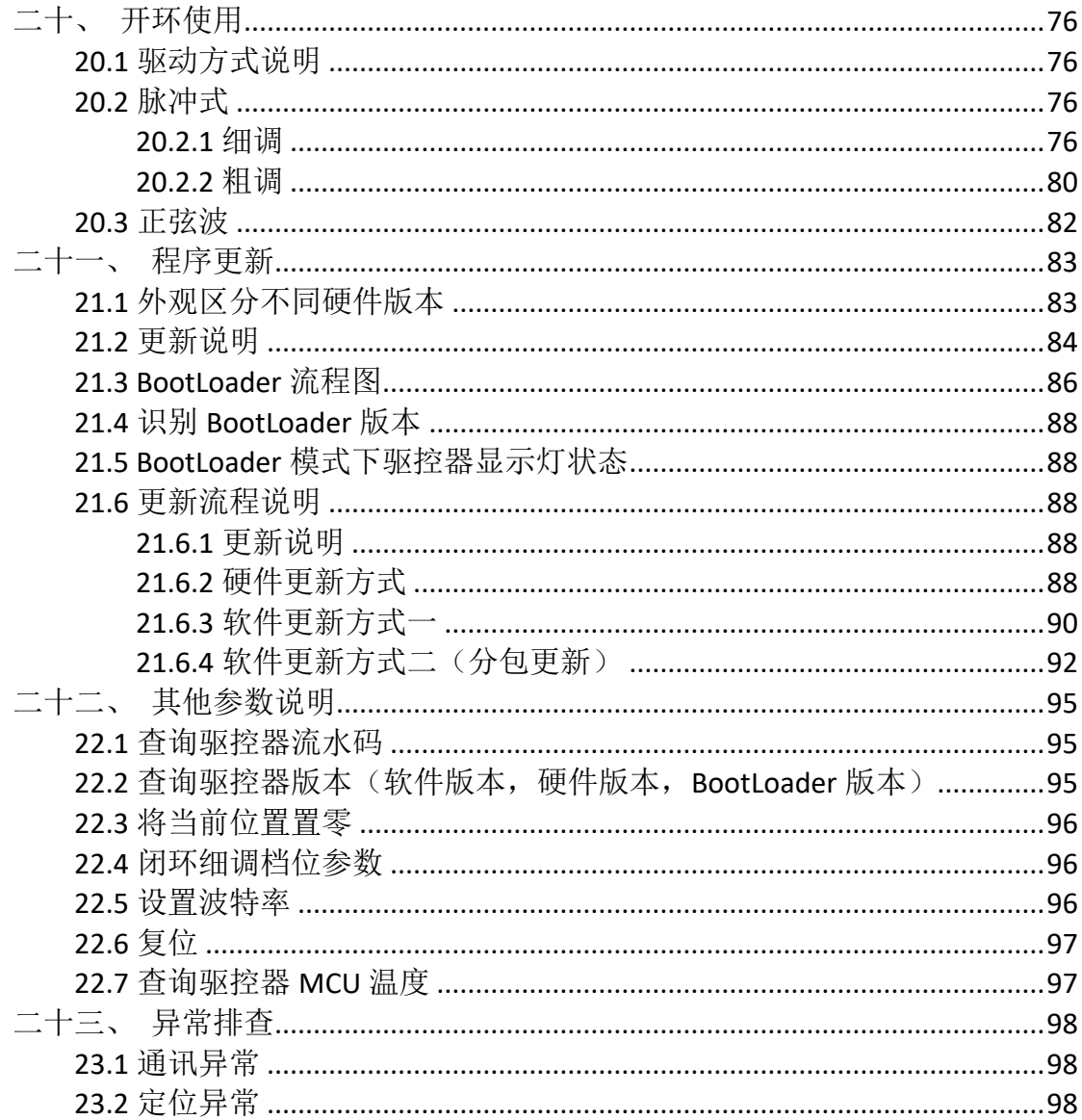

# <span id="page-4-0"></span>一、更新记录

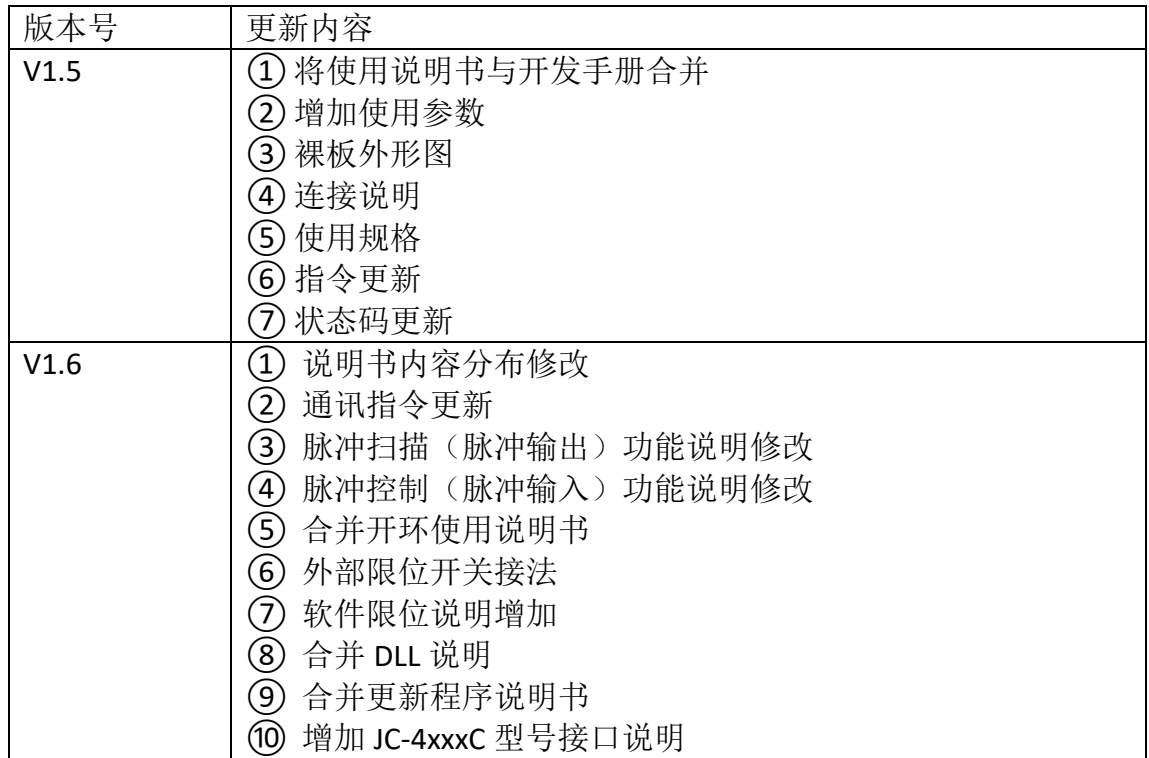

# <span id="page-4-1"></span>二、产品概述

JC-4xxxS,JC-4xxxC(第 1 个 4 表示驱控器,30x 代表本公司 30 系列的压电马 达,具体有 301,302,304,308,17x 代表本公司 17 系列的压电马达,具体有 171,172,174, S 跟 C 表示驱控器类型)是一款用于本公司生产的压电马达驱动的 精密电动位移台的驱动和控制(以下简称驱控器)。

- ⚫ 驱控器通过 DB9 接入本公司生产的压电马达,另外通过 DB15 接入位置反馈。
- 驱控器通过 USB 转 485 连接上位机或其他主机。由上位机向驱控器发送基本 的运动参数和指令,如 PID 参数,运动速度,确定零位,步进距离,闭环行 程,精度等,同时可以实时显示位移台的位置信息。
- ⚫ 几个驱控器可以串联使用构成多轴(位移台)使用,是一款功能强大,可以 灵活使用的驱控装置。
- ⚫ 闭环控制。
- ⚫ 开环驱动。
- ⚫ 支持点位运动,连续运动。支持在线变速、变位功能。
- ⚫ 支持限位开关。
- ⚫ 支持脉冲输出模式。
- ⚫ 支持脉冲输入控制。
- 支持 C, C++, C#等语言调用 DLL 讲行控制 (配有例程)。
- 支持 labview 调用子 vi 进行控制(配有例程)。
- 支持 Python 控制(配有例程)。

# <span id="page-5-0"></span>三、驱控器外形尺寸图

图 3.1 驱控器 JC-4xxxS 外形接口图 1

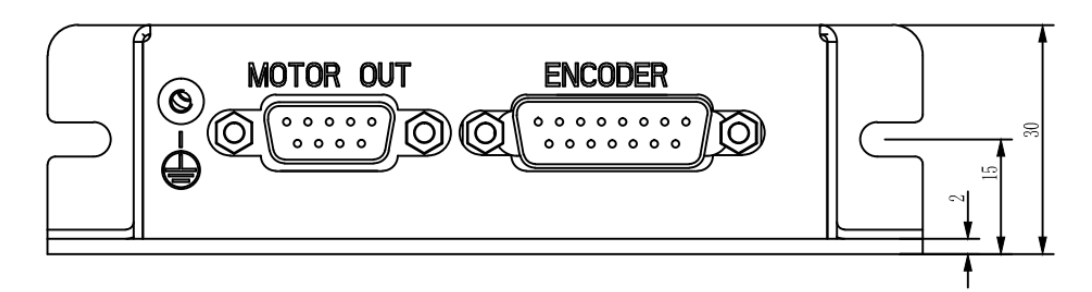

图 3.2 驱控器 JC-4xxxS 外形接口图 2

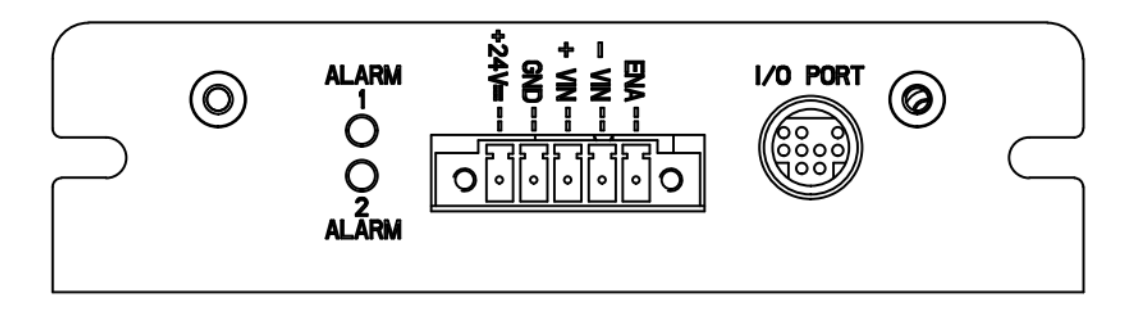

图 3.3 驱控器 JC-4xxxS 外形顶视图

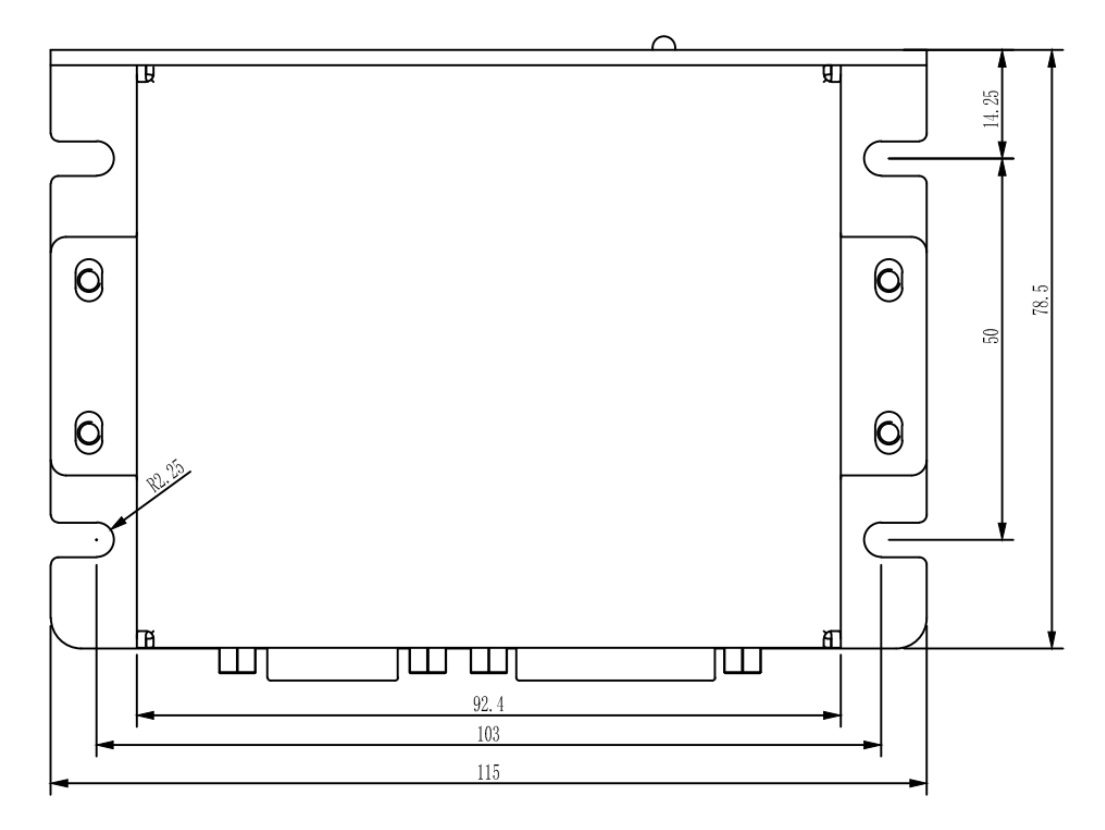

# <span id="page-6-0"></span>四、驱控器裸板外形图

图 4.1 驱控器 JC-4xxxS 裸板(不带外壳)外形图

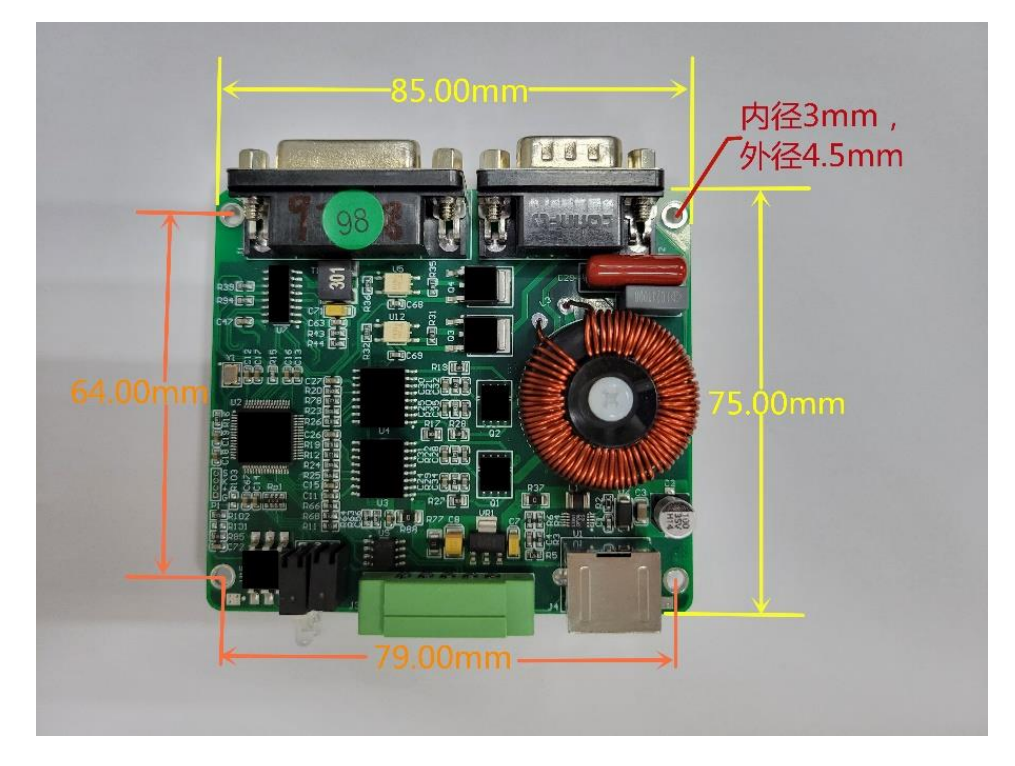

图 4.2 驱控器 JC-4xxxC 裸板(不带外壳)外形图

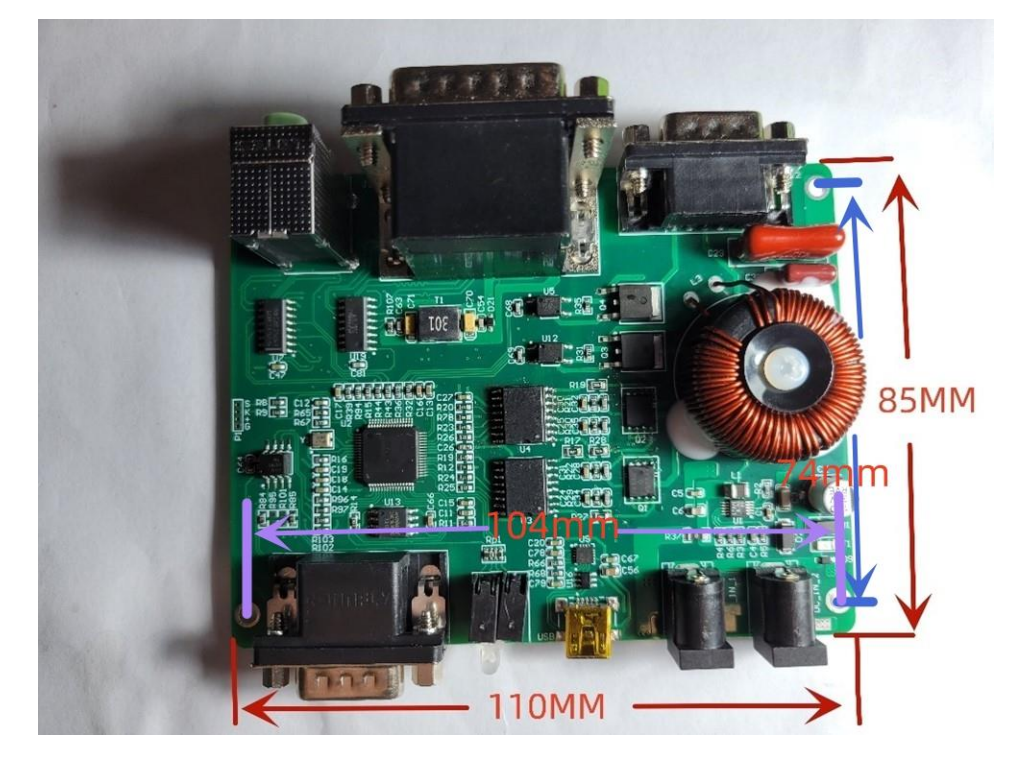

# <span id="page-7-0"></span>五、参数

表 5.1 驱控器参数

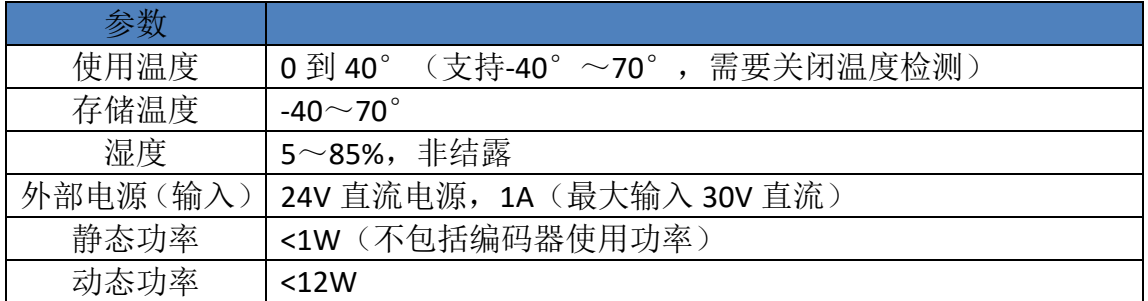

# <span id="page-7-1"></span>六、硬件连接

#### <span id="page-7-2"></span>**6.1** 驱控器类型

物品:24V 电源适配器,驱控器,电源/通讯线,位移台,电脑(需安装驱动与 控制软件)。

连接步骤简述

- (1) 将位移台的马达接口与位置反馈接口分别接入驱控器对应插座。
- (2) 将电源/通讯线与驱控器连接。
- (3) 使用 USB 通讯线插入电脑。
- (4) 将电源适配器与电源/通讯线连接。
- (5) 电源适配器接入市电,并上电。

图 6.1 实际连接示例图

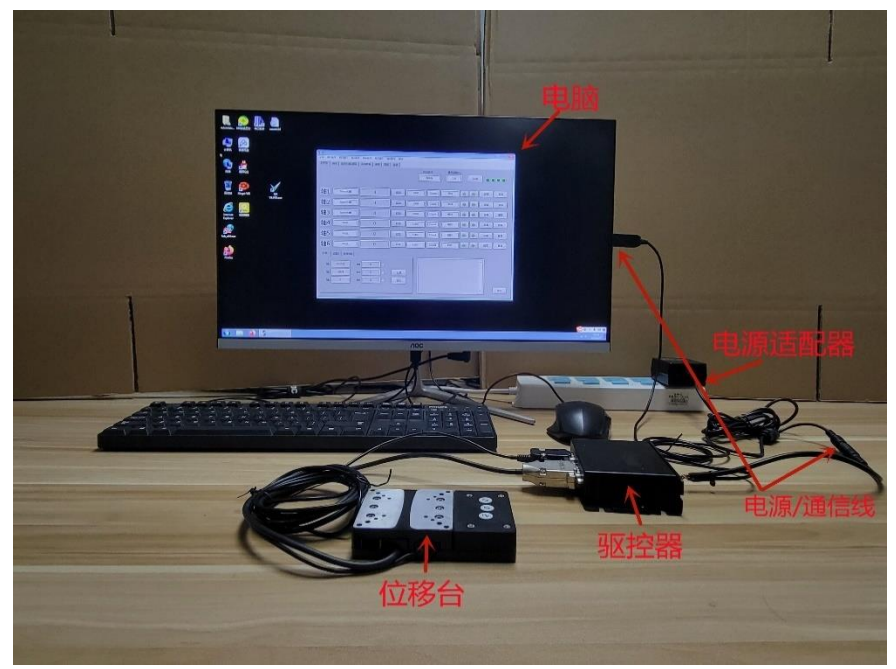

图 6.2 硬件连接框架图

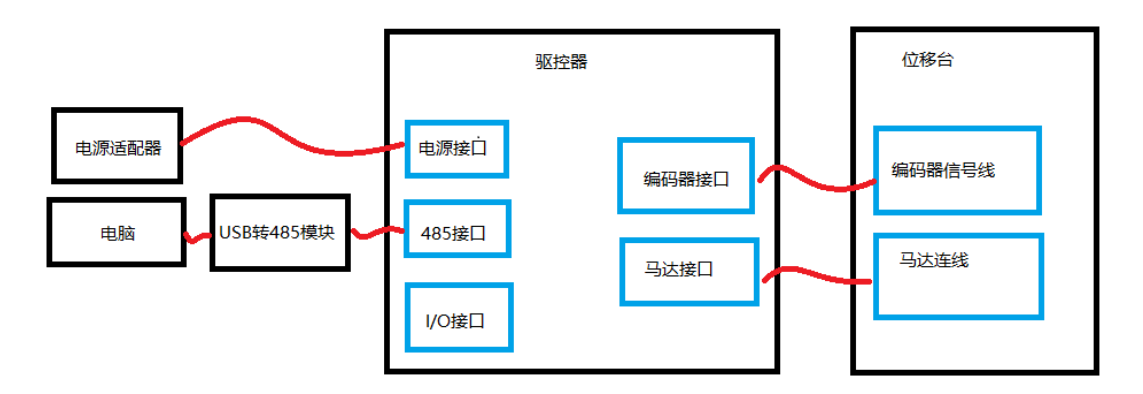

#### <span id="page-8-0"></span>**6.2** 机箱类型

- 物品:24V 电源适配器,驱控箱,USB 通讯线,位移台,电脑(需安装驱动 与控制软件)。
- 机箱存在不同接口,具体连接方式查看相关机箱说明书。

6.3 机箱基本框架图

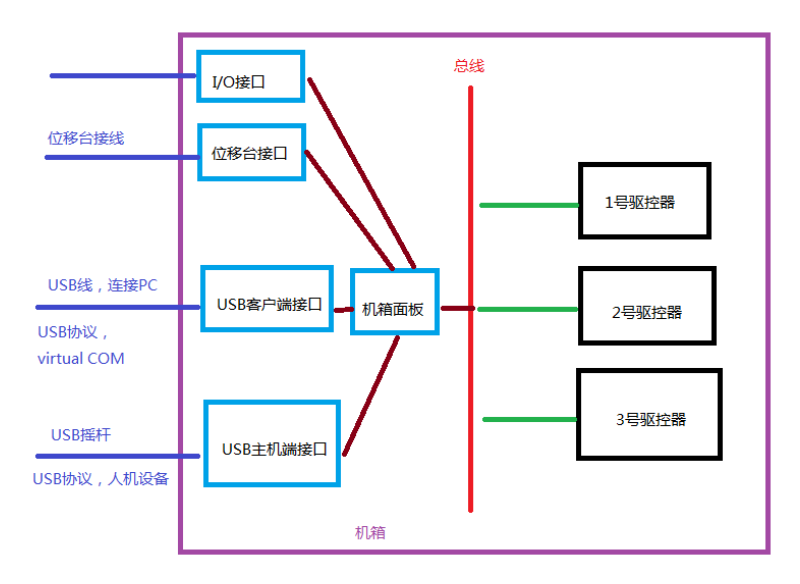

# <span id="page-8-1"></span>七、应用程序与使用

需要先安装驱动与上位机。具体查看相关应用程序说明书。 Labview 版本应用程序查看《labview 版本控制软件使用说明书》。

# <span id="page-9-0"></span>八、驱控器 **JC-4xxxS** 接口

图 8.1 驱控器 JC-4xxxS 接口图 1

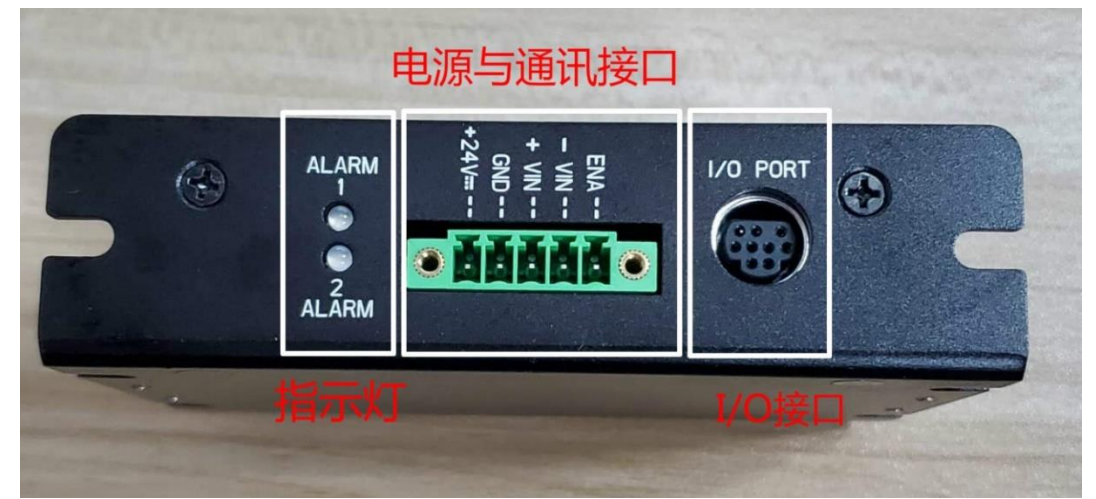

图 8.2 驱控器 JC-4xxxS 接口图 2

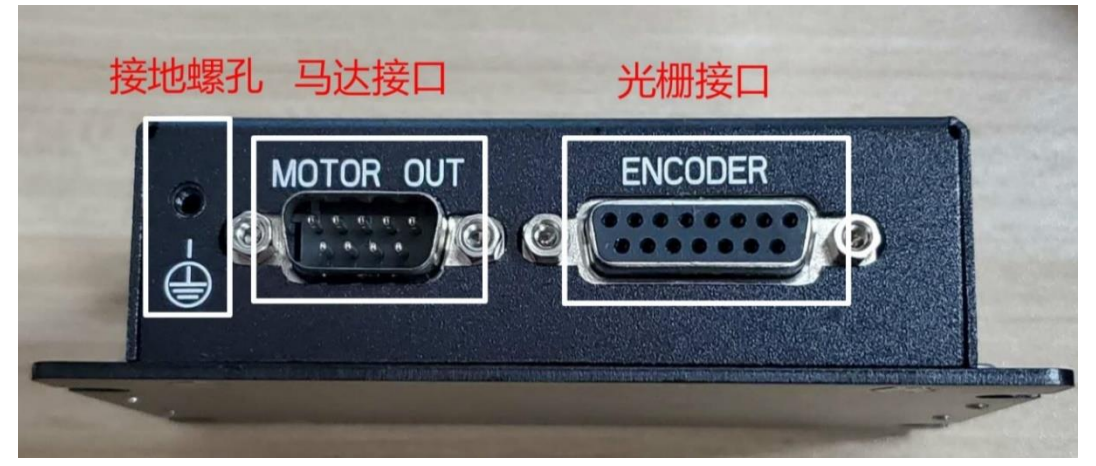

#### <span id="page-9-1"></span>**8.1** 接地螺孔

<span id="page-9-2"></span>驱控器外壳接地螺孔。

#### **8.2** 电源及通信接口

驱控器的电源接口与 485 通讯接口为 5P, 间距 5.08mm 的绿色端子。

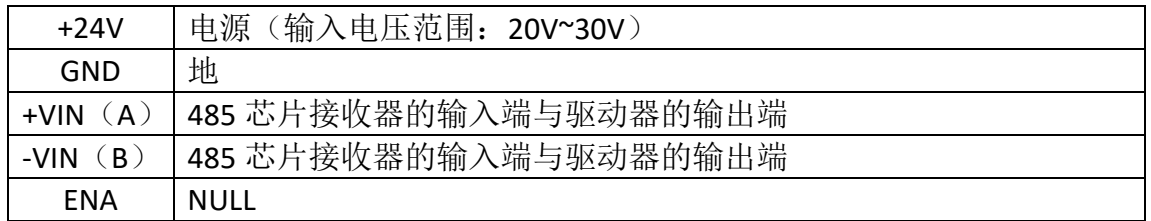

表 8.1 电源及通信接口定义

### <span id="page-10-0"></span>**8.3** 指示灯

指示灯由 ALARM1 与 ALARM2 组成,用于显示驱控器的状态。

表 8.2 指示灯的含义

| 指示灯    | 绿闪烁  | 绿常亮  | 红闪烁                      | 红常亮  |
|--------|------|------|--------------------------|------|
| ALARM1 | 找零过程 | 驱动使能 |                          | 阻塞保护 |
| ALARM2 | 马达接入 |      | 闪烁一次: 通讯输入参数错误           |      |
|        |      |      | 1hz 频率闪烁: BootLoader 模式  | 马达未接 |
|        |      |      | 中提示无 APP                 |      |
|        |      |      | 2hz 频率闪烁: BootLoader 模式  |      |
|        |      |      | 10hz 频率闪烁: BootLoader 模式 |      |
|        |      |      | 中提示无秘钥, 无法进入 APP         |      |

#### <span id="page-10-1"></span>**8.4 I/O** 接口

此接口使用的是 PS2 母座(9芯), 孔位编号从右到左递增, 从下往上递增。其 具体定义如下表 8.3。采用光耦结构,共阳输入。

图 8.3 Ⅰ/0 接口图

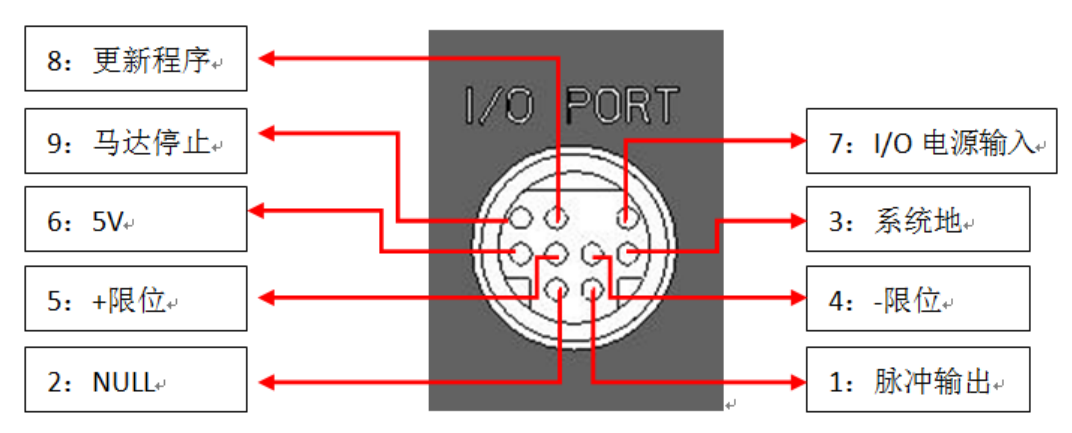

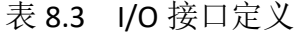

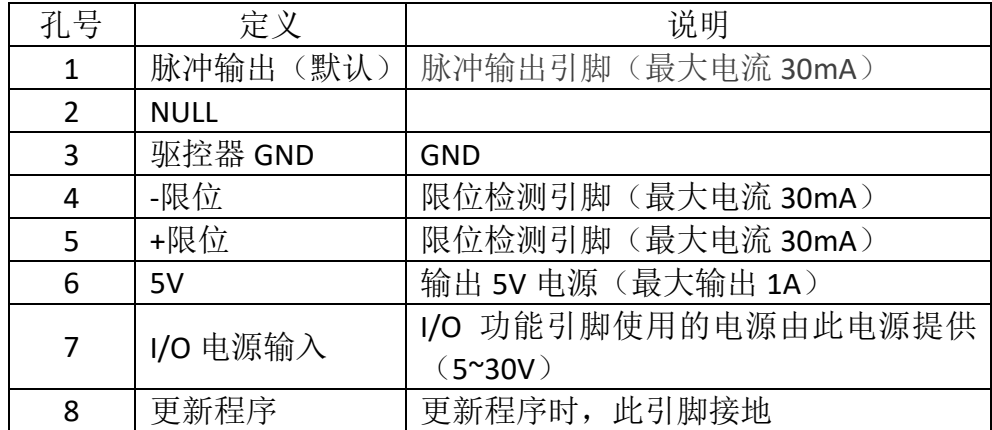

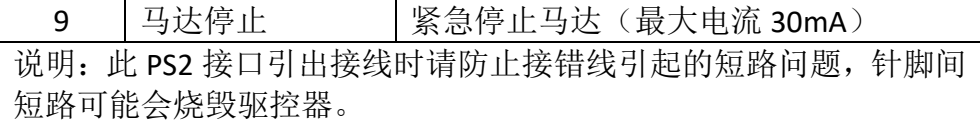

# <span id="page-11-0"></span>**8.5** 马达接口

此接口使用的 DB9 两排公座, 其具体定义如下表

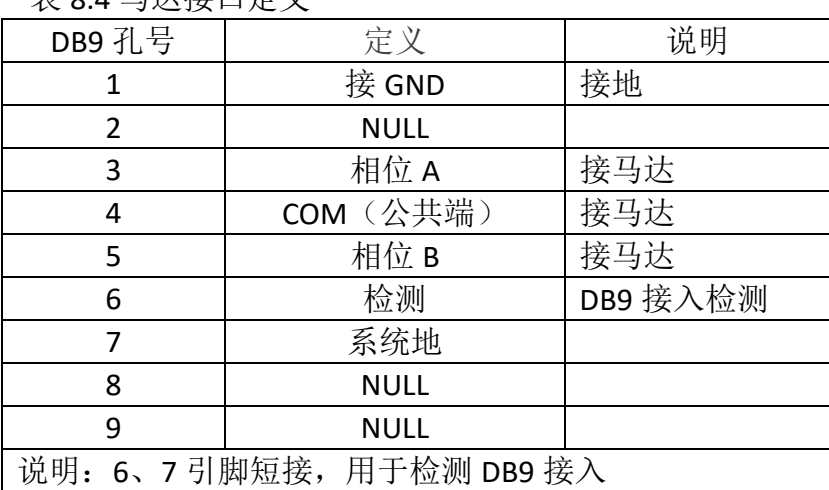

表 8.4 马达接口定义

注意:接插线时请断掉电源,平台驱动时请不要长时间阻碍运动,堵转情况下持 续驱动平台可能烧坏电机。

### <span id="page-11-1"></span>**8.6** 光栅接口

此接口使用的是 DB15 两排母座, 其具体定义如下表。位移反馈通讯协议为 正交编码信号,硬件电路为 422 电路。

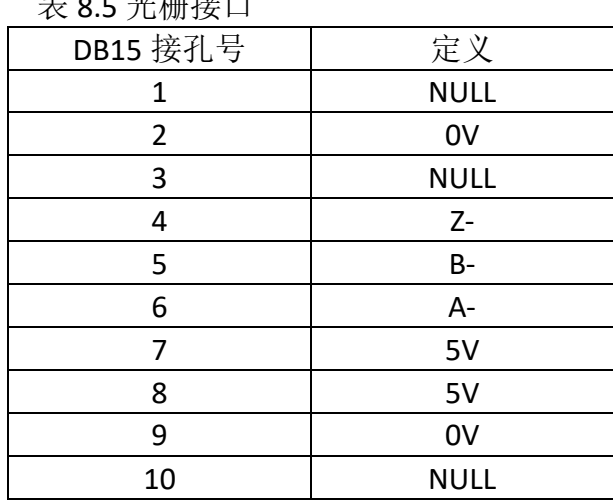

表 8.5 光栅接口

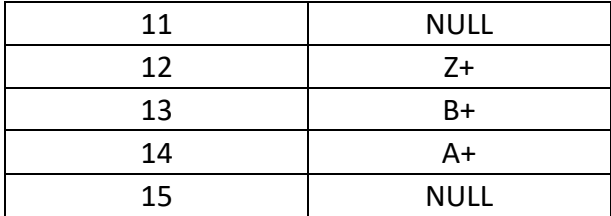

# <span id="page-12-0"></span>九、驱控器 **JC-4xxxC** 接口

图 9.1 驱控器 JC-4xxxC 接口图 1

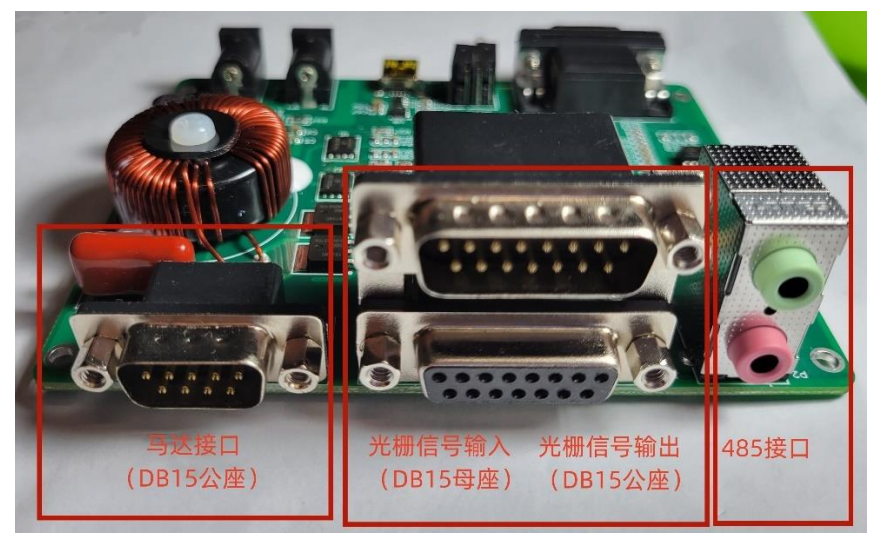

图 9.2 驱控器 JC-4xxxC 接口图 2

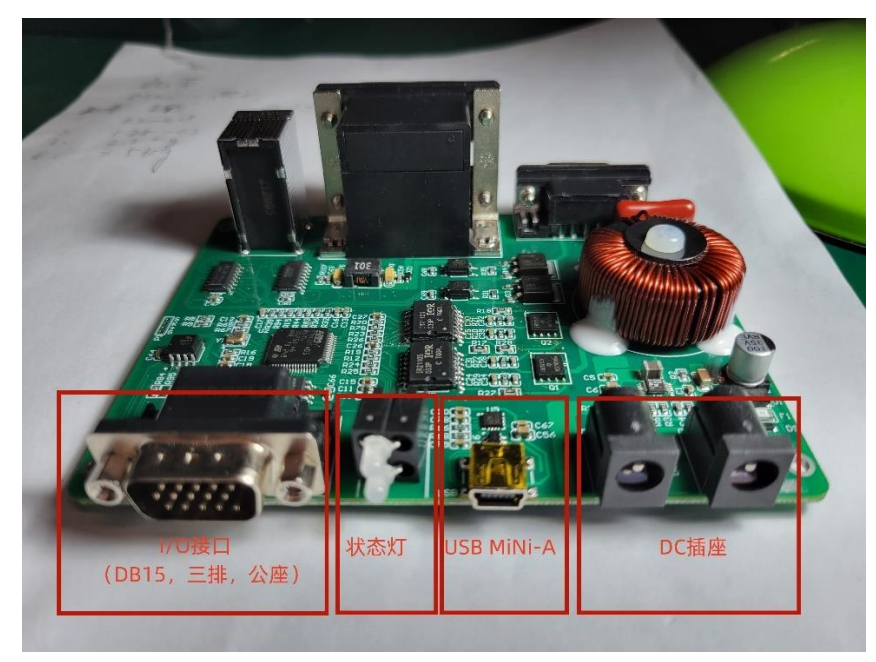

#### <span id="page-13-0"></span>**9.1** 接地孔

驱控器接地位于靠近马达的安装孔(如需断掉,可拆除 R71)。 注意:其他版本的电阻位号不同。

#### <span id="page-13-1"></span>**9.2** 电源接口

- 驱控器的电源接口为 DC 电源插座(触点外径 6.4mm, 触点内径 2mm)。
- ⚫ 两个都可接入,设计两个 DC 插座是为用于多轴运用(鞠拓结构)。
- <span id="page-13-2"></span>● 输入电压范围为 20V~30V, 建议使用 24V/1A。

### **9.3** 通信接口

驱控器的通讯接口有两种,一种是 485 接口,另一种是 USB 接口(USB mini-A)。 485 接口一种是使用双座耳机插座,用于同种驱控器多轴使用;另一种是 I/O 接 口(DB15,3 排,公座)。 USB 通讯芯片使用 CH343,可配置 USB 识别符。

#### <span id="page-13-3"></span>**9.4** 指示灯

指示灯由 ALARM1 与 ALARM2 组成,用于显示驱控器的状态。

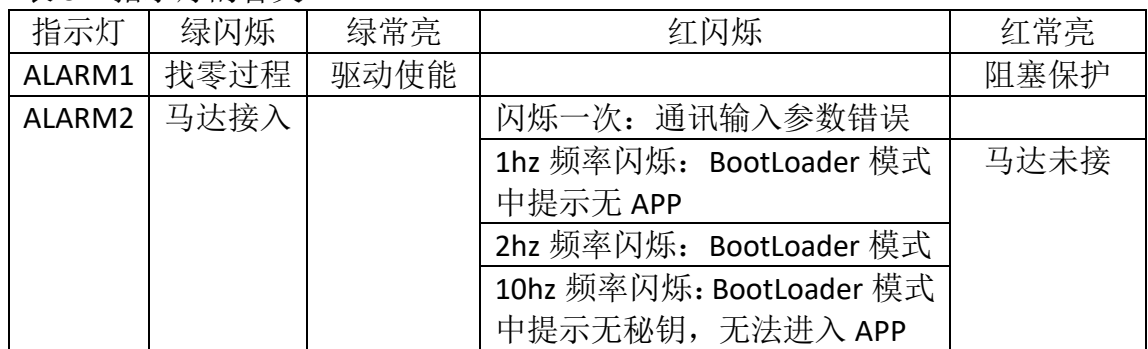

表 9.1 指示灯的含义

## <span id="page-14-0"></span>**9.5I/O** 接口

此接口使用的是 3 排 DB15 公座,。其具体定义如下表 9.2。

表 9.2 I/O 接口定义

| 孔号                                     | 定义          | 说明                          |  |  |  |  |
|----------------------------------------|-------------|-----------------------------|--|--|--|--|
| 1                                      | I/O 电源输入    | I/O 功能引脚使用的电源由此电源提供 (5~30V) |  |  |  |  |
| $\overline{2}$                         | Dir+        | 脉冲控制的方向引脚输入                 |  |  |  |  |
| 3                                      | Dir-        | 脉冲控制的方向引脚输出                 |  |  |  |  |
| 4                                      | $Plu+$      | 脉冲控制的脉冲计数引脚输入               |  |  |  |  |
| 5                                      | Plu-        | 脉冲控制的脉冲计数引脚输出               |  |  |  |  |
| 6                                      | 5V          | 输出 5V 电源(最大输出 1A)           |  |  |  |  |
| 7                                      | -限位         | 限位检测引脚(最大电流 30mA)           |  |  |  |  |
| 8                                      | +限位         | 限位检测引脚(最大电流 30mA)           |  |  |  |  |
| 9                                      | 马达停止        | 紧急停止马达 (最大电流 30mA)          |  |  |  |  |
| 10                                     | 更新程序        | 更新程序时, 此引脚接地                |  |  |  |  |
| 11                                     | 脉冲输出        | 脉冲输出引脚(最大电流 30mA)           |  |  |  |  |
| 12                                     | <b>NULL</b> |                             |  |  |  |  |
| 13                                     | <b>NULL</b> |                             |  |  |  |  |
| 14                                     | <b>NULL</b> |                             |  |  |  |  |
| 15                                     | <b>GND</b>  | 驱控器 GND                     |  |  |  |  |
| 此接口引出接线时请防止接错线引起的短路问题, 针脚间短路可能会<br>说明: |             |                             |  |  |  |  |
|                                        | 烧毁驱控器。      |                             |  |  |  |  |

### <span id="page-14-1"></span>**9.6** 马达接口

此接口使用的 DB9 两排公座,其具体定义如下表

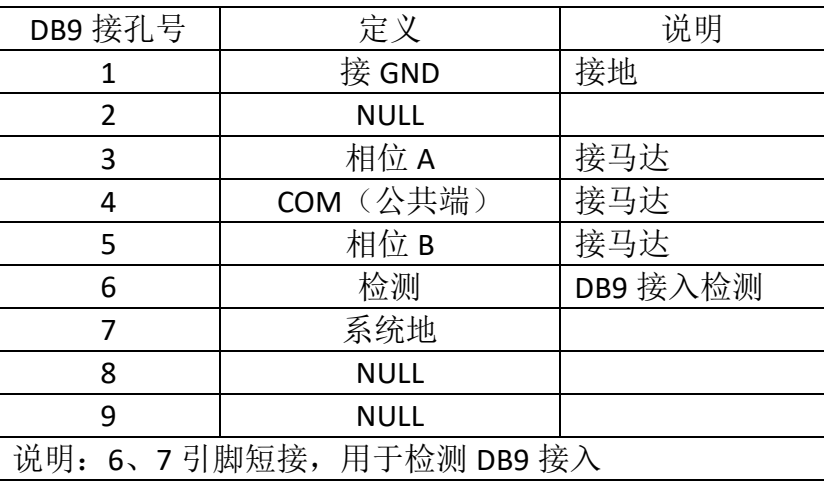

表 9.3 马达接口定义

注意:接插线时请断掉电源,平台驱动时请不要长时间阻碍运动,堵转情况下持

### <span id="page-15-0"></span>**9.7** 光栅接口

此接口使用的是双层两排 DB15, 上公下母, 其具体定义如下表。光栅信号 输入接入母座,光栅信号输出为公座。位移反馈通讯协议为正交编码信号,硬件 电路为 422 电路。

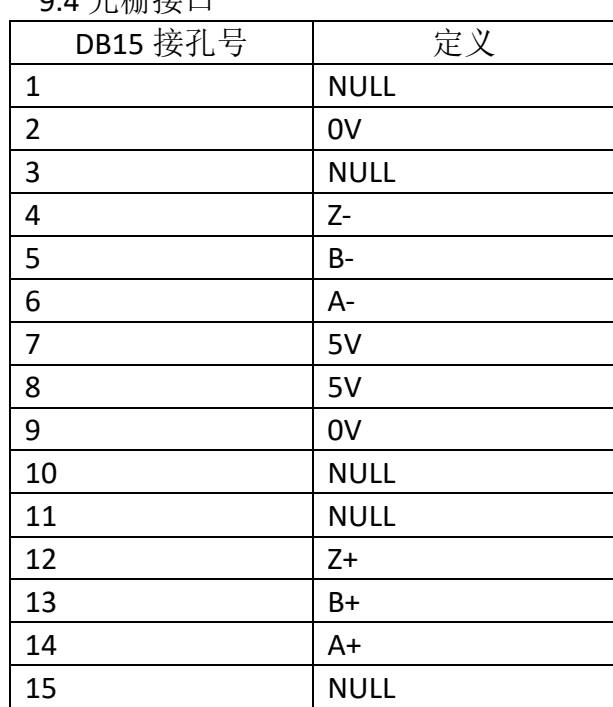

9.4 光栅接口

# <span id="page-16-0"></span>十、开发

### <span id="page-16-1"></span>**10.1** 使用 **window** 编写应用程序进行控制

- 使用 C, C++, C#等语言编写应用程序, 可调用 DLL 相关函数进行对驱动器连 接,设置参数,定位控制等。相关函数具体用法查看["动态链接库说明"](#page-23-0)。 可参考相关例程。
- 使用 labview 开发, 可调用相关子 vi 进行编写应用程序。可参考相关例程。
- <span id="page-16-2"></span>● 使用 Python 开发, 参考相关例程。

### **10.2** 使用单片机,**PLC**,**DSP** 等 **MCU** 控制

相关串口配置参数与指令查看["通信格式及意义"](#page-17-0)与对应功能篇章。

# <span id="page-17-0"></span>十一、通信格式及意义

#### <span id="page-17-1"></span>**11.1** 串口配置参数

- 波特率为: 115200。
- **数据位为: 8。**
- <span id="page-17-2"></span>⚫ 停止位为:1 。

#### **11.2** 格式说明

1 条指令含有 10 个字节, 起始字节编号为 0, 结束字节编号为 9, 具体含义如下 表所示。

表 11.1 数据包格式

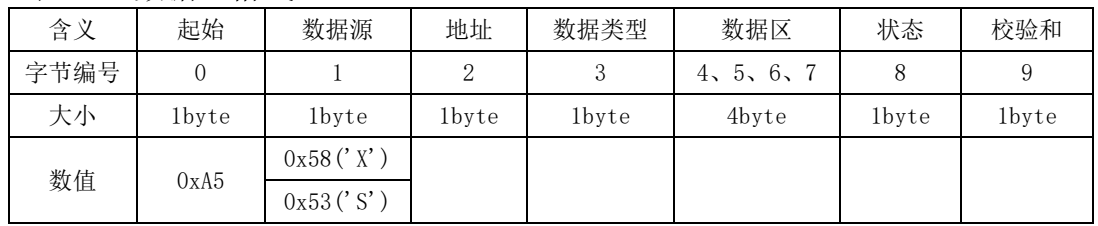

通信格式说明:

- 1) 起始位: 固定是 0xA5;
- 2) 数据源: 0x58('X')代表下位机发送给上位机,
	- 0x53('S')代表上位机发送给下位机。
- 3) 地址: 上下位机建立通信的地址号,地址范围 0x01-0xFE,地址 0x00 为中继通信设备保留,0xFF 为广播地址(此地址所有除中继设 备之外的设备都可以响应)。
- 4) 数据类型: 标记了数据区的数据类型、格式,上位机、下位机使用的数据类 型相同。
- 5) 数据区: 具体通信的内容,长度依据数据类型的不同而不同。
- 6) 状态: 标示运行状态信息,或控制信息。
- 7) 校验和: 除起始 2 字节外其他数据相加结果取后 8 位为校验和数据。

# <span id="page-18-0"></span>**11.3** 串口指令集

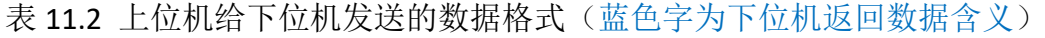

<span id="page-18-1"></span>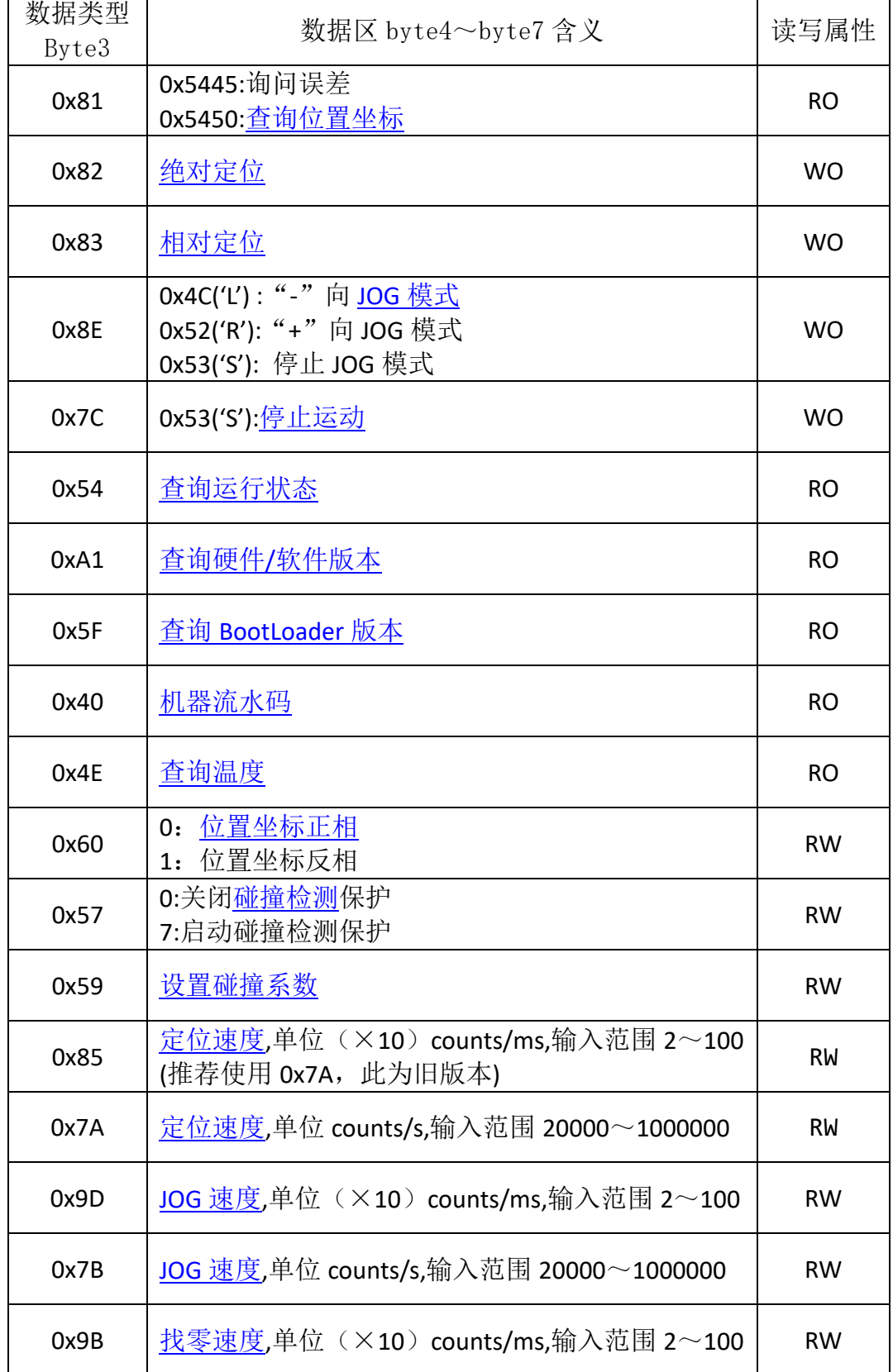

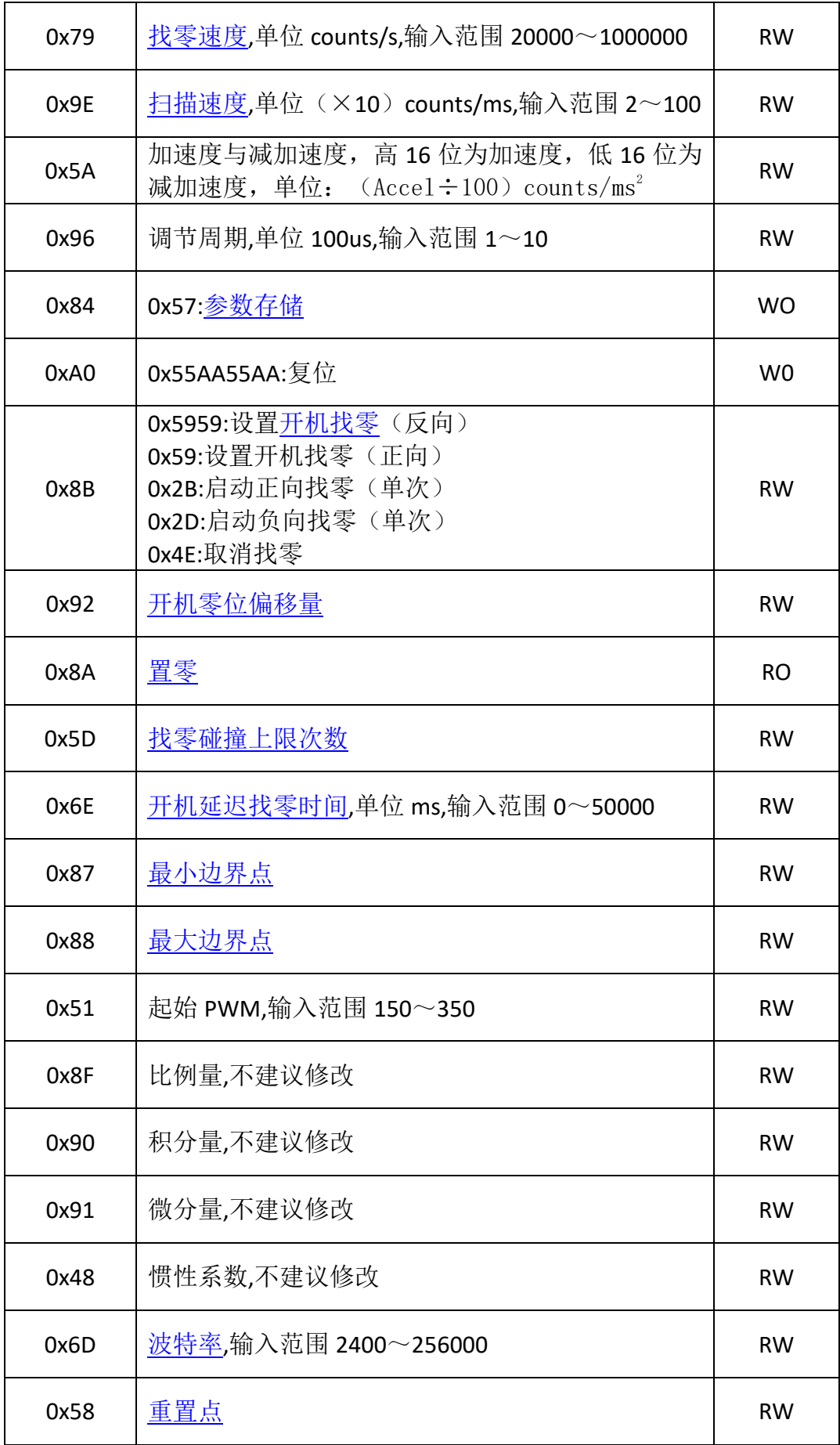

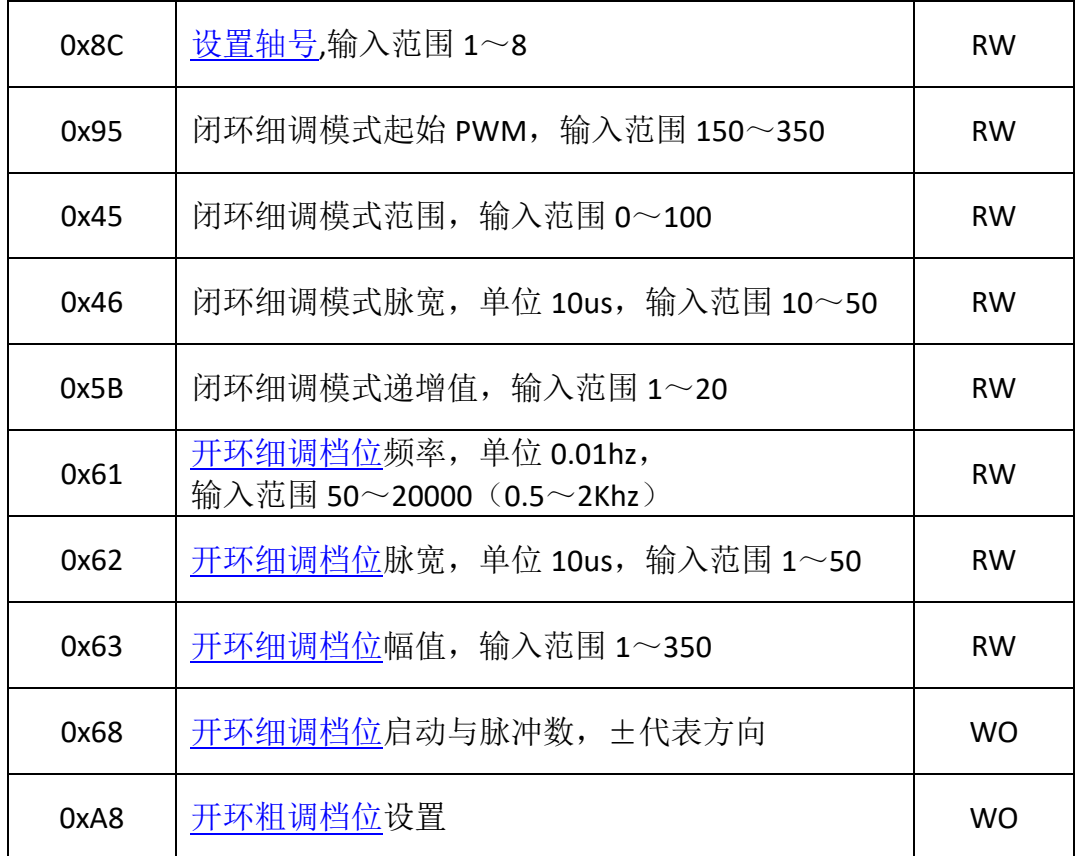

注意:

1、以上可写参数修改属于临时修改,如需设置为开机默认参数,则需要保存到 flash(使[用存储指令\)](#page-18-1)。

2、0 表示 0x00。

3、对于可读数据,查询时,需要将状态位置 1(只读参数可不置 1)。

4、下位机反馈给上位机的数据类型为 0x50(参[考错误\(异常\)反馈机制说明\)](#page-48-0) 5、下位机反馈给上位机数据中的数据区 Byte4 为高位字节, Byte7 为低位字节, Byte4、Byte5、Byte6、Byte7 组成 32bit 数据(除特殊说明外,数据类型一般为: 有符号字, signed int)。

6、除了特殊说明的反馈信息,其他的如上一条所示。

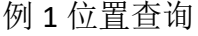

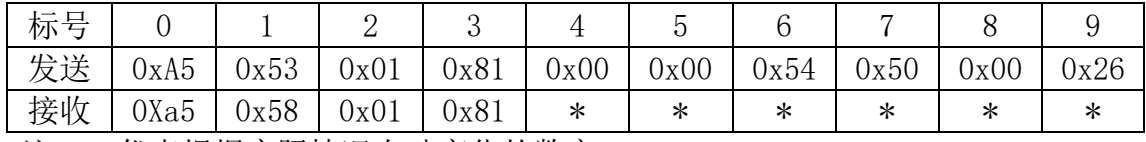

注: \*代表根据实际情况自动变化的数字

例 2 绝对坐标运动

| 运动到坐标 0x1234(4660)处 |  |  |
|---------------------|--|--|
|---------------------|--|--|

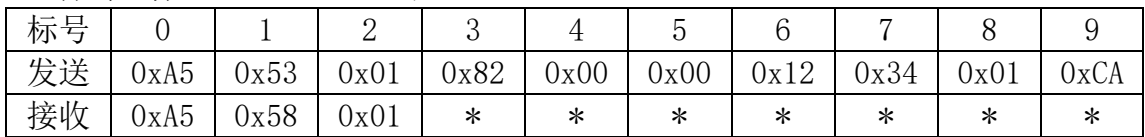

### <span id="page-21-0"></span>**11.4** 状态位

本章对通信过程中的状态字节做详细说明。

表 11.3, 状态字节在通信数据包中的位置

| 含义   | 起始    | 数据源       | 地址    | 数据<br>类型 | 数据区        | 状态    | 较验和   |
|------|-------|-----------|-------|----------|------------|-------|-------|
| 字节编号 |       |           |       |          | 4, 5, 6, 7 |       | 9     |
| 大小   | 1byte | 1byte     | 1byte | 1byte    | 4byte      | 1byte | 1byte |
| 数值   | 0xA5  | 0x58('X') |       |          |            |       |       |

表 11.4,上位机发送的状态字节每一位含义

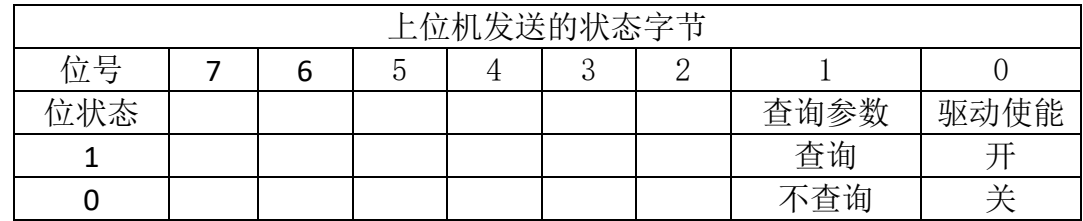

#### 图 11.1 上位机发送的状态字节含义图

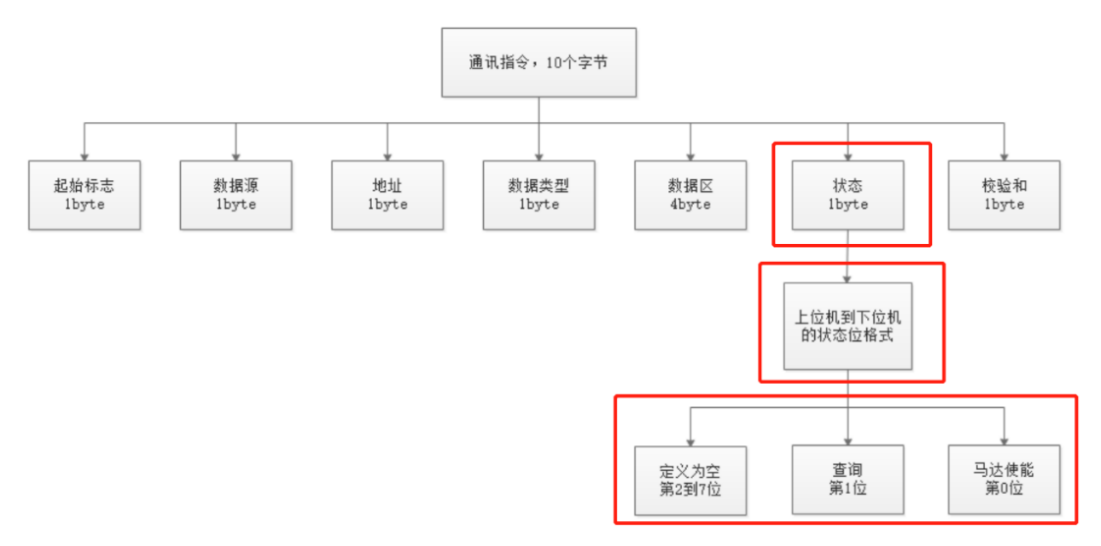

表 11.5 下位机发送的状态字节每一位含义

| 下位机发送的状态字节 |     |                     |    |    |    |    |          |          |
|------------|-----|---------------------|----|----|----|----|----------|----------|
| 位号         | 7 位 | 6位                  | 5位 | 4位 | 3位 | 2位 | 1位       | 0位       |
| 位状态        |     | 异常<br>详情查看<br>运行异常) |    |    | 驱动 | 到位 | 马达<br>接入 | 驱动<br>使能 |
|            |     | 是                   |    |    | 是  | 是  | 是        |          |
|            |     | 否                   |    |    | 否  | 否  | 否        | ∸        |

注意:"到位"是指位移台定位完成。位移台未驱动并且位移台未到位的现象存 在于,位移台出现异常。

图 11.2 下位机发送的状态字节含义图

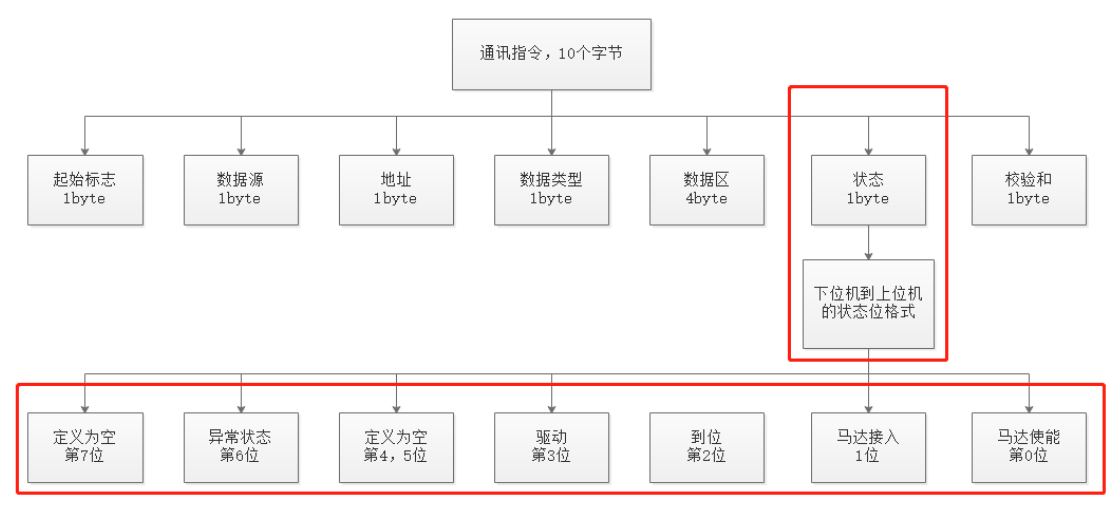

# <span id="page-23-0"></span>十二、动态链接库说明

文件名为: SeriolCom.dll。用于 Windows 系统开发控制软件使用, 提供 32 位 与 64 位版本。

#### <span id="page-23-1"></span>**12.1** 函数功能分布框架

图 12.1 DLL 函数框架图

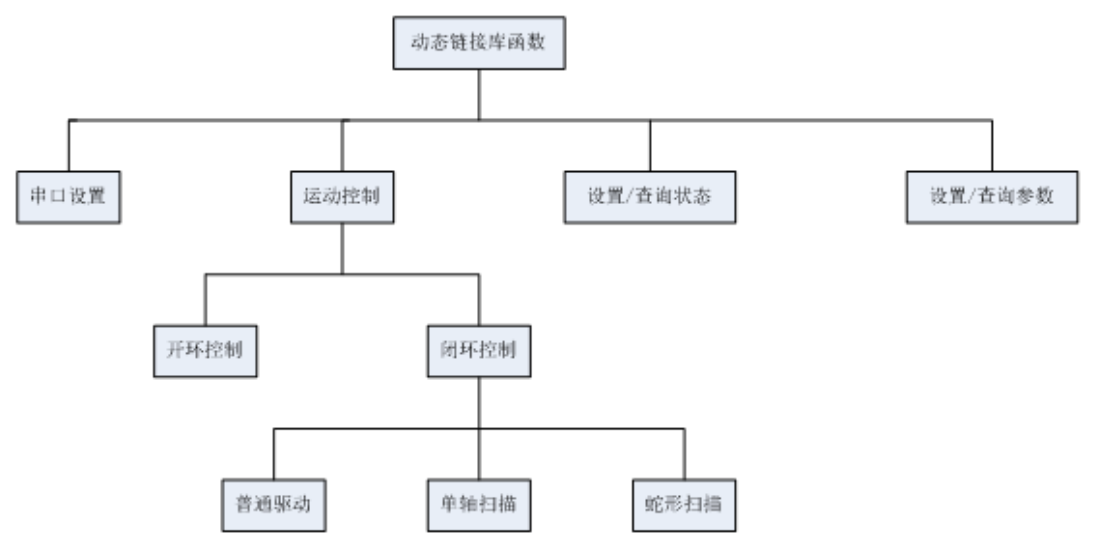

如图所示,动态链接库函数可分成四个功能模块的函数。

### <span id="page-23-2"></span>**12.2DLL** 函数集

表 12.1 DLL 函数表

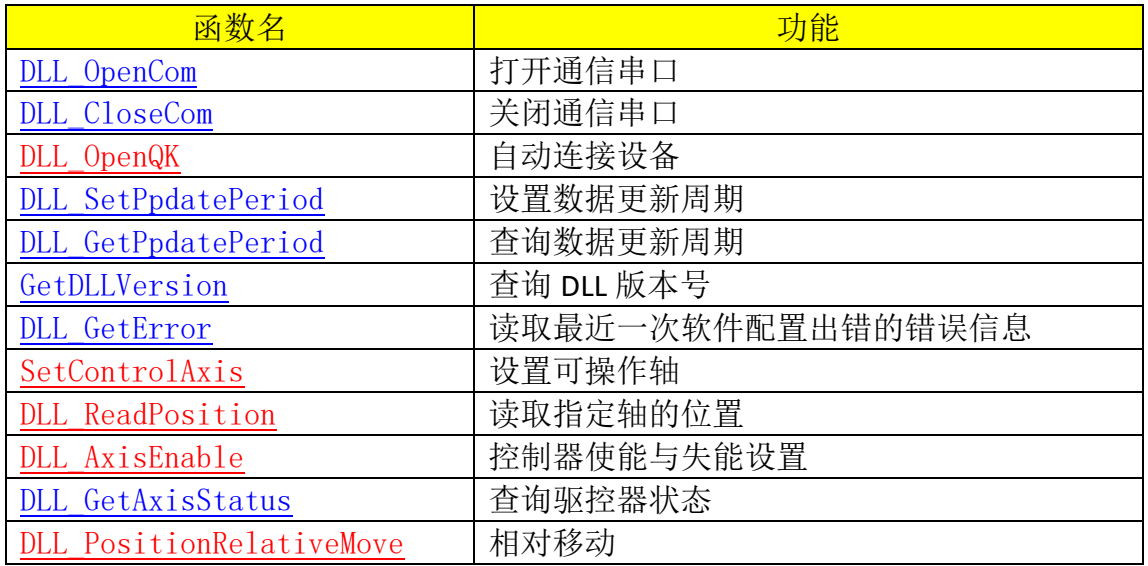

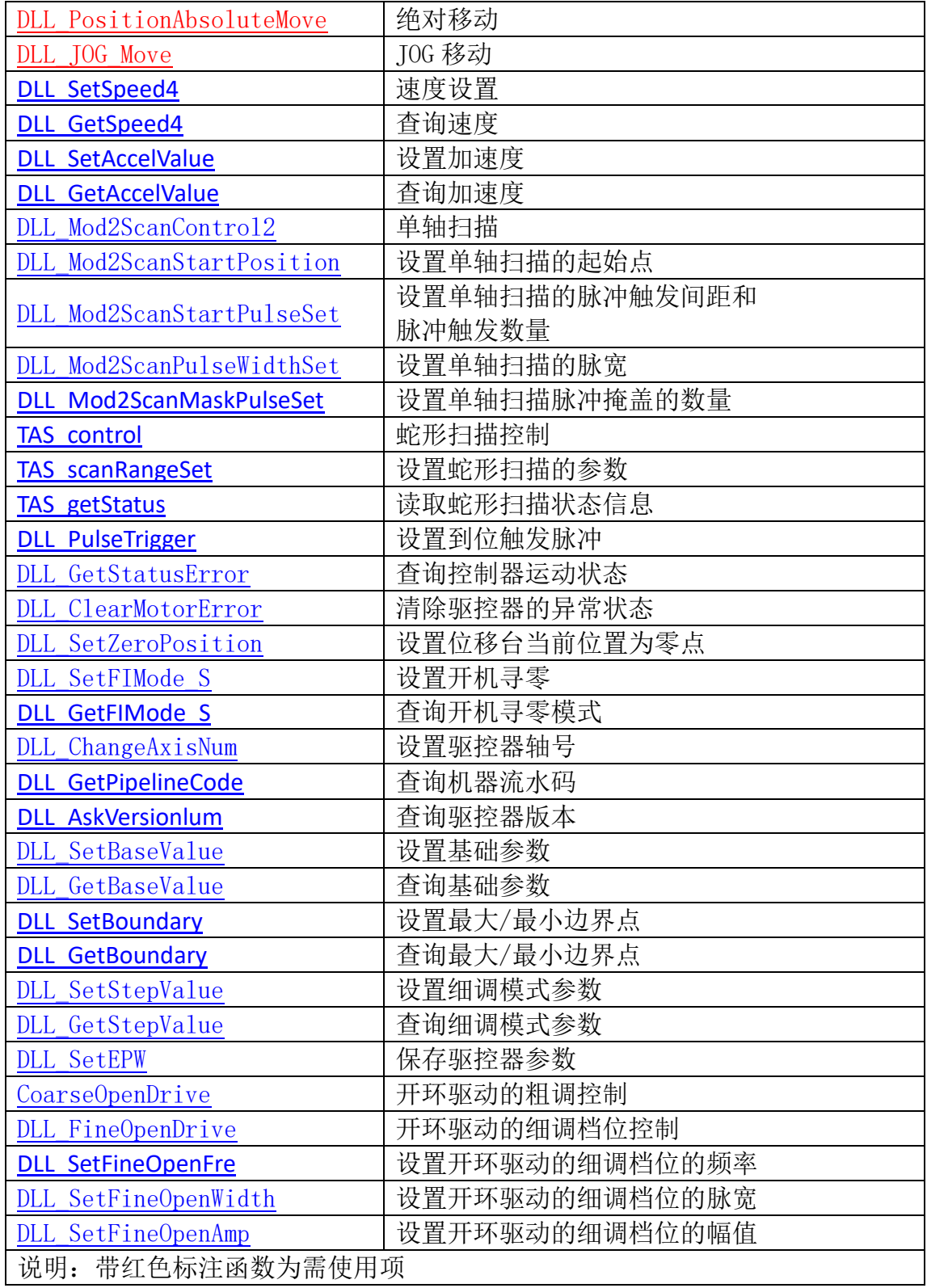

### <span id="page-25-0"></span>**12.3** 串口设置相关的函数

这类函数主要有打开串口函数、关闭串口函数以及设置通信周期函数等函 数。动态链接库的大多数函数都需要在打开串口后才能正常使用。

打开串口方式有3种,这三种差异性如下:

- DLL OpenCom 用于通过输入参数连接对应 COM 口;
- DLL OpenQK 可用于自动连接 1 到 2 个设备;
- ⚫ DLL\_OpenQK 可用于连接特定 USB 标识符的 COM 口。

<span id="page-25-1"></span>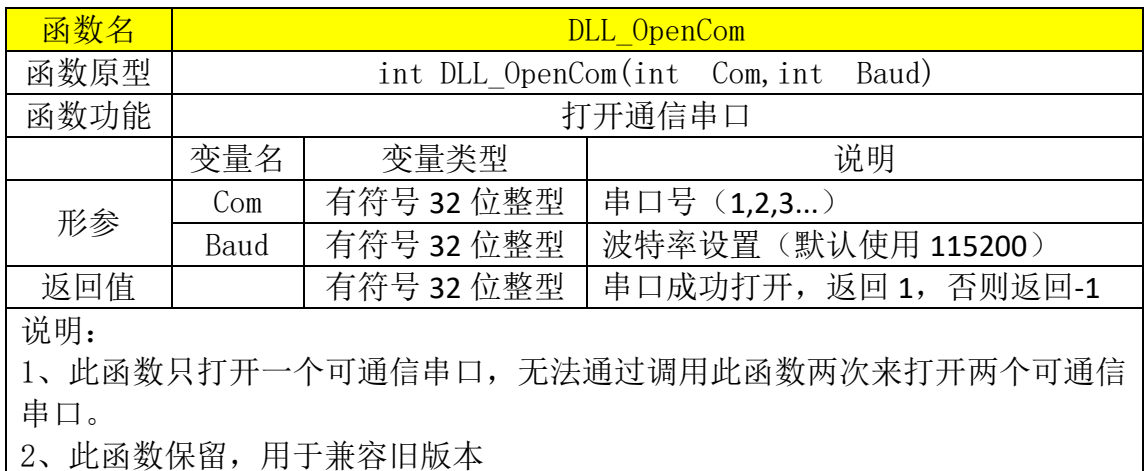

<span id="page-25-2"></span>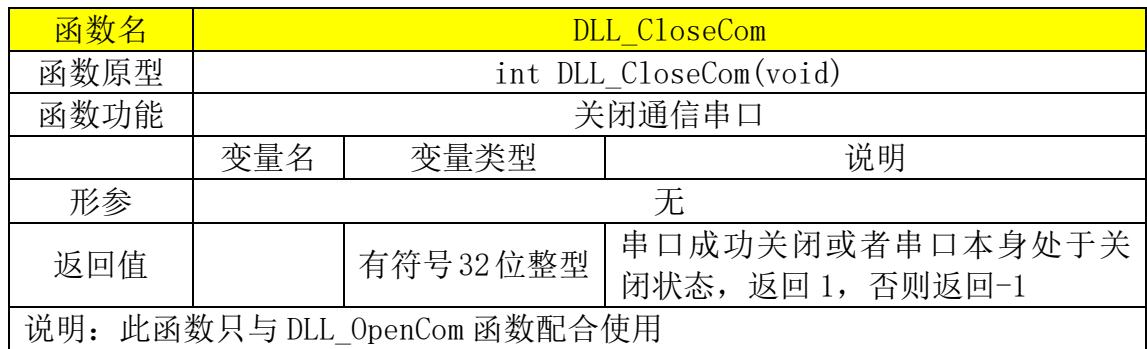

<span id="page-26-0"></span>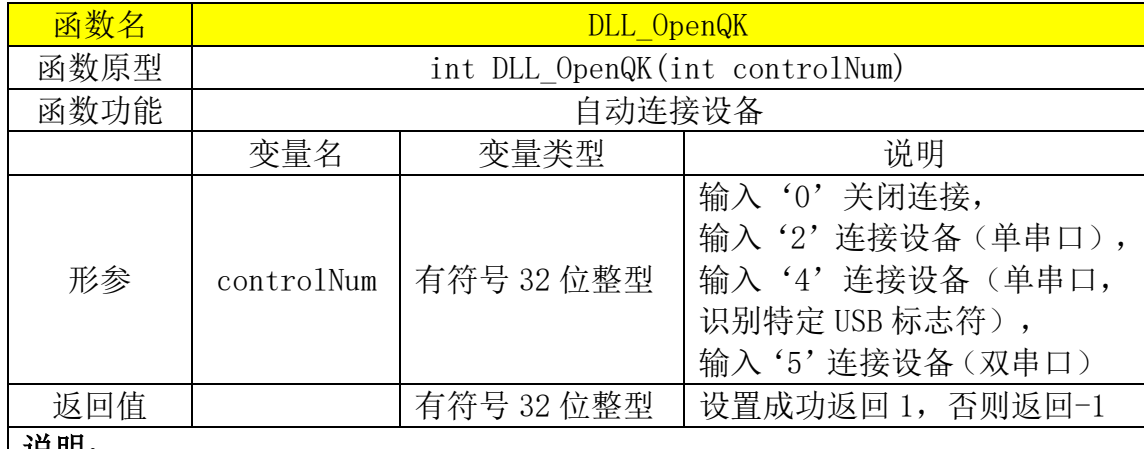

说明:

1、 默认使用的波特率为 115200;

2、用于自动连接,除了'4',自动连接原理是通过对计算机上所有串口发送 指令,查询有正确反馈的串口,则为对应串口;

3、 '4'的自动连接原理是通过查询 USB 标识符,识别出标识符为 82517200 的 串口,此方式需使用指定的串口设备;

4、可通过设置'5',最大连接两个串口使用,此时将引入映射概念。

<span id="page-26-1"></span>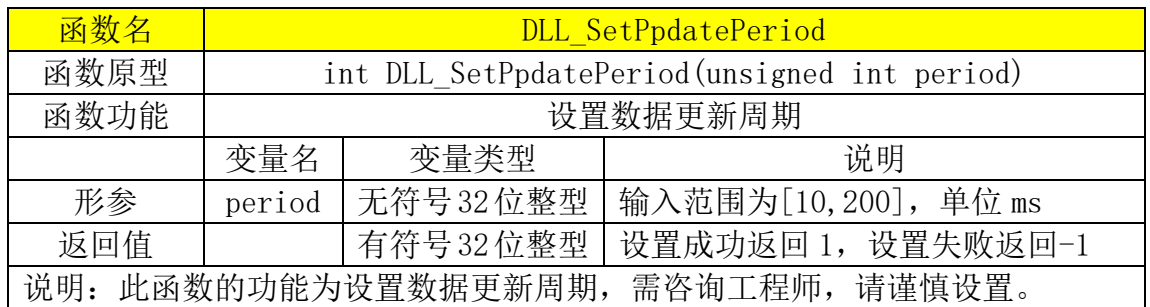

<span id="page-26-2"></span>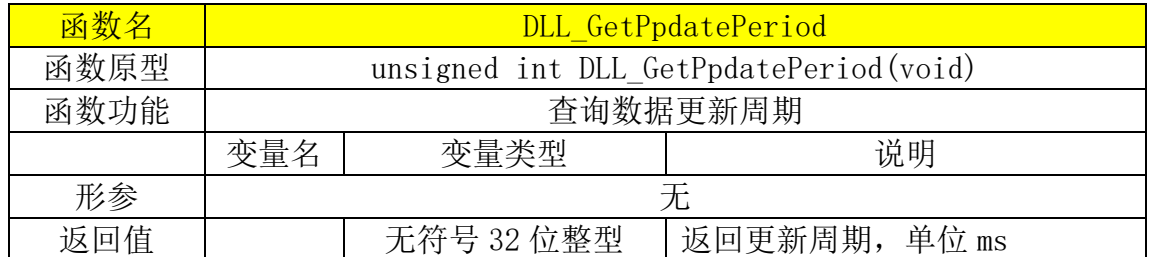

<span id="page-26-3"></span>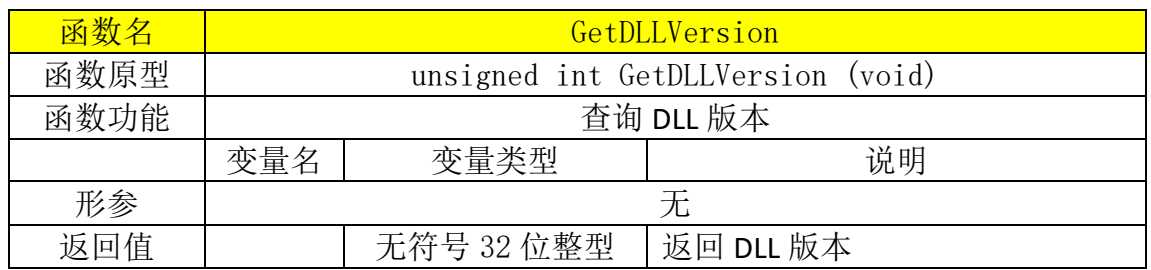

<span id="page-27-0"></span>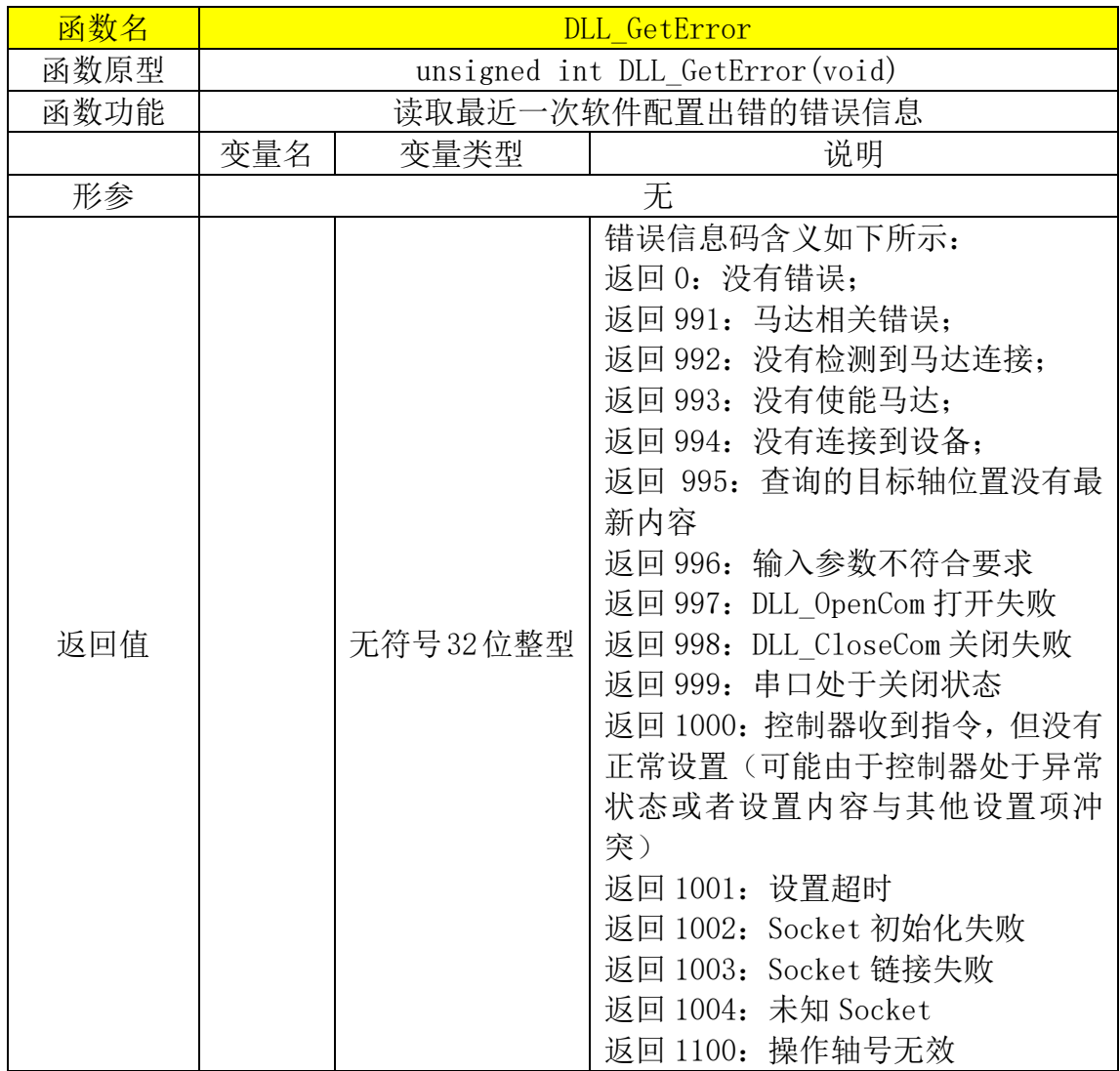

### <span id="page-28-0"></span>**12.4** 运动控制部分的函数

- ⚫ 这类函数可分为开环控制与闭环控制两大分类,
- ⚫ 闭环控制部分除了普通驱动函数,还有单轴扫描相关函数和蛇形扫描相关函 数。
- ⚫ 在进行运动控制之前,不仅要打开串口确保通讯正常,还必须先使能轴号与 马达。具体函数查看相关的功能。

<span id="page-28-1"></span>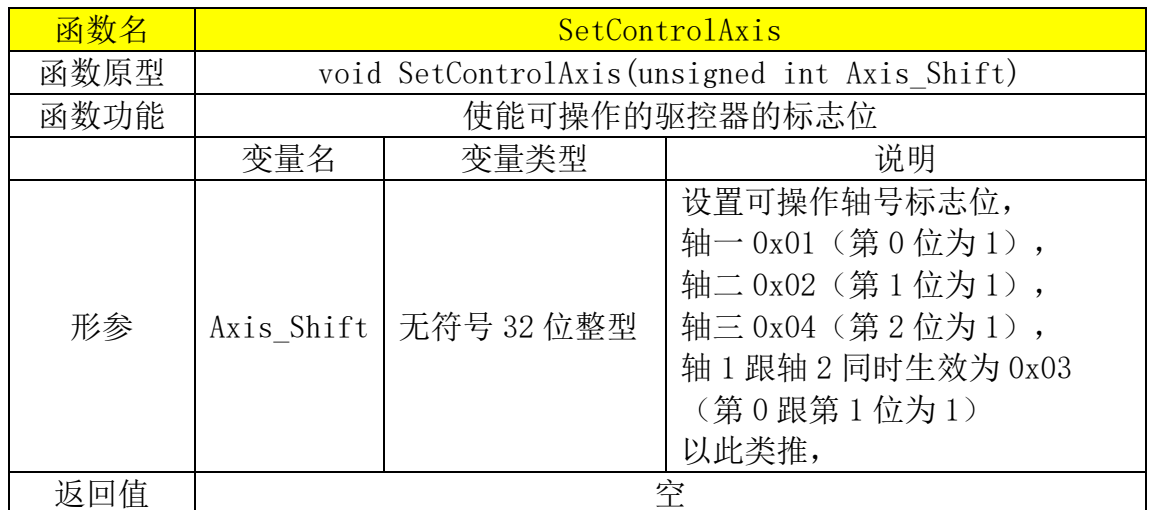

<span id="page-28-2"></span>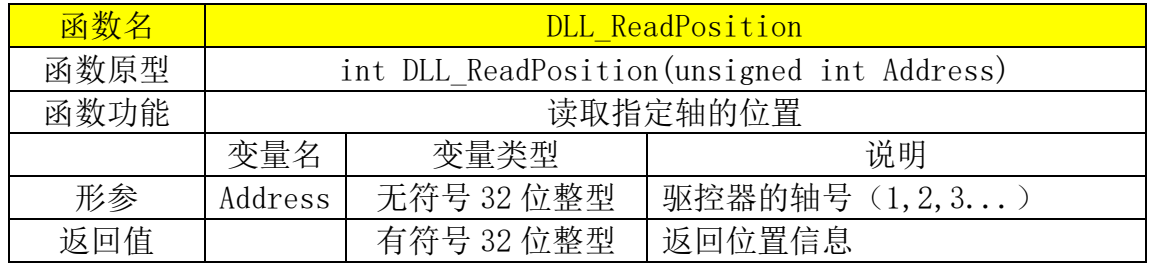

<span id="page-28-3"></span>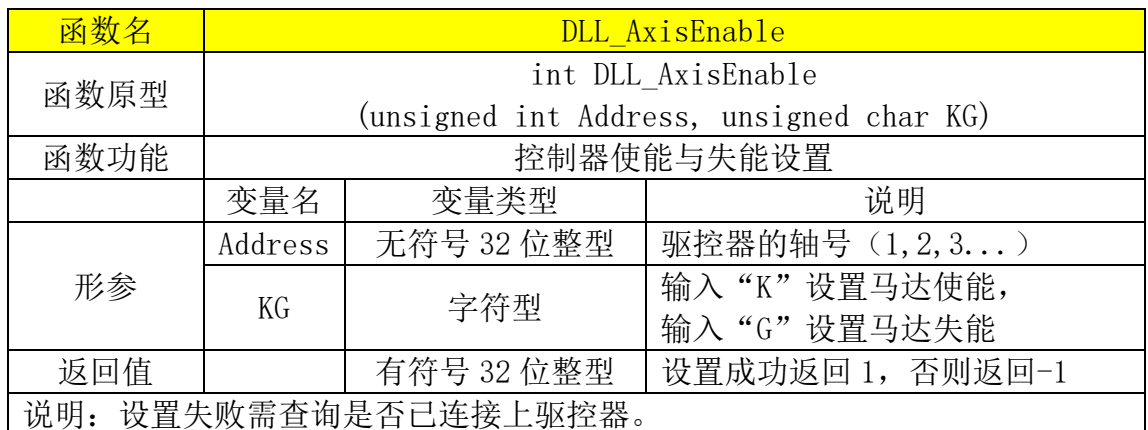

<span id="page-29-0"></span>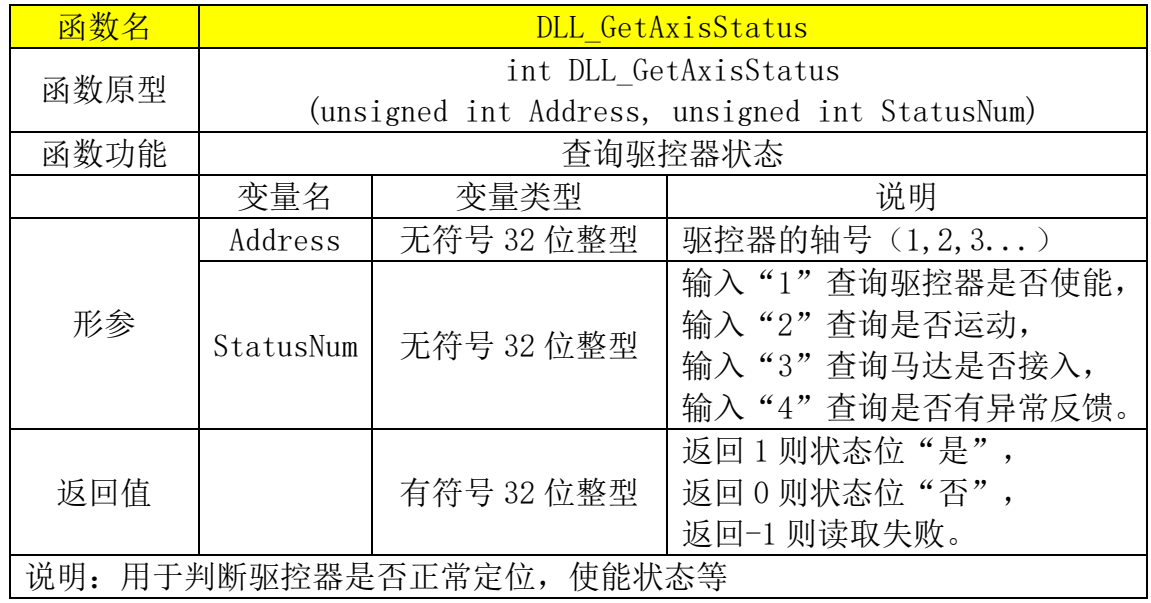

<span id="page-29-1"></span>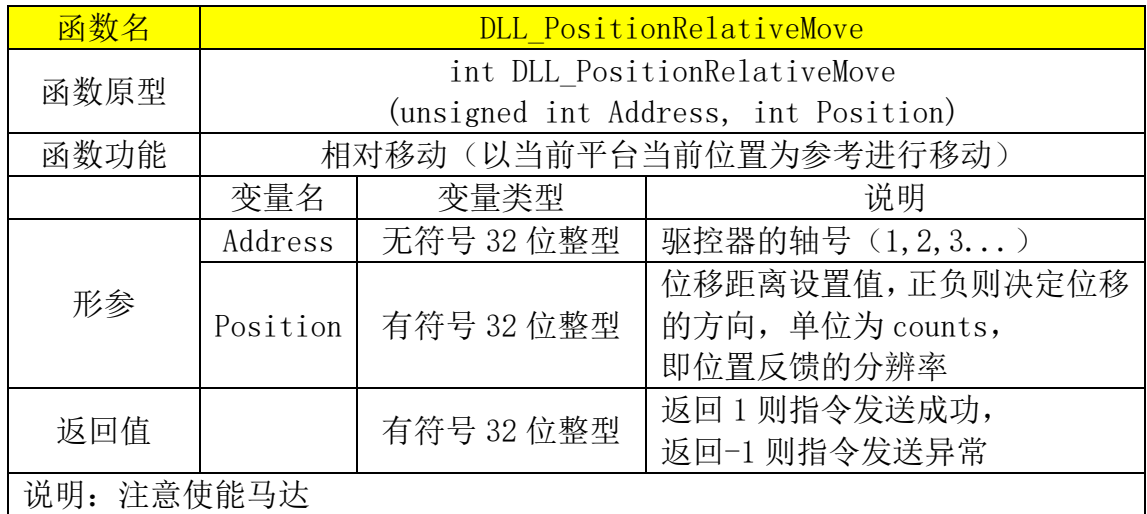

<span id="page-29-2"></span>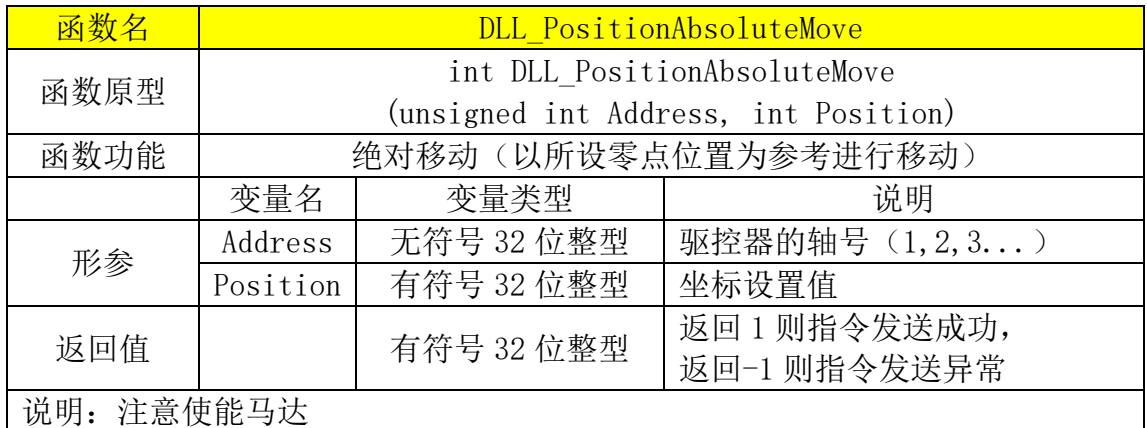

<span id="page-30-0"></span>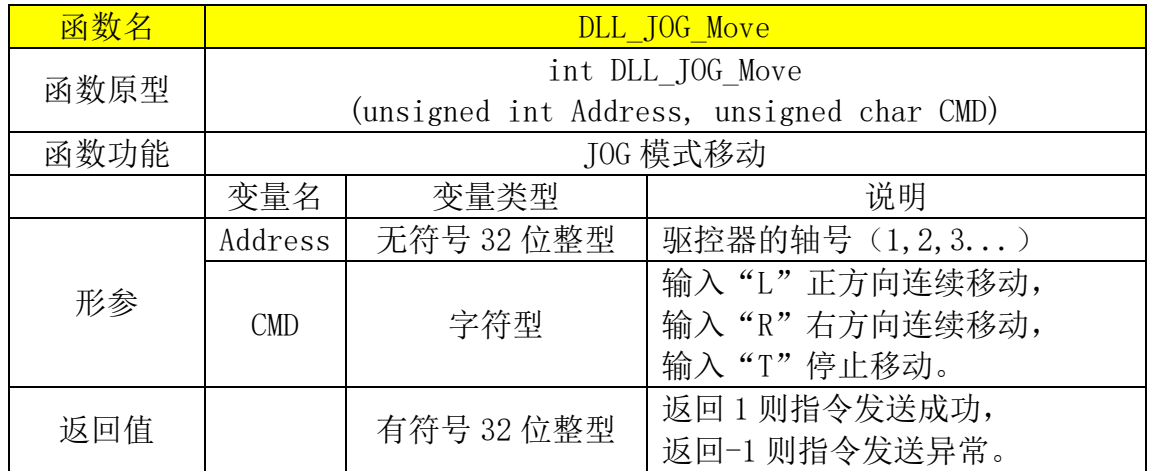

<span id="page-30-1"></span>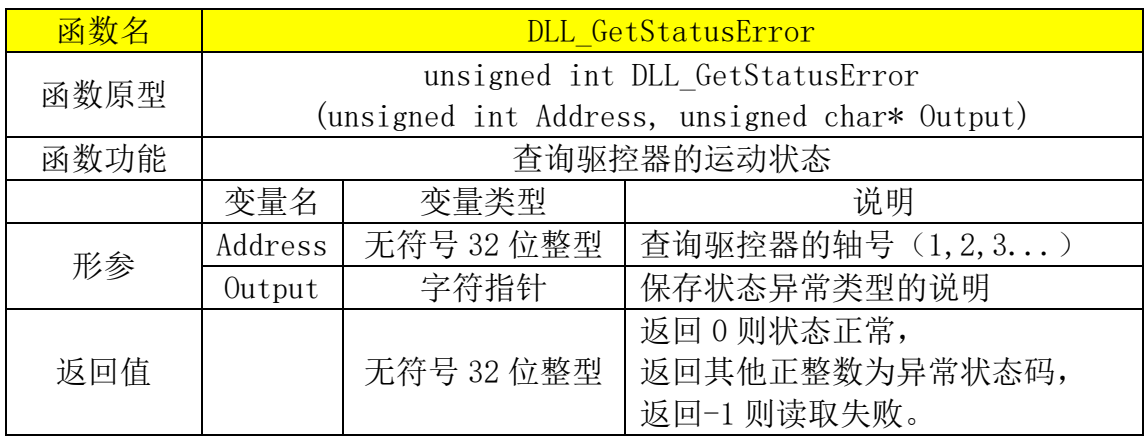

<span id="page-30-2"></span>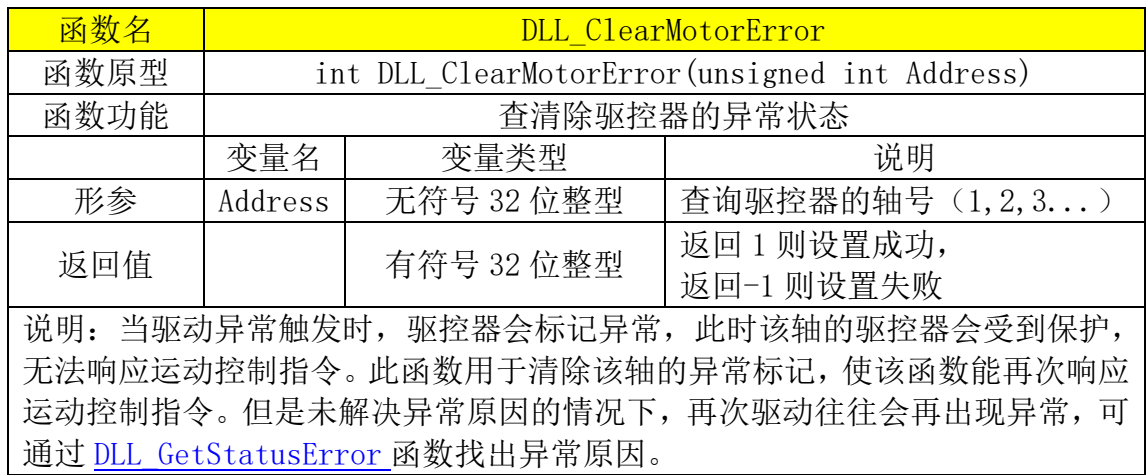

27

<span id="page-31-2"></span>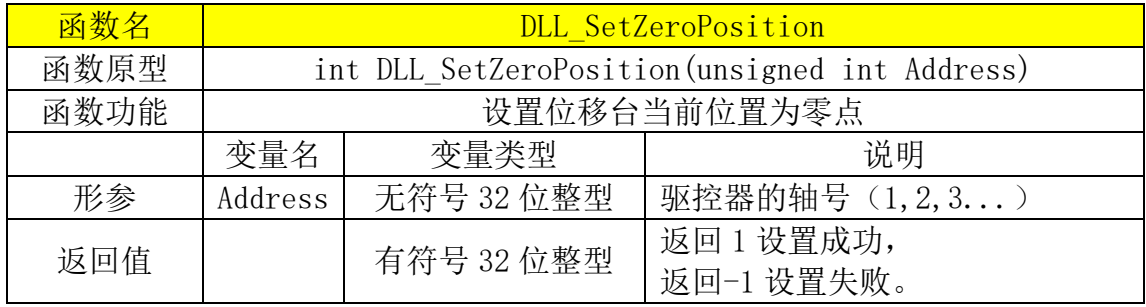

<span id="page-31-0"></span>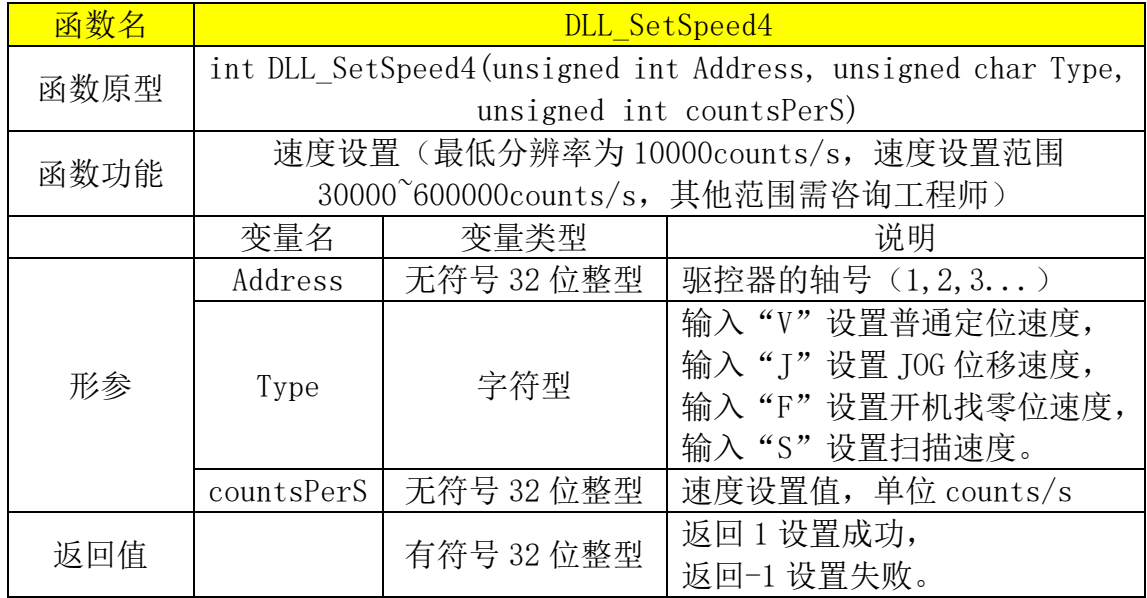

<span id="page-31-1"></span>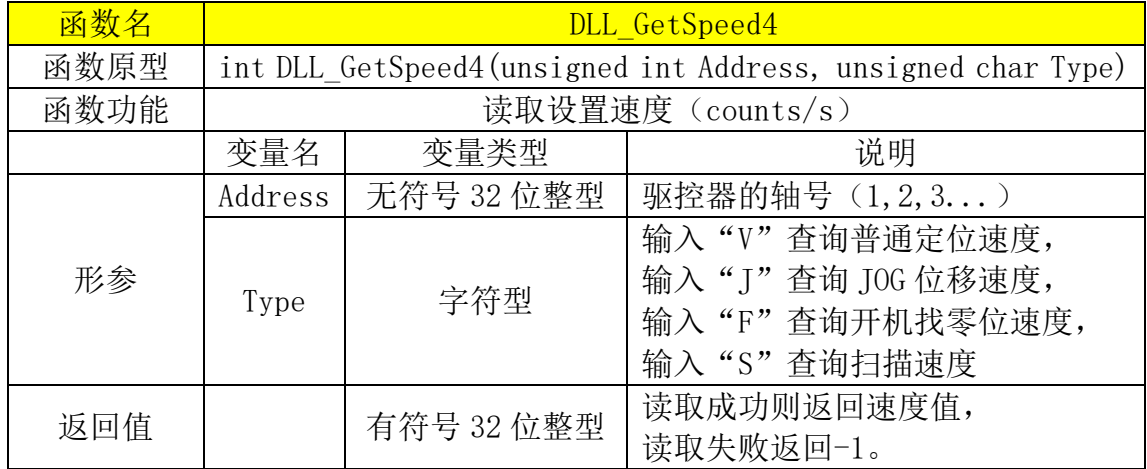

<span id="page-32-0"></span>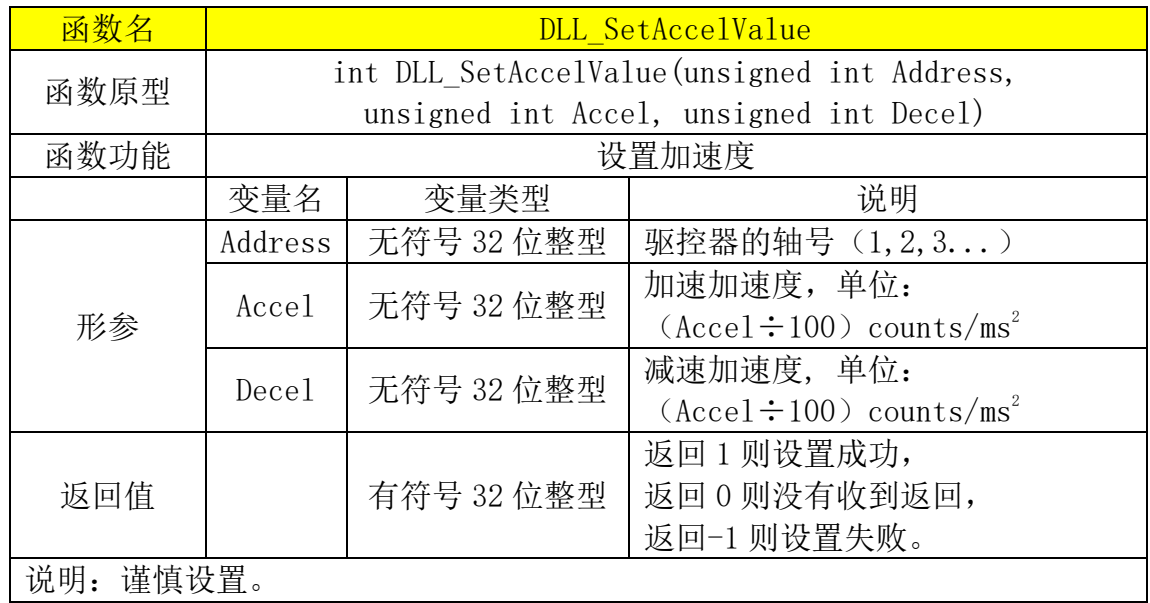

<span id="page-32-1"></span>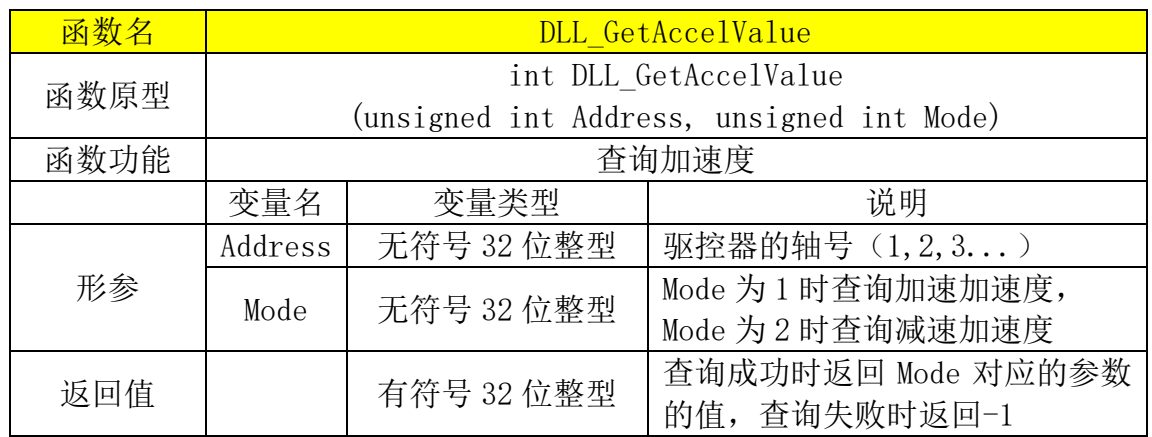

单轴扫描与蛇形扫描相关 DLL 查[看扫描触发模式\(脉冲输出\)章](#page-61-0)节。

# <span id="page-33-0"></span>**12.5** 设置驱控器参数相关的函数

<span id="page-33-1"></span>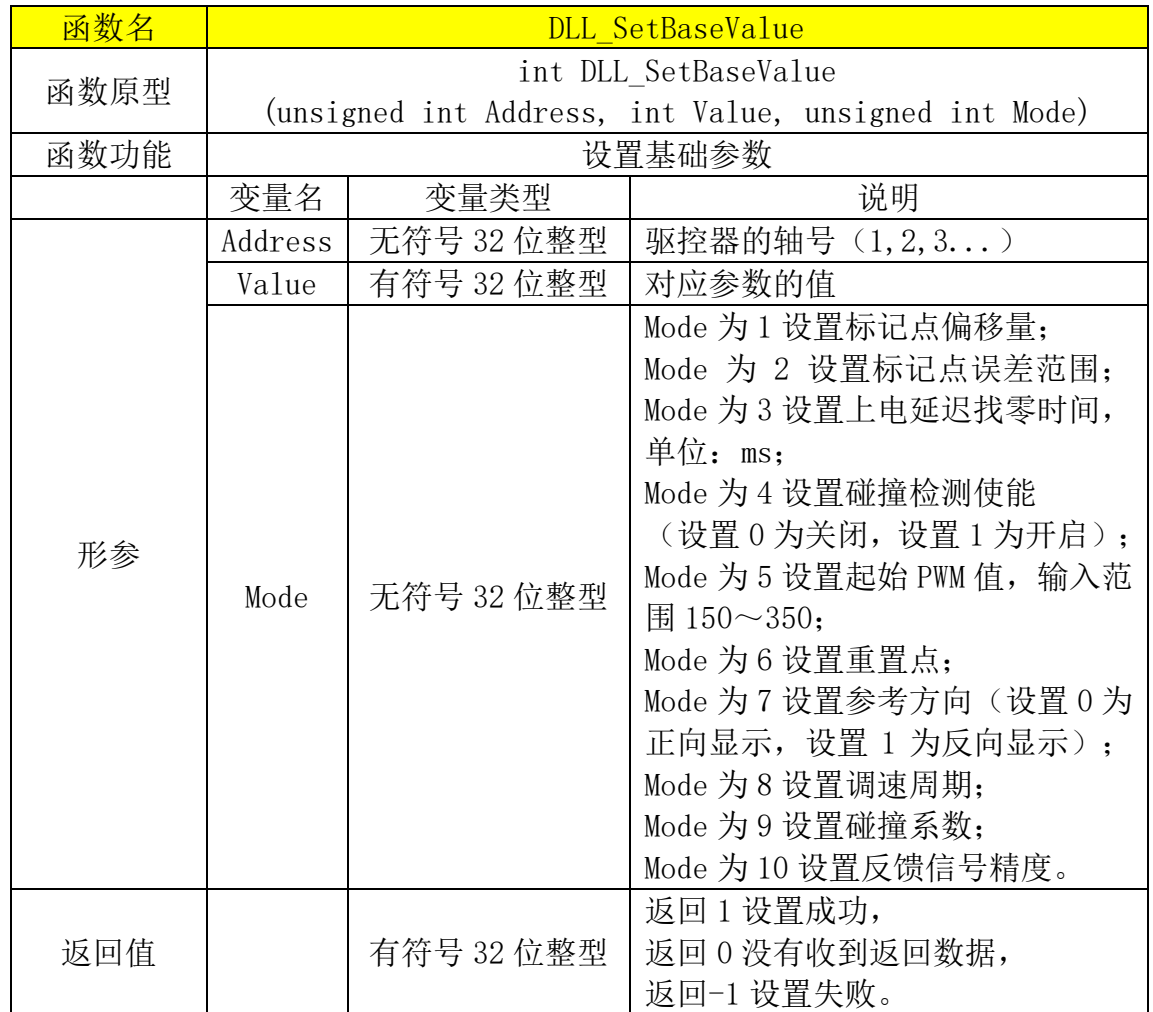

<span id="page-33-2"></span>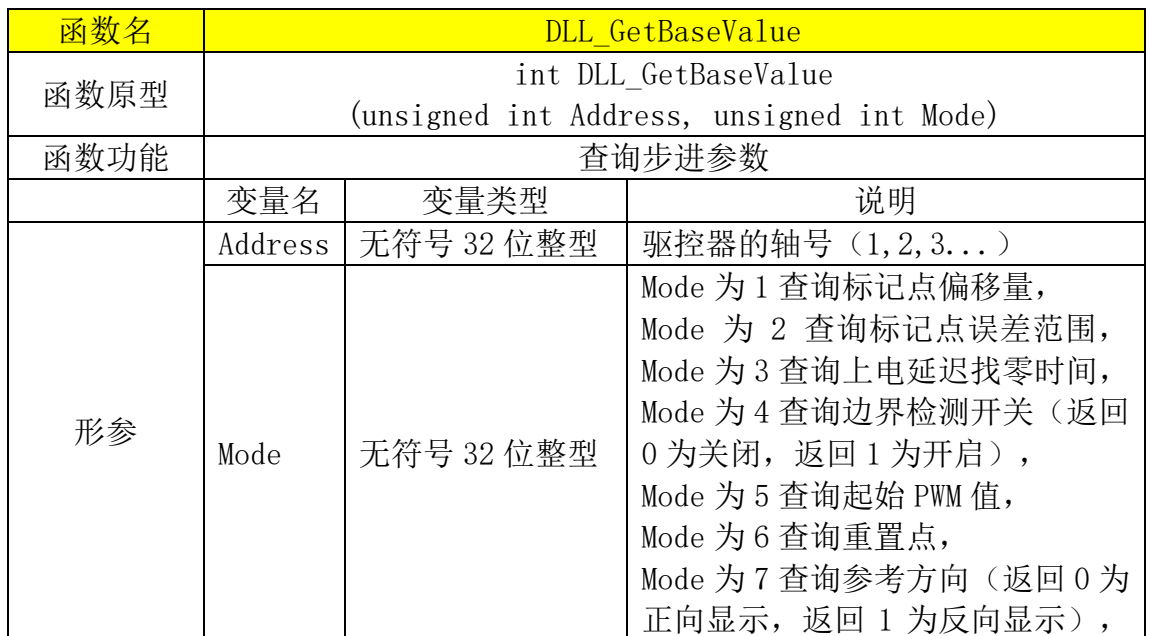

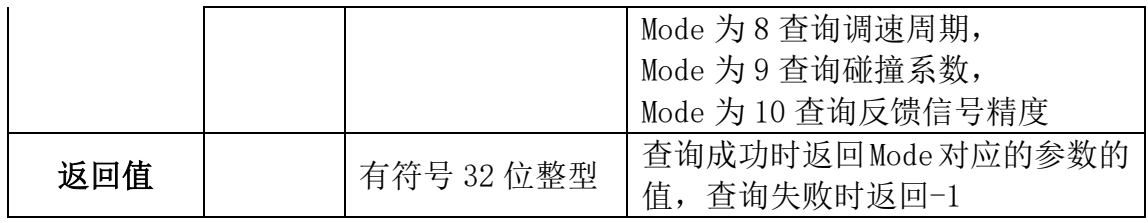

<span id="page-34-0"></span>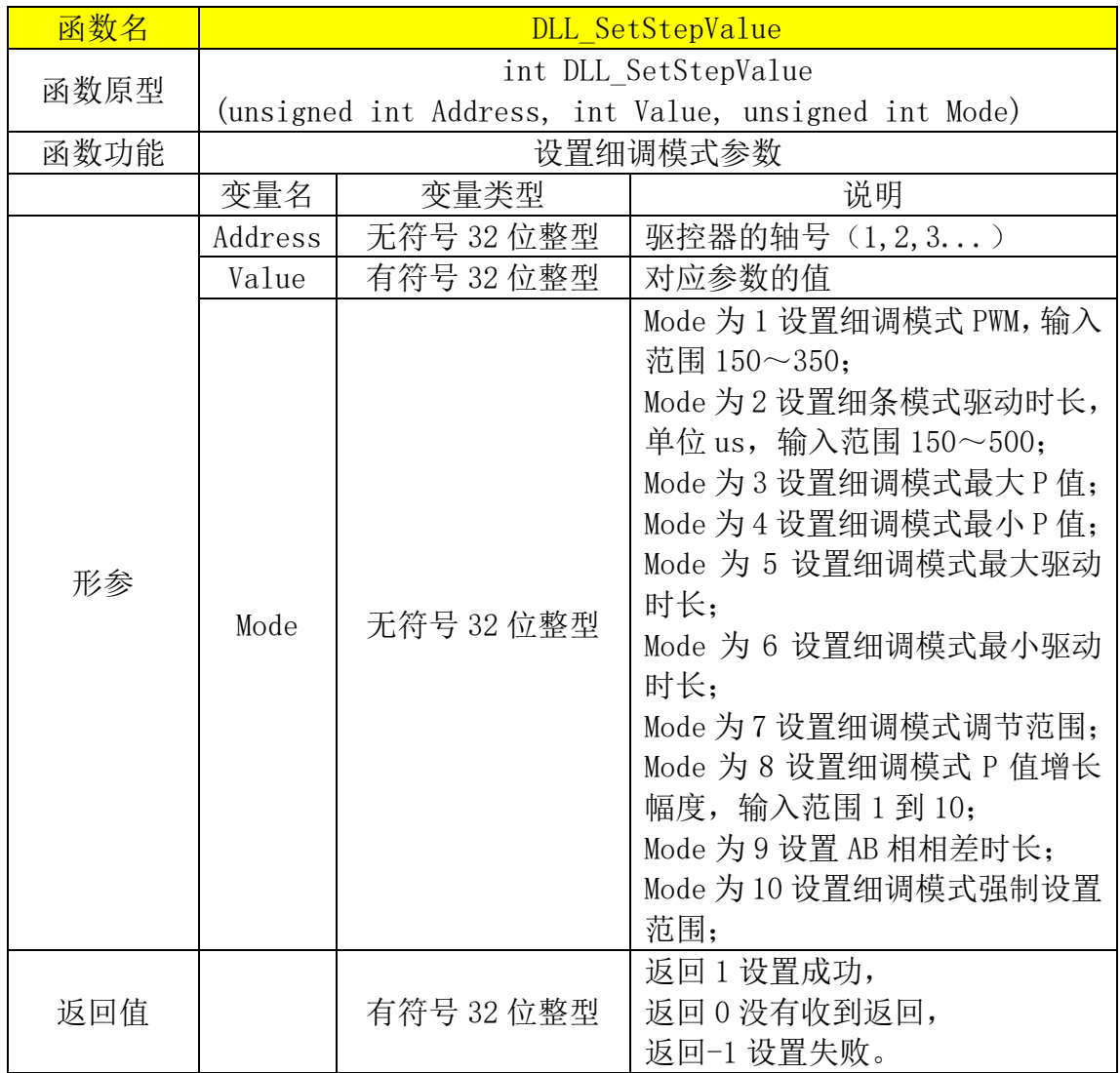

<span id="page-34-1"></span>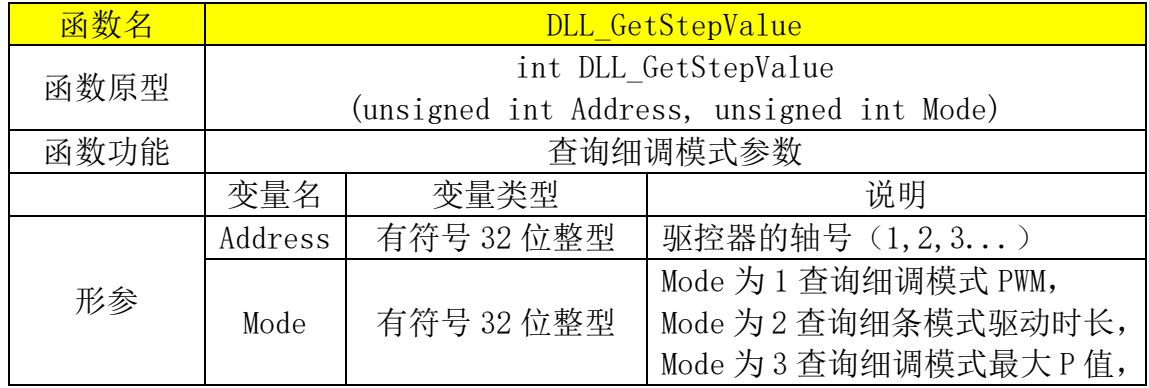

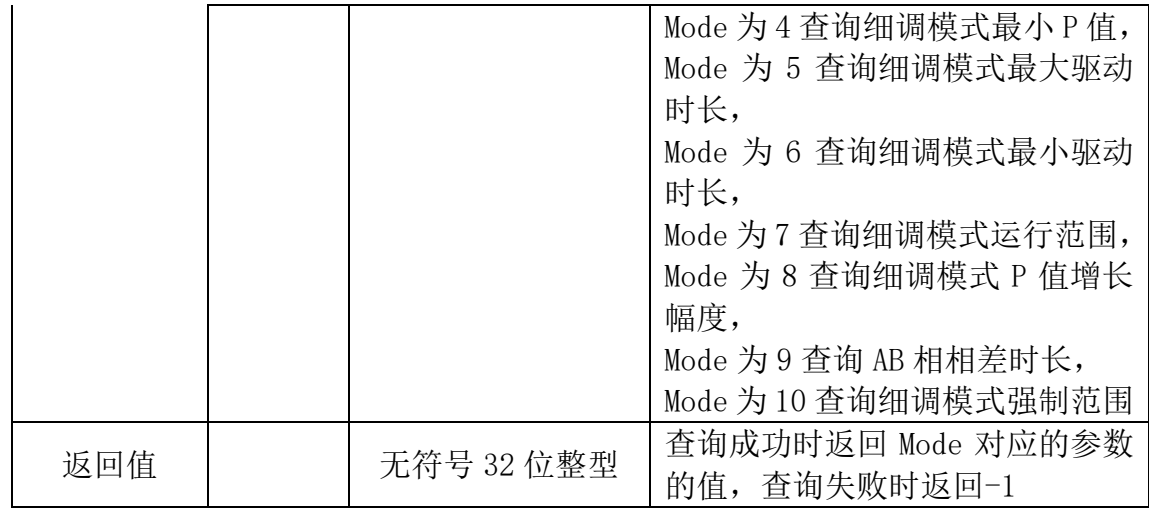

## <span id="page-35-0"></span>**12.6** 开环驱动相关函数

开环驱动相关 DLL 查看开环使用</u>章节。
# 十三、功能介绍

#### **13.1** 定位运动

- ⚫ 定位运动是指:驱控器控制位移台从当前位置开始以设定的速度运动到指定 位置后准确地停止。运动轨迹如下图 13.1 所示。具体可查看["速度曲线说](#page-53-0) [明"](#page-53-0)。
- 定位运动[分绝对定位](#page-37-0)[和相对定位。](#page-37-1)
- ⚫ 运动过程中发送新的位置指令。

在进行定位的过程中,当发送新指令到驱控器,则改变定位的终点位置。 比如原本绝对定位到 50000;但当运动到了 40000 时,发送绝对定位命令将 终点改为 80000, 电机从减速变为加速, 继续向前运动, 然后减速停在新的 终点位置。

比如原本相对定位到 50000;但当运动到了 40000 时,发送相对定位指 令相对移动 50000,将终点改为 100000(可配置成已当前点为参考点,则终 点改为 90000),电机从减速变为加速,继续向前运动,然后减速停在新的 终点位置。

⚫ 运动过程中改变速度

在定位过程中,改变速度,则根据写入的速度进行重新计算运动曲线。 具体可查看["速度曲线说明"](#page-53-0)。

图 13.1 运动轨迹示意图

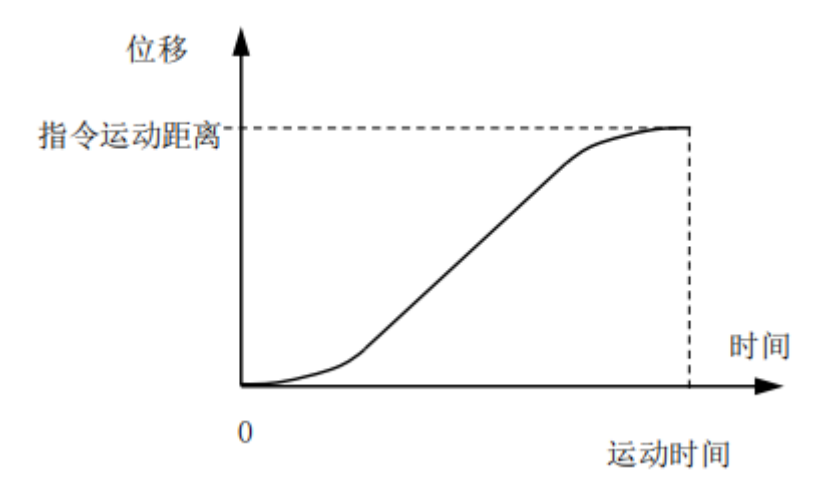

# <span id="page-37-0"></span>**13.1.1** 绝对定位

以坐标 0 位置为参考移动到目标坐标。

相关 DLL 函数如下所示:

| 函数名  | DLL PositionAbsoluteMove     |                             |                                      |  |  |  |  |  |
|------|------------------------------|-----------------------------|--------------------------------------|--|--|--|--|--|
| 函数原型 | int DLL PositionAbsoluteMove |                             |                                      |  |  |  |  |  |
|      |                              |                             | (unsigned int Address, int Position) |  |  |  |  |  |
| 函数功能 |                              |                             | 绝对移动(以所设零点位置为参考进行移动)                 |  |  |  |  |  |
|      | 变量名                          | 变量类型                        | 说明                                   |  |  |  |  |  |
| 形参   | Address                      | 无符号 32 位整型                  | 驱控器的轴号 (1,2,3)                       |  |  |  |  |  |
|      | Position                     | 有符号 32 位整型                  | 坐标设置值                                |  |  |  |  |  |
| 返回值  |                              |                             | 返回1则指令发送成功,                          |  |  |  |  |  |
|      |                              | 有符号 32 位整型<br>返回-1 则指令发送异常。 |                                      |  |  |  |  |  |
|      | 说明: 注意使能马达。                  |                             |                                      |  |  |  |  |  |

相关串口通讯指令如下所示

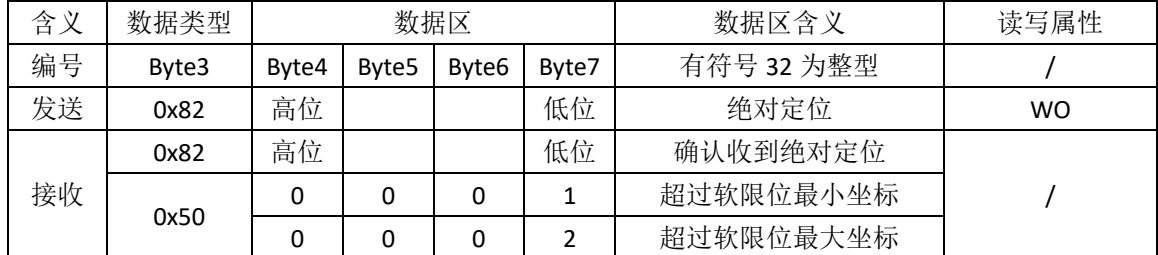

备注:

<span id="page-37-1"></span>(1) 旧版本程序, 接收的数据类型为 0x81, 表示反馈当前位置。

## **13.1.2** 相对定位

以坐标当前位置为参考移动设定的距离。

相关 DLL 函数如下所示:

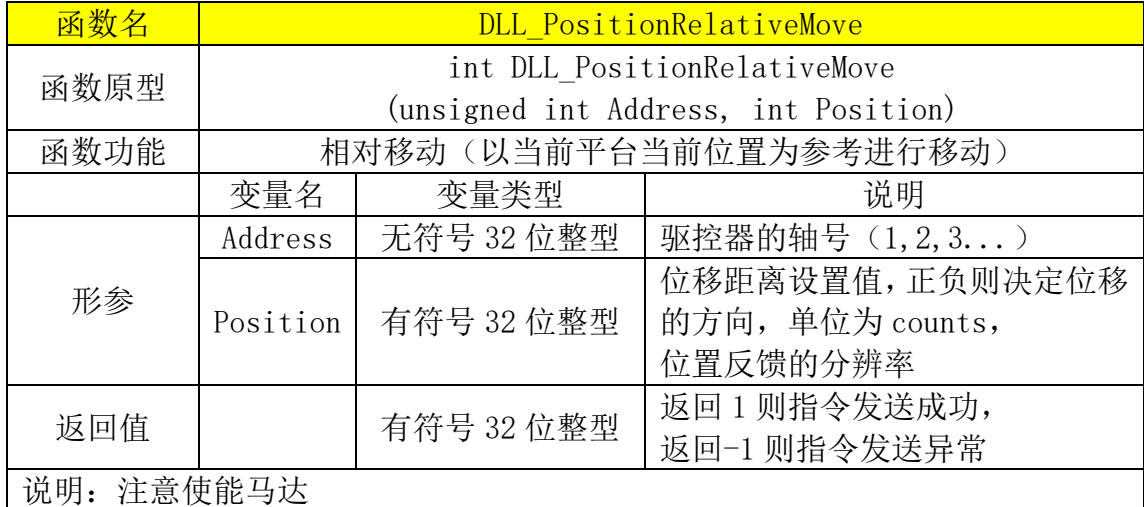

相关串口通讯格式如下所示

| 含义 | 数据类型  |       | 数据区               |                   |       | 数据区含义       | 读写属性      |
|----|-------|-------|-------------------|-------------------|-------|-------------|-----------|
| 编号 | Byte3 | Byte4 | Byte <sub>5</sub> |                   | Byte7 | 有符号 32 为整型, |           |
|    |       |       |                   | Byte <sub>6</sub> |       | 土代表方向       |           |
| 发送 | 0x83  | 高位    |                   |                   | 低位    | 相对定位        | <b>WO</b> |
|    | 0x83  | 高位    |                   |                   | 低位    | 确认收到相对定位    |           |
| 接收 |       | 0     | 0                 | 0                 | 3     | 超过软限位最小坐标   |           |
|    | 0x50  | 0     | 0                 |                   | 4     | 超过软限位最大坐标   |           |

备注:

(1)旧软件版本,接收的数据类型为 0x81,表示反馈当前位置。

## **13.2** 连续运动(**JOG**)

连续运动是指: 发送 JOG 指令到驱控器, 驱控器则一直驱动位移台移动, 直 至收到停止指令。另外收到停止指令后,会根据当前的速度逐渐降速,直至达到 预设速度速度后才停止。所以会有一定的延迟性,因为当高速时,强制停止,会 引起位移台震动。

#### 相关 DLL 相关函数如下所示:

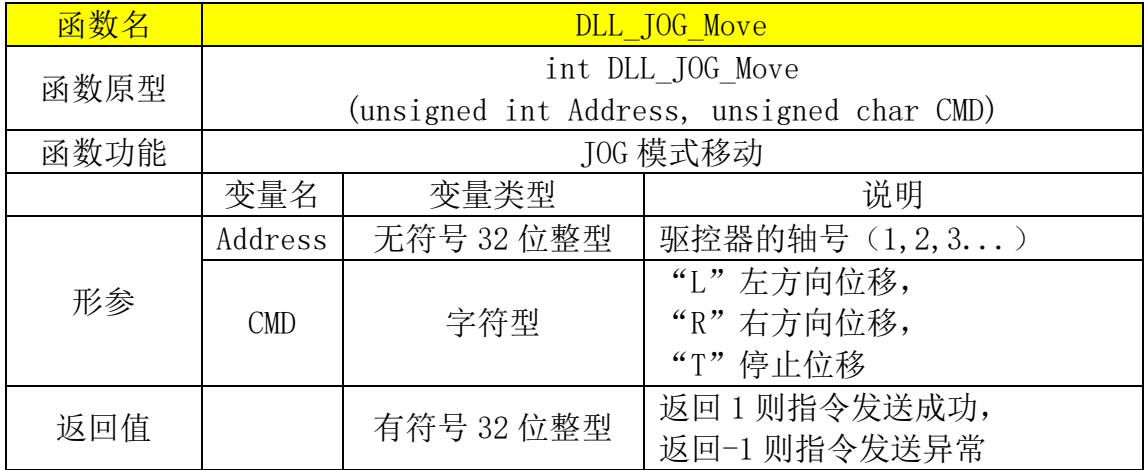

相关串口通讯格式如下所示

| 含义         | 数据类型  | 数据区      |          |          | 数据区含义 | 读写属性            |           |  |     |  |  |
|------------|-------|----------|----------|----------|-------|-----------------|-----------|--|-----|--|--|
| 编号         | Byte3 | Byte4    | Byte5    | Byte6    | Byte7 |                 |           |  |     |  |  |
|            |       |          |          |          | 0x4C  | "-"向 JOG 移动     |           |  |     |  |  |
|            |       |          |          |          | (L)   |                 |           |  |     |  |  |
|            |       | $\Omega$ | $\Omega$ | $\Omega$ | 0x52  | "+"向 JOG 移动     |           |  |     |  |  |
| 发送         | 0x8E  |          |          |          | (R)   |                 |           |  |     |  |  |
|            |       |          |          |          | 0x53  | 停止 JOG 移动       | <b>WO</b> |  |     |  |  |
|            |       |          |          |          | (S)   |                 |           |  |     |  |  |
|            |       | 高位       |          |          | 低位    | 数据区为未定义模式, 都为停  |           |  |     |  |  |
|            |       |          |          |          |       | 止 JOG 移动        |           |  |     |  |  |
|            |       |          |          |          | 0x4C  | 确认收到 JOG 模式移动   |           |  |     |  |  |
|            |       |          |          |          |       |                 |           |  | (L) |  |  |
|            |       | 0        | $\Omega$ | 0        | 0x52  | 确认收到 JOG 模式移动   |           |  |     |  |  |
| 接收<br>0x8E |       |          |          | (R)      |       |                 |           |  |     |  |  |
|            |       |          |          | 0x53     |       |                 |           |  |     |  |  |
|            |       |          |          |          | (S)   | 确认收到停止 JOG 模式移动 |           |  |     |  |  |
|            |       | 高位       |          |          | 低位    | 确认收到停止 JOG 模式移动 |           |  |     |  |  |

备注:

(1) 旧软件版本,接收的数据类型为 0x81,表示反馈当前位置。

### **13.3** 停止运动

在运动过程中,可将位移台停止运行,会根据当前的速度逐渐降速,直至达 到预设速度速度后才停止。所以会有一定的延迟性,因为当高速时,强制停止, 会引起位移台震动。

| 含义 | 数据类型  | 数据区   |                   |       |               | 数据区含义      | 读写属性      |
|----|-------|-------|-------------------|-------|---------------|------------|-----------|
| 编号 | Byte3 | Byte4 | Byte <sub>5</sub> | Byte6 | Byte7         | 有符号 32 位整型 |           |
| 发送 | 0x7C  | 0     |                   |       | 0x53<br>('S') | 停止运动       | <b>WO</b> |
| 接收 | 0x7C  | 0     | 0                 |       | 低位            | 停止运动       |           |
|    | 0x50  | 0     | 0                 |       | 36            | 输入错误       |           |

相关串口通讯格式如下所示

#### **13.4** 回原点运动

- ⚫ 寻找开机标记点。因为编码器信号是增量式,上电后没有参考点,可以进行 寻找标记点,以该点设为上电时的参考点。具体查[看上电起始找零点说明。](#page-56-0)
- 不同于回 0 定位。回 0 运动是指定位到坐标 0 (绝对定位)。

## **13.5** 使能**/**失能

- 可通过设置控制马达使能(上电)或失能(下电)。
- 马达使能后默认进入闭环控制, 当位置偏移后会进行自动校准(滑动位移台 台面可能会引起警报)。另外可配置为定位完成后不启动碰撞检测,例如: 载物台换样片。

相关 DLL 函数如下所示:

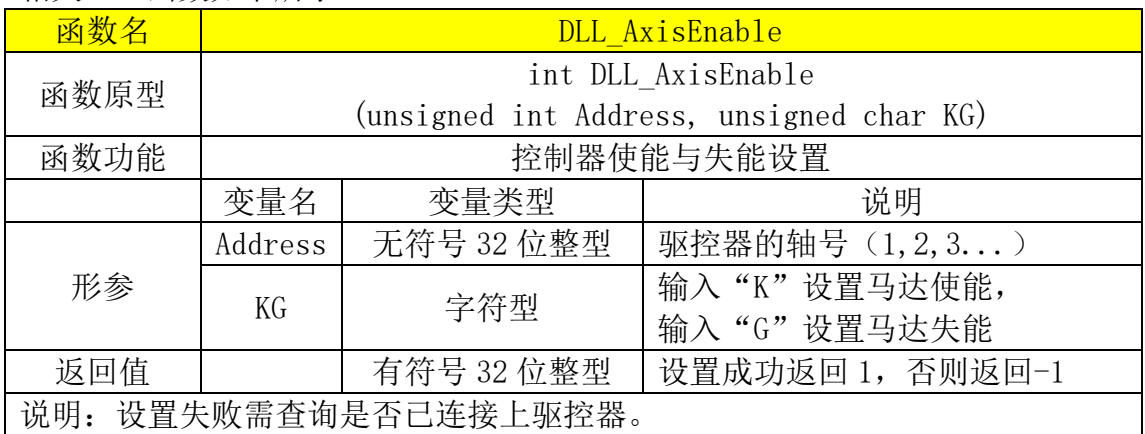

串口通讯中控制使能方式与状态字节(通讯包中第 8 个字节相关)中第 0 位相关。

图 13.2 使能位在通讯指令中位置

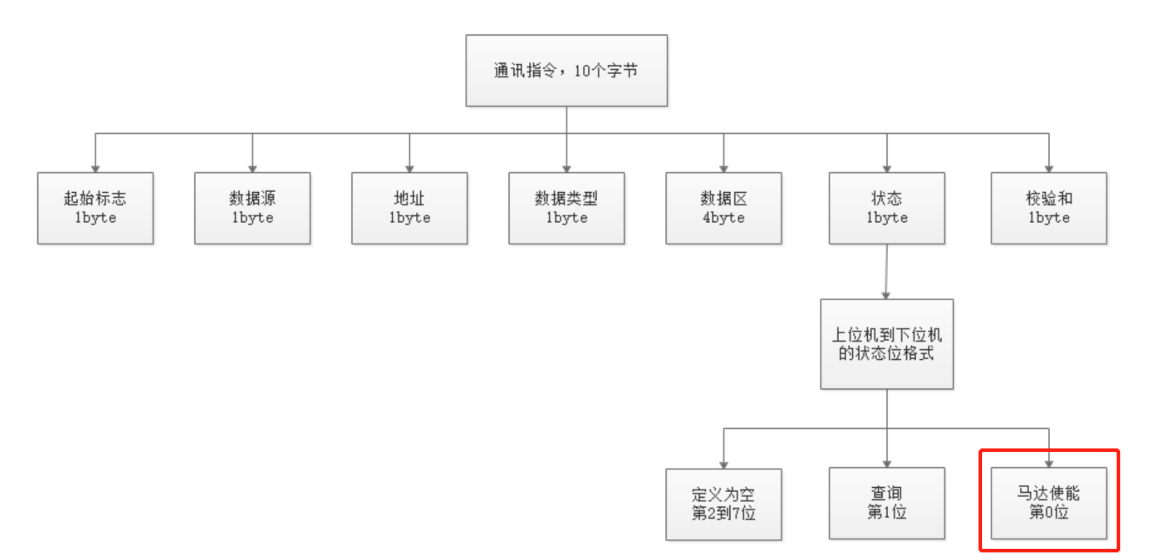

#### **13.6 I/O** 口功能

- I/O 接口为光耦结构。
- ⚫ 可用于接入外部的限位光耦进行限位。
- ⚫ 可用于紧急停止。
- 用于讲入强制更新程序模式; 查[看程序更新章](#page-86-0)节。
- 输出脉冲(扫描运动,触发工业相机); 查看扫描模式(脉冲输出) 章节。

● 脉冲控制(一路为脉冲输入,一路为方向输入); 查[看脉冲控制模式章](#page-70-0)节。 备注:

(1) V2.3、V3.1、V3.5 版本驱控器,脉冲输出与脉冲控制只能选其一(与驱控 器上连接有关);

(2) JC-C03-P01 版本支持同时脉冲输出与脉冲控制。

#### **13.7** 软件限位

通过软件限位,限制位移台的行程。(物理上位移台的行程不变,但通过软 件操作时,无法移动到限位的行程)。

比如位移台的实际行程为 1mm (50nm 光栅), 1mm/0.00005mm=20000, 全 行程为 20000counts, 取位移台中心为 0 点, 则坐标点为-10000 到+10000。

设置最大坐标点为 7500, 最小坐标点为-7500, 通过上位机驱动时, 最大行 程为 0.75mm。

说明:

最大/最小坐标点生效需要有两个前提:

- (1) 找完 0 点
- (2) 最大坐标点≠最小坐标点(设置最大/最小坐标点都为 0 时,关闭软件限 位)

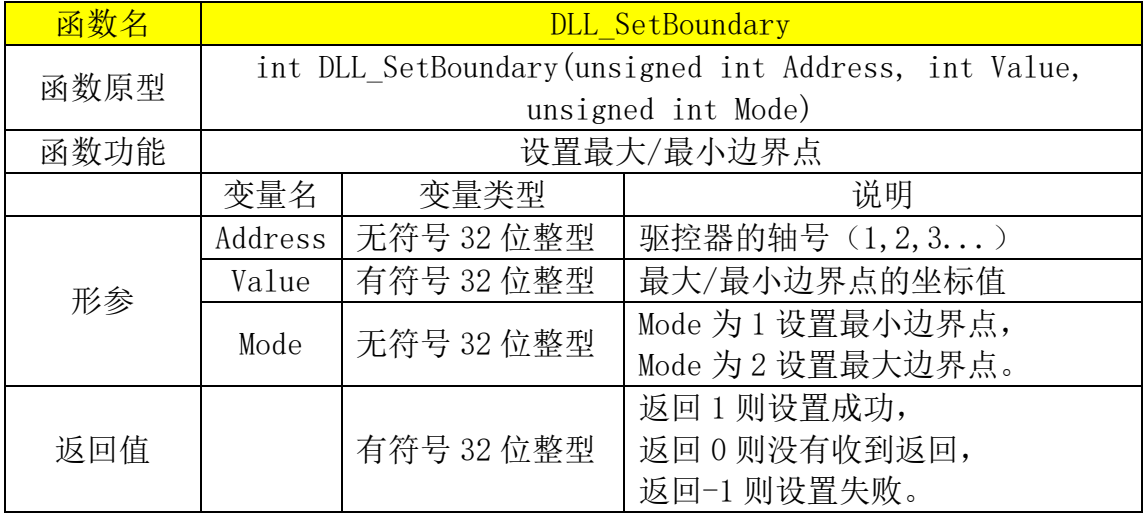

相关 DLL 函数如下所示

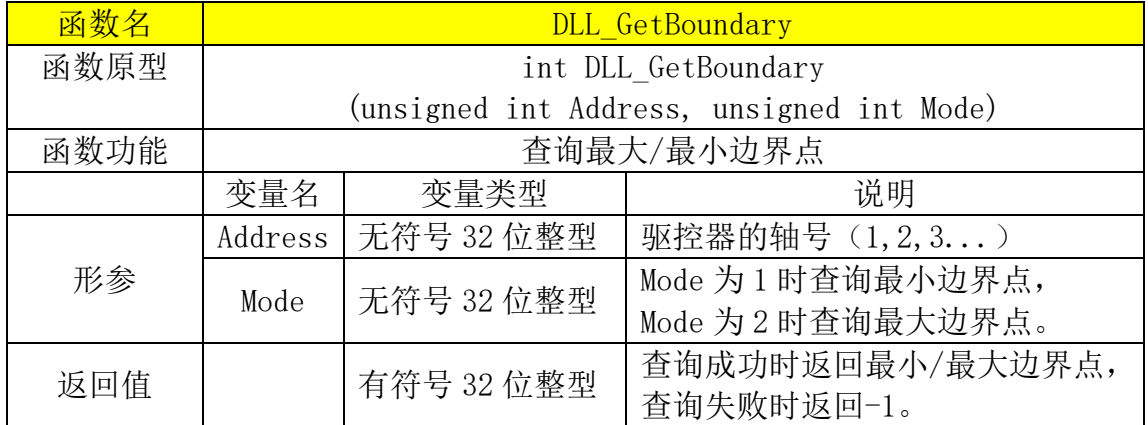

相关串口通讯格式如下所示

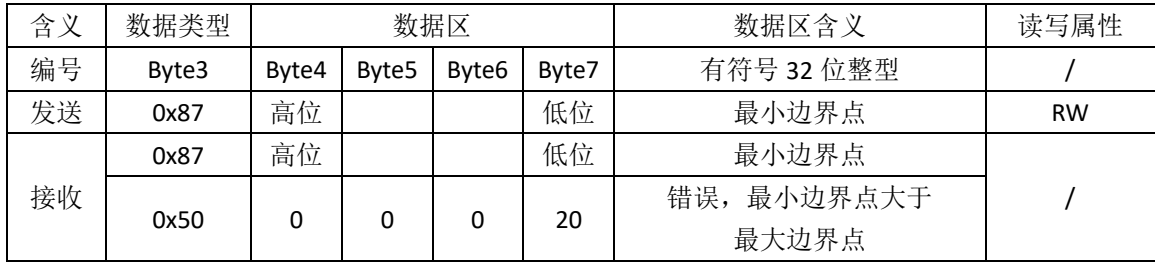

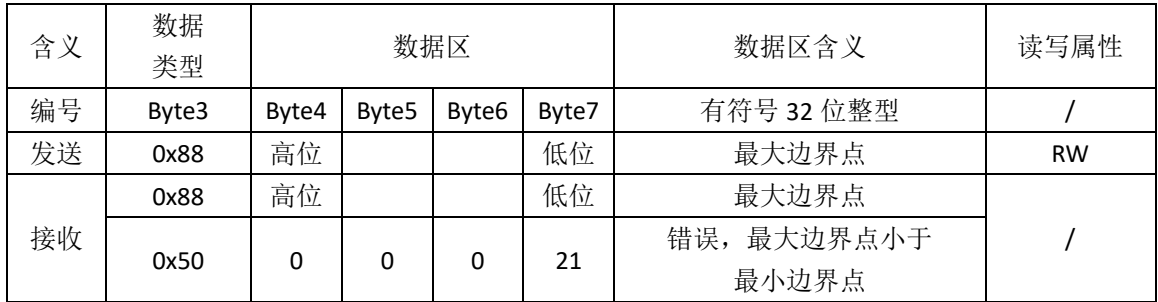

#### **13.8** 碰撞检测

驱控器通过一定时间内位置坐标变化、驱动功率、速度、加速度等因素进行 检测位移台是否发生碰撞异常。比如使能下,用手滑动、按住台面,碰撞到硬限 位等时,驱控器将抛出异常,此时红灯。碰撞检测的灵敏度通[过"碰撞系数"调](#page-43-0) 节。

相关的 DLL 函数有:

《[DLL\\_SetBaseValue](#page-33-0)》,形参 mode 为 4,用于设置"开启/关闭碰撞检测"。 《DLL GetBaseValue》,形参 mode 为 4, 用于查询"碰撞检测状态"。 《[DLL\\_SetBaseValue](#page-33-0)》,形参 mode 为 9,用于设置"碰撞系数"。 《DLL GetBaseValue》,形参 mode 为 9,用于查询"碰撞系数"。

#### 相关串口通讯格式如下所示

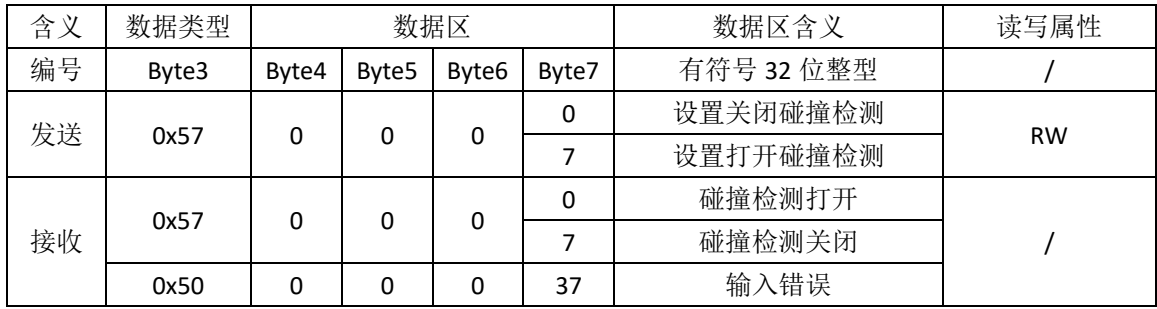

<span id="page-43-0"></span>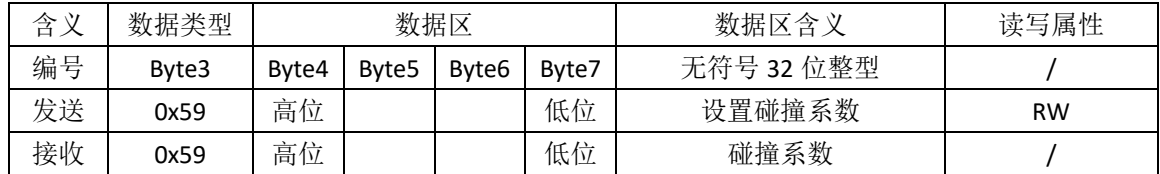

# **13.9** 多轴运用

多轴运用时通过 485 接口,将通讯线串接起来。此时需将每个驱控器设置单 独的轴号(地址)。

图 13.3 通讯包中地址字节

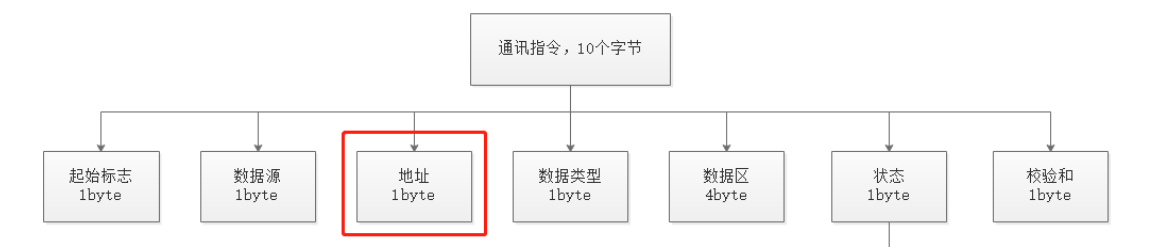

#### 相关 DLL 函数如下所示:

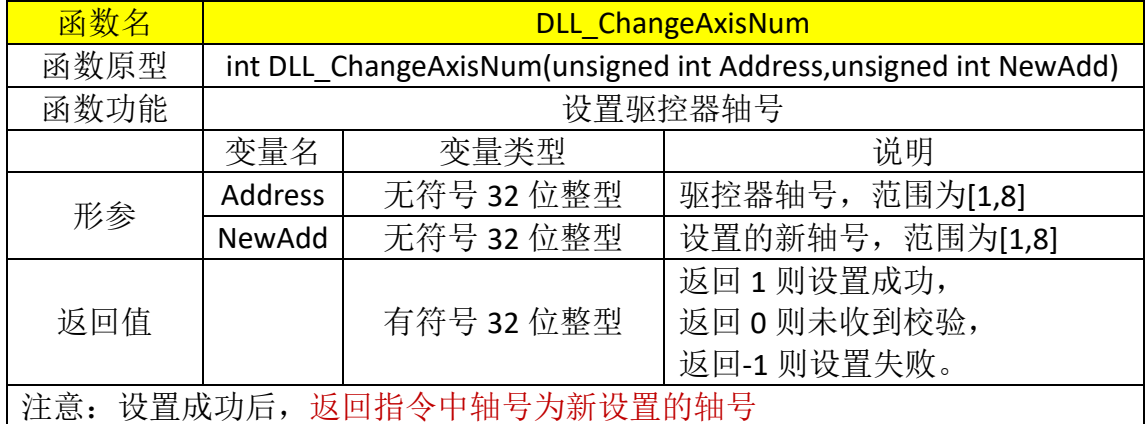

相关串口通讯格式如下所示

| 含义 | 数据类型  | 数据区   |                   |                   |        | 数据区含义              | 读写属性      |
|----|-------|-------|-------------------|-------------------|--------|--------------------|-----------|
| 编号 | Byte3 | Byte4 | Byte <sub>5</sub> | Byte <sub>6</sub> | Byte7  | 有符号 32 位整型         |           |
| 发送 | 0x8C  |       |                   |                   | ∗      | 设置驱控器新轴号,<br>范围1到9 | <b>RW</b> |
| 接收 | 0x8C  |       |                   | 0                 | $\ast$ | 驱控器轴号              |           |
|    | 0x50  |       |                   |                   | 39     | 轴号范围不对<br>错误,      |           |

# **13.10** 速度设置

驱控器速度根据模式分为 4 种类型速度,分别为定位速度,JOG 速度,找零 位速度,扫描速度,对应所处模式下的速度。相对运动跟绝对运动速度为定位速 度。

相关 DLL 函数如下所示

| 函数名  | DLL SetSpeed4 |                                                              |                                   |  |  |  |  |  |  |
|------|---------------|--------------------------------------------------------------|-----------------------------------|--|--|--|--|--|--|
| 函数原型 |               | int DLL SetSpeed4 (unsigned int Address, unsigned char Type, |                                   |  |  |  |  |  |  |
|      |               | unsigned int counts Pers)                                    |                                   |  |  |  |  |  |  |
| 函数功能 |               |                                                              | 速度设置 (最低分辨率为 10000count/s, 速度设置范围 |  |  |  |  |  |  |
|      |               |                                                              | 30000~600000count/s), 其他范围需咨询工程师  |  |  |  |  |  |  |
|      | 变量名           | 变量类型                                                         | 说明                                |  |  |  |  |  |  |
|      | Address       | 无符号 32 位整型                                                   | 驱控器的轴号 (1,2,3)                    |  |  |  |  |  |  |
|      |               |                                                              | "V"设置定位速度,                        |  |  |  |  |  |  |
| 形参   |               | 字符型                                                          | "J"设置 JOG 速度,                     |  |  |  |  |  |  |
|      | Type          |                                                              | "F"设置开机找零位速度,                     |  |  |  |  |  |  |
|      |               |                                                              | "S"设置扫描速度。                        |  |  |  |  |  |  |
|      | countsPerS    | 无符号 32 位整型                                                   | 速度设置值                             |  |  |  |  |  |  |
|      |               | 有符号 32 位整型                                                   | 返回1设置成功,                          |  |  |  |  |  |  |
| 返回值  |               |                                                              | 返回-1 设置失败。                        |  |  |  |  |  |  |

相关串口通讯格式如下所示

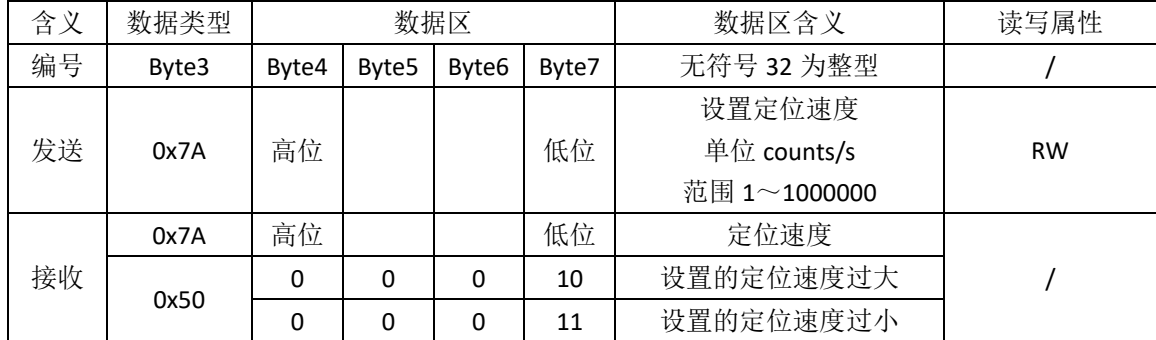

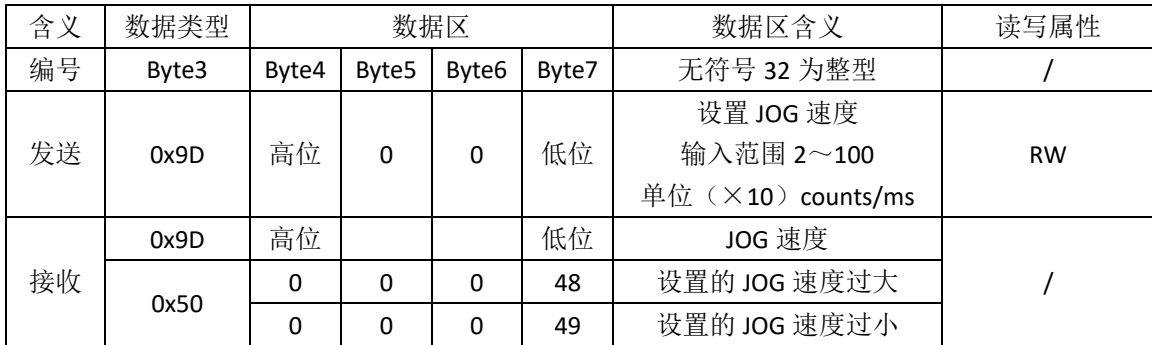

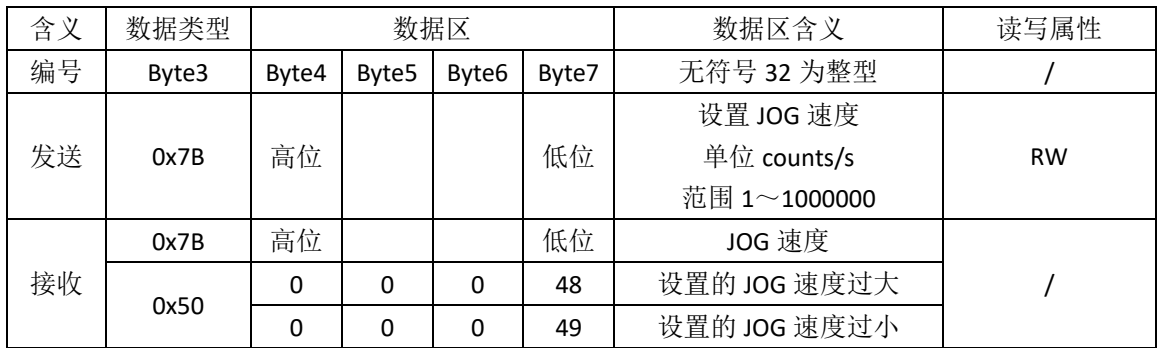

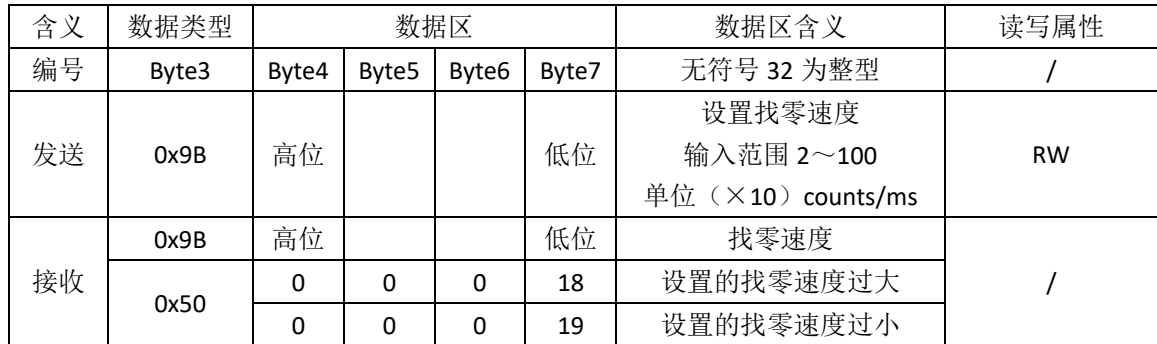

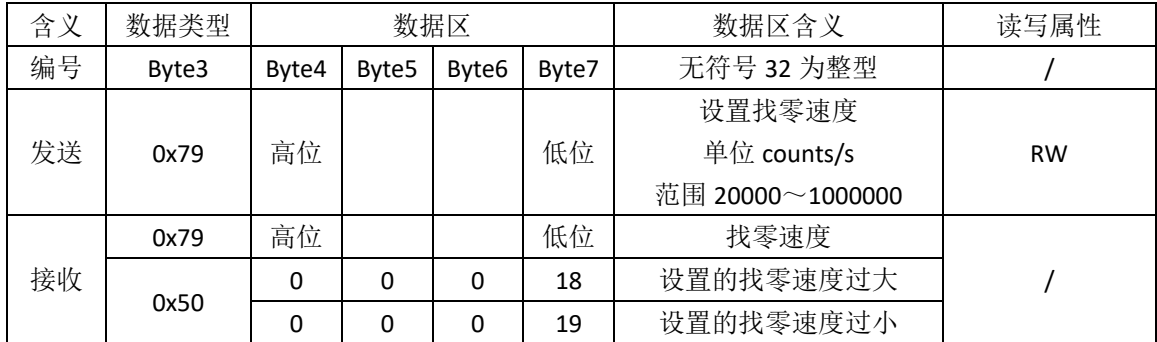

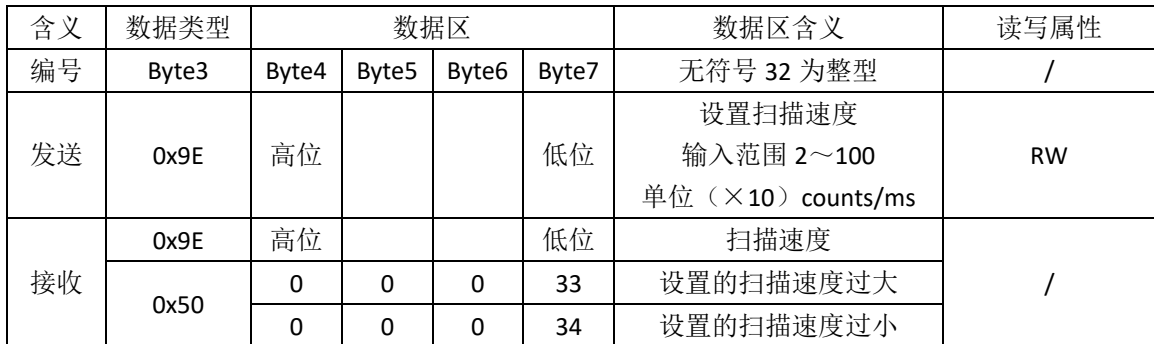

### **13.11** 旋转台使用

旋转台使用,行程 360°的旋转台使用,到达一定距离会重置为 0。因为旋 转台从 0°移动到 360°时, 实际上旋转台回到 0°的位置点, 如果不置 0, 旋转 的角度随之递增(超过 360°)。

相关串口通讯格式如下所示

| 含义 | 数据<br>类型 |       | 数据区               |                   |       | 数据区含义      | 读写属性      |
|----|----------|-------|-------------------|-------------------|-------|------------|-----------|
| 编号 | Byte3    | Byte4 | Byte <sub>5</sub> | Byte <sub>6</sub> | Byte7 | 无符号 32 为整型 |           |
| 发送 | 0x58     | 高位    |                   |                   | 低位    | 设置重置点      | <b>RW</b> |
|    | 0x58     | 高位    |                   |                   | 低位    | 重置点        |           |
| 接收 |          | 0     | 0                 | 0                 | 94    | 未进入开发者模式   |           |
|    | 0x50     | 0     | 0                 | 0                 | 43    | 输入范围错误     |           |

#### **13.12** 位置坐标

驱控器闭环使用时,需接入增量式的位置反馈。可将位置坐标传递到上位机。 另外可设置将位置坐标取反,比如 1000 修改为-1000。

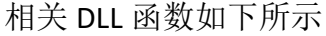

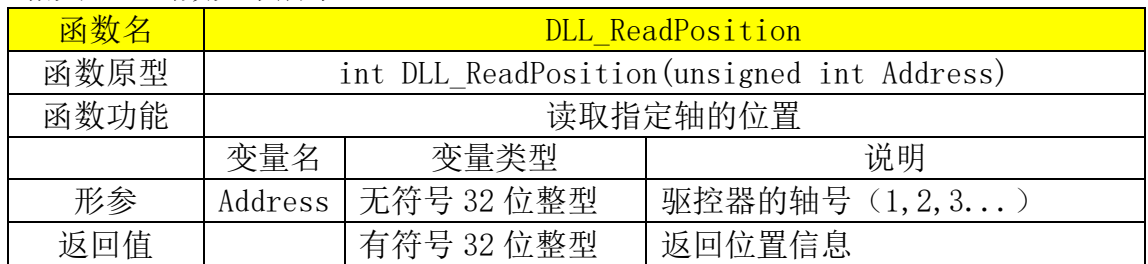

相关串口通讯格式如下所示

| 含义 | 数据类型  |       | 数据区               |       |       | 数据区含义      | 读写属性      |
|----|-------|-------|-------------------|-------|-------|------------|-----------|
| 编号 | Byte3 | Byte4 | Byte <sub>5</sub> | Byte6 | Byte7 | 有符号 32 为整型 |           |
| 发送 | 0x81  |       |                   | 0x54  | 0x50  | 查询位置坐标     | <b>RO</b> |
| 接收 | 0x81  | 高位    |                   |       | 低位    | 当前位置坐标     |           |

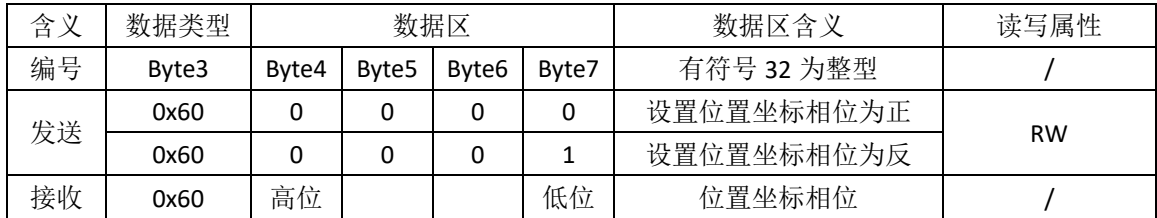

# 十四、错误(异常)反馈机制说明

异常分为运行异常和参数设置类异常。

#### **14.1** 运行异常

运行异常时,下位机反馈到上位机的状态字节[中异常位为](#page-56-0) 1(状态字节中第 6位), 此时可通[过查询运行状态指](#page-18-0)令查询异常, 反馈的数据类型为 0x54, 数据 区 4 个字节构成为 32bit, 每个 bit 代表一种运行异常。异常时进行软件清除异常。

| 31      | 30             | 29     | 28     |
|---------|----------------|--------|--------|
| 读取数据异常  | 重启中            | 通信异常   | 保留     |
| 27      | 26             | 25     | 24     |
|         | 保留             |        | 步进异常   |
| 23      | 22             | 21     | 20     |
|         |                | 保留     |        |
| 19      | 18             | 17     | 16     |
| 保留      | 高温异常           | 过流异常   | 满载过长异常 |
| 15      | 14             | 13     | 12     |
| PWM 异常  | 运动模式异常         | 外部紧急停止 | 找0异常   |
| 11      | 10             | 9      | 8      |
| 开环占空比异常 | 开环频率异常         | 保留     |        |
| 7       | 6              | 5      | 4      |
|         |                | 保留     |        |
| 3       | $\overline{2}$ | 1      | 0      |
| 编码器异常   | 驱动方向异常         | 触发+边界  | 触发-边界  |

表 12.1 状态码异常含义

相关 DLL 函数如下所示

| 函数名  | DLL GetStatusError |            |                                               |  |  |  |
|------|--------------------|------------|-----------------------------------------------|--|--|--|
| 函数原型 |                    |            | unsigned int DLL GetStatusError               |  |  |  |
|      |                    |            | (unsigned int Address, unsigned char* Output) |  |  |  |
| 函数功能 |                    |            | 查询驱控器的运动状态                                    |  |  |  |
|      | 变量名                | 变量类型       | 说明                                            |  |  |  |
| 形参   | Address            | 无符号 32 位整型 | 查询驱控器的轴号 (1,2,3)                              |  |  |  |
|      | Output             | 字符指针       | 保存状态异常类型的说明                                   |  |  |  |
|      |                    |            | 返回 0 则状态正常,                                   |  |  |  |
| 返回值  |                    | 无符号 32 位整型 | 返回其他正整数为异常状态码,                                |  |  |  |
|      |                    |            | 返回-1 则读取失败。                                   |  |  |  |

| 函数名  | DLL ClearMotorError                  |                                |                                                |  |  |  |  |
|------|--------------------------------------|--------------------------------|------------------------------------------------|--|--|--|--|
| 函数原型 |                                      |                                | int DLL ClearMotorError (unsigned int Address) |  |  |  |  |
| 函数功能 |                                      |                                | 查清除驱控器的异常状态                                    |  |  |  |  |
|      | 变量名                                  | 变量类型                           | 说明                                             |  |  |  |  |
| 形参   | Address                              | 无符号 32 位整型                     | 查询驱控器的轴号 (1,2,3)                               |  |  |  |  |
| 返回值  |                                      | 有符号 32 位整型                     | 返回1则设置成功,                                      |  |  |  |  |
|      |                                      |                                | 返回-1 则设置失败。                                    |  |  |  |  |
|      |                                      |                                | 说明: 当驱动异常触发时, 驱控器会标记异常, 此时该轴的驱控器会受到保护,         |  |  |  |  |
|      | 无法响应运动控制指令。此函数会清除该轴的异常标记, 使该函数能再次响应运 |                                |                                                |  |  |  |  |
|      | 动控制指令。但是未解决异常原因的情况下,再次驱动往往会再出现异常,可通  |                                |                                                |  |  |  |  |
|      |                                      | 过 DLL GetStatusError 函数找出异常原因。 |                                                |  |  |  |  |

相关串口通讯格式如下所示

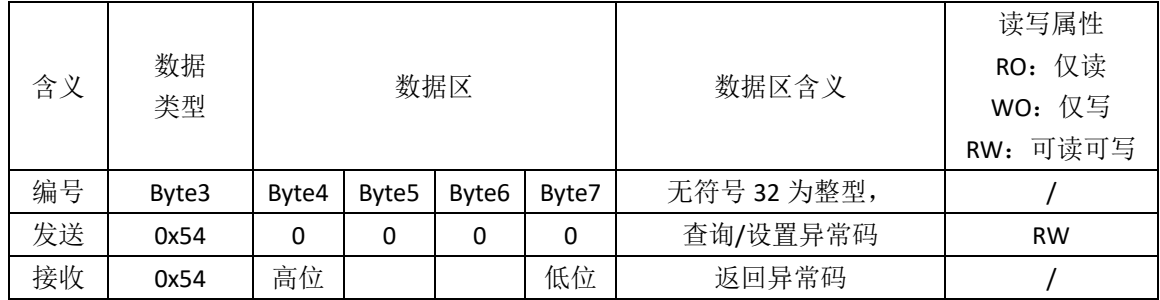

# **14.2** 参数设置异常

当输入参数错误时,下位机反馈上位机异常错误信息(数据类型 0x50,表 14.2)。

| 数据类型 | 数据区内容               |                   |                   |                 | 错误信息            |
|------|---------------------|-------------------|-------------------|-----------------|-----------------|
|      | Byte4               | Byte <sub>5</sub> | Byte <sub>6</sub> | Byte7           |                 |
|      |                     |                   |                   | 1               | 绝对坐标运动, 超出最小边界点 |
|      | 0x50<br>$\mathbf 0$ |                   | 2                 | 绝对坐标运动, 超出最大边界点 |                 |
|      |                     | 0                 | 3                 | 相对坐标运动, 超出最小边界点 |                 |
|      | $\mathbf 0$         |                   |                   | 4               | 相对坐标运动, 超出最大边界点 |
|      |                     |                   | 10                | 定位速度设置过大        |                 |
|      |                     |                   |                   | 11              | 定位速度设置过小        |

表 14.2 异常反馈表

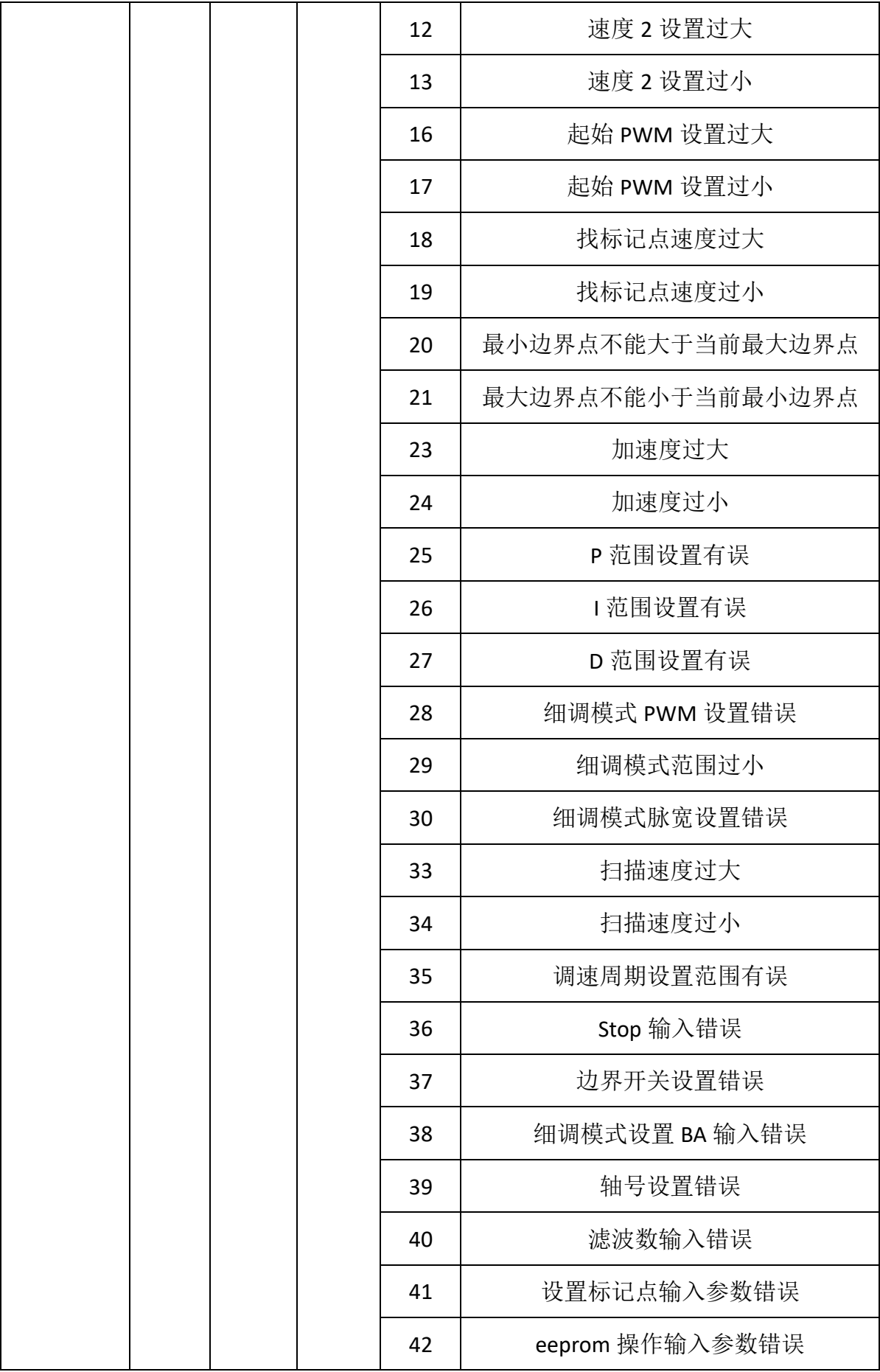

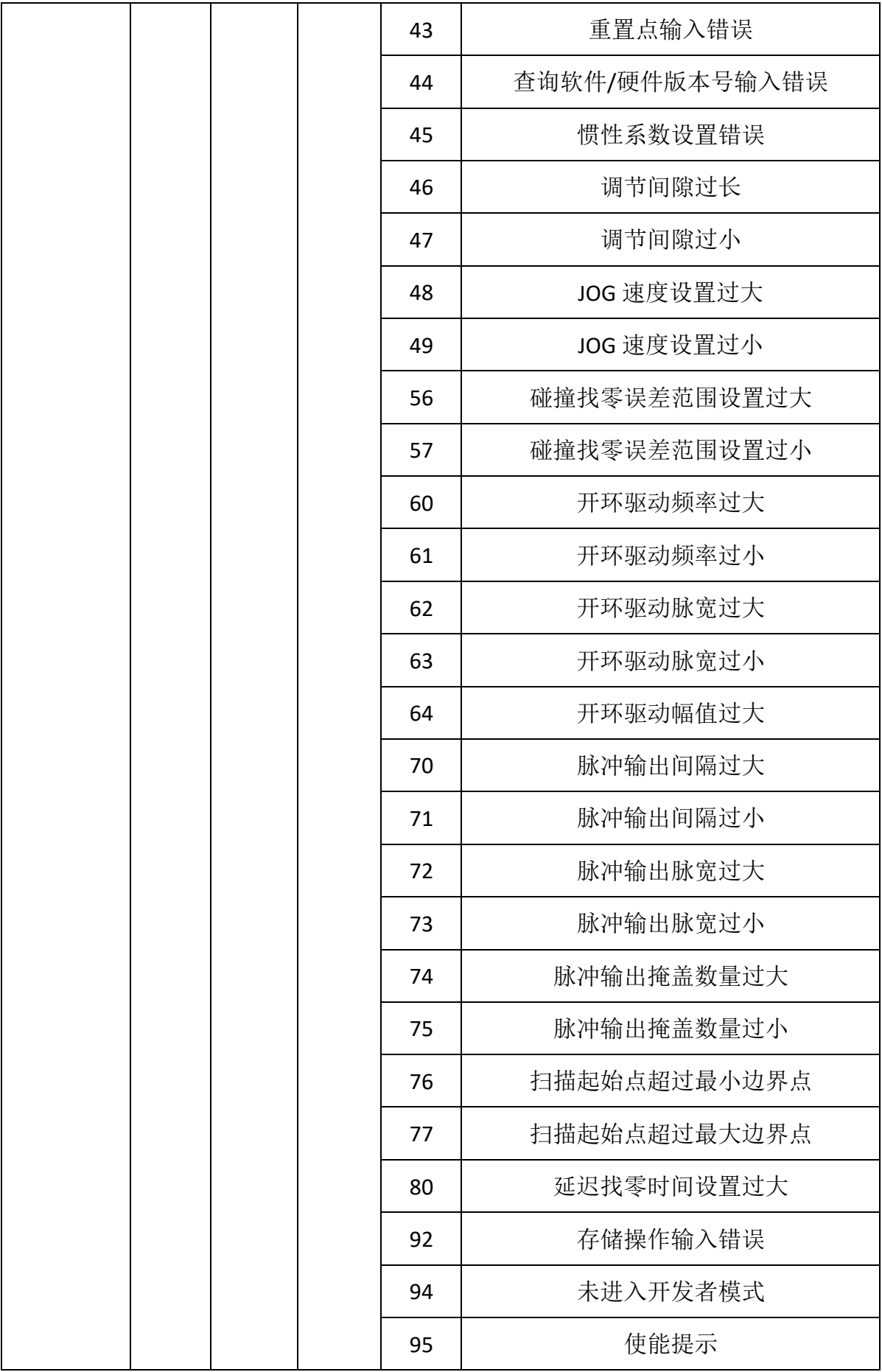

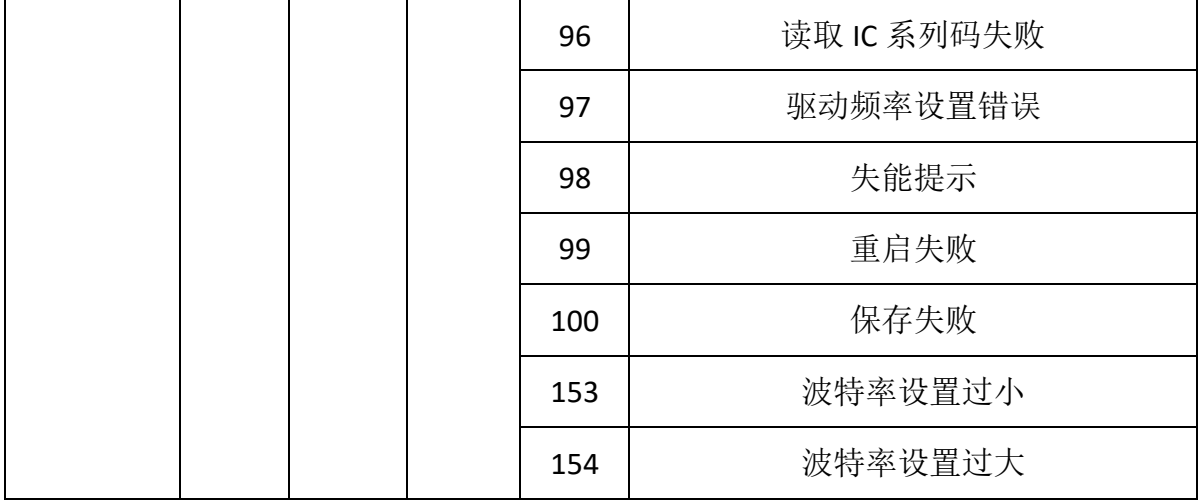

# <span id="page-53-0"></span>十五、速度曲线说明

图 15.1 时间/位移图

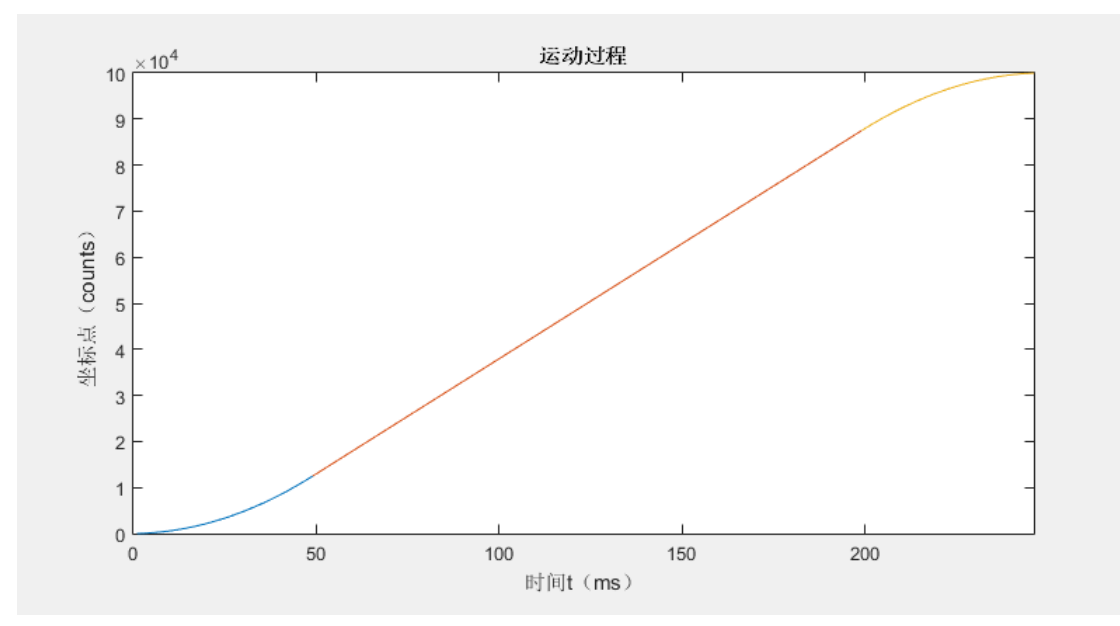

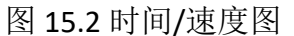

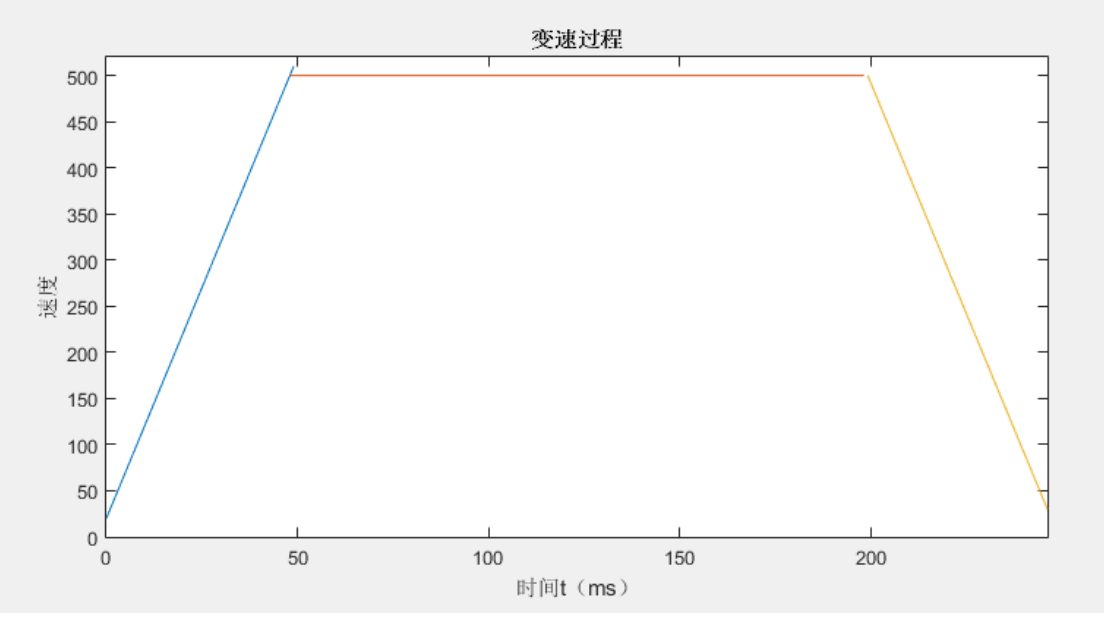

图 12.2

定位过程中,驱控器根据最大速度、最低速度与加速度进行仿真运动曲线, 运动过程中根据预设速度进行调节。

当加速度一定时,预设速度将从最低升至最高;如果位移量过低,不足以提 升到最高速度,则将加减速过程根据路程折中计算。

例子 1: 图 15.1 和图 15.2 中, 位移量 S=100000(counts), 最低速度 Vmin=20(counts/ms),最高速度 Vmax=300(counts/ms),加速度 a=10(counts/ms^2); 假设 1counts=50nm,则

S=100000\*0.00005mm=5mm;

Vmax=300\*0.05(um/ms)=15(um/ms)=15(mm/s);

Vmin=20\*0.05(um/ms)=1(um/ms)=1(mm/s);

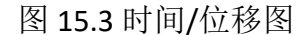

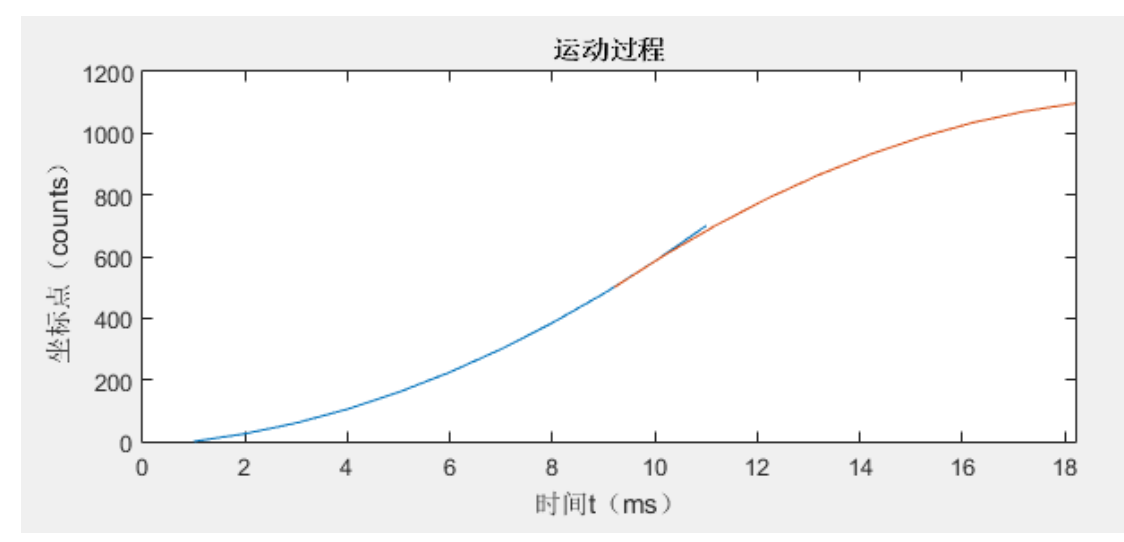

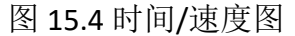

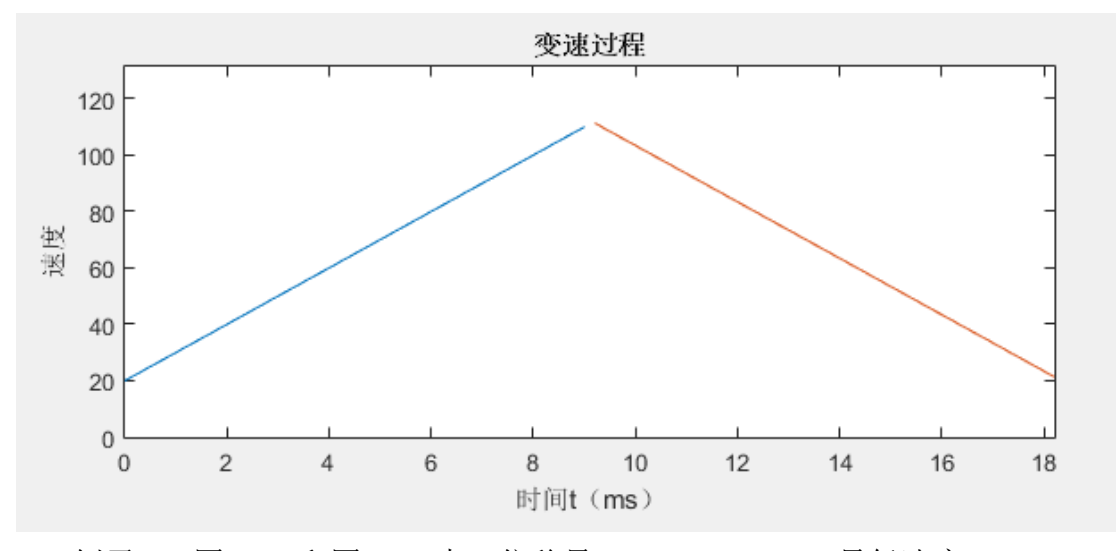

例子 2: 图 15.3 和图 15.4 中, 位移量 S=1200(counts), 最低速度 Vmin=20(counts/ms),最高速度 Vmax=300(counts/ms),加速度 a=10(counts/ms^2); 加速到最高速所需的时长 t=(Vmax-Vmin)/a=(300-20)/10=28ms; 加速到最高速度所需的位移 L=Vmin\*t+a\*( t^2)/2=20\*28+10\*(10^2)/2=1060; 因为加速过程>路程的一半( L>(S/2) ), 则将全程分为两个部分(加速和减速 过程)。则最大速度为Vmax=sqrt((Vmin^2)+2\*a\*S/2);

# 十六、参数存储说明

存储参数注意点:

1、存储指令有滞后性(存储完成后才反馈)

2、存储过程消耗时间(大于 40ms 小于 80ms);

3、建议存储时,到下一次通讯间隔时间>=100ms 或者接收到驱控器反馈后再进 行下一次通信,否则会导致 485 通讯(半双工通讯)的收发冲突(485 通讯失效, 需要断电重启才能再次使用)。

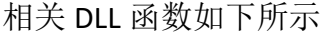

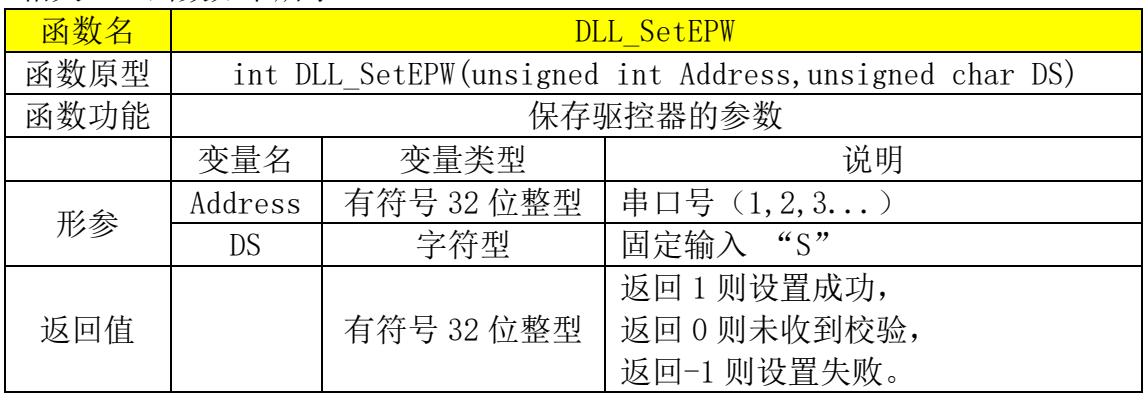

#### 相关串口通讯格式如下所示

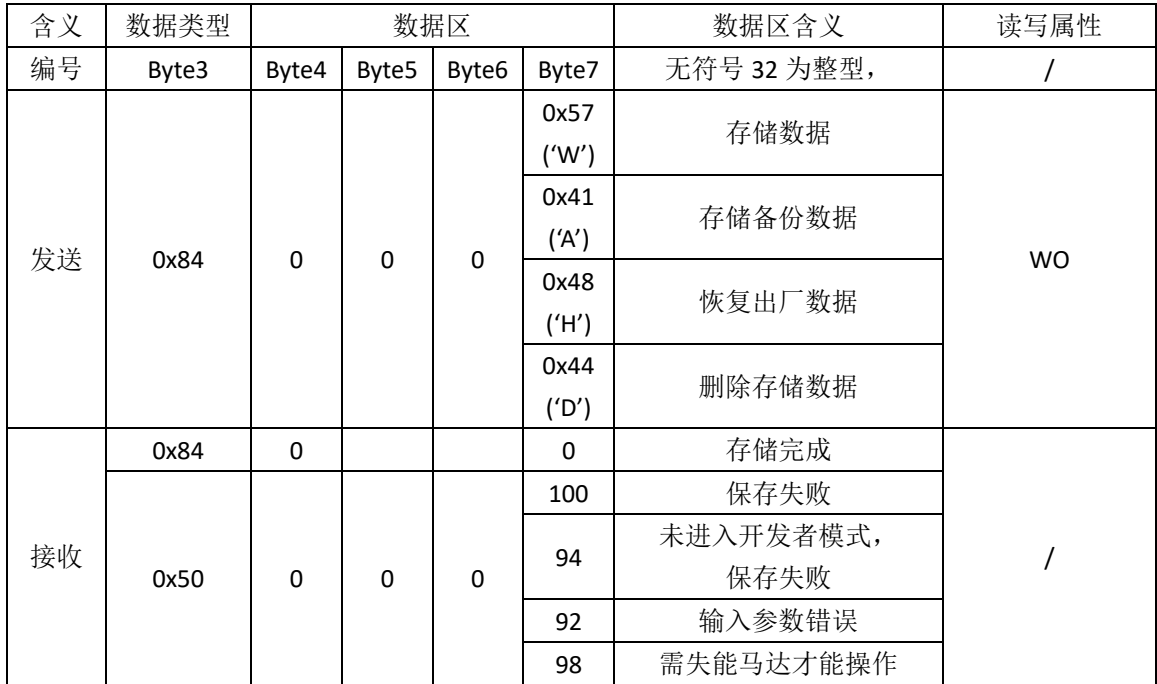

# <span id="page-56-0"></span>十七、上电起始找零点说明

# **17.1** 开机找零点说明

因位置反馈为增量式,每次上电需要将光栅尺上的标记点作为起始标志点, 进而设置上电零位。

| 4日人 ULL 四奴 SH I 7月小 |                                                               |            |                                                                            |  |  |  |  |  |  |  |
|---------------------|---------------------------------------------------------------|------------|----------------------------------------------------------------------------|--|--|--|--|--|--|--|
| 函数名                 | DLL SetFIMode S                                               |            |                                                                            |  |  |  |  |  |  |  |
| 函数原型                | int DLL_SetFIMode_S(unsigned int Address, unsigned char Mode) |            |                                                                            |  |  |  |  |  |  |  |
| 函数功能                | 设置开机寻零                                                        |            |                                                                            |  |  |  |  |  |  |  |
|                     | 变量名                                                           | 变量类型       | 说明                                                                         |  |  |  |  |  |  |  |
|                     | Address                                                       | 无符号 32 位整型 | 驱控器的轴号 (1,2,3)                                                             |  |  |  |  |  |  |  |
| 形参                  | Mode                                                          | 无符号 8 位整型  | 'Y'启动开机找零<br>'F'启动开机反向找零<br>'N'关闭开机找零<br>'S'单次启动<br>'+'单次正向启动<br>'-'单次反向启动 |  |  |  |  |  |  |  |
| 返回值                 |                                                               | 有符号 32 位整型 | 设置成功返回 1,<br>没有收到返回 0,<br>参数错误返回-1。                                        |  |  |  |  |  |  |  |

相关 DLL 函数加下所示

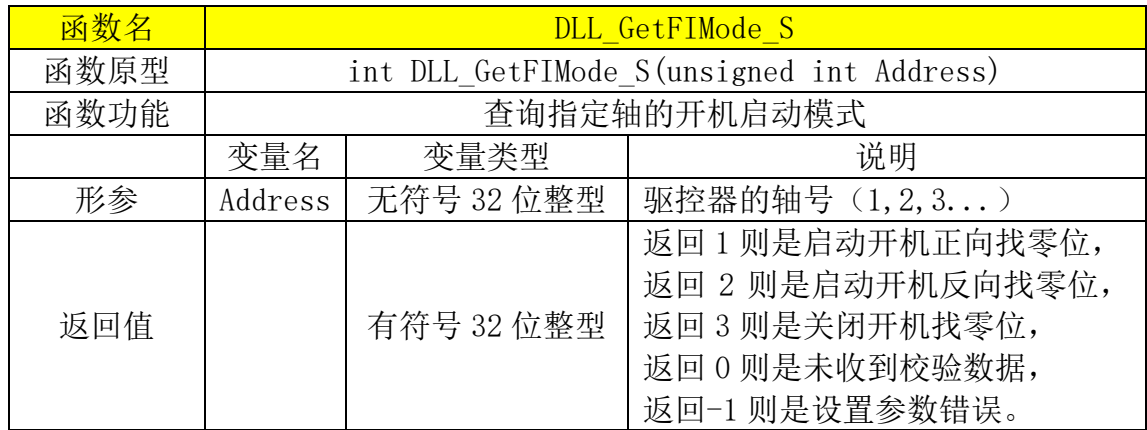

相关串口通讯格式如下所示

<span id="page-57-0"></span>

| 含义 | 数据类型             |       |       | 数据区                       |          | 数据区含义          | 读写属性      |
|----|------------------|-------|-------|---------------------------|----------|----------------|-----------|
| 编号 | Byte3            | Byte4 | Byte5 | Byte6                     | Byte7    | 有符号 32 位整型     |           |
|    | 0x8B<br>$\Omega$ |       | 0     | 0x59<br>('Y')<br>$\Omega$ | 0x59     | 设置开机找零点(反向)    | <b>RW</b> |
|    |                  |       |       |                           | ('Y')    |                |           |
|    |                  |       |       |                           | 0x59     | 设置开机找零(正向)     |           |
|    |                  |       |       |                           | ('Y')    |                |           |
| 发送 |                  |       |       |                           | 0x4E     | 取消找领           |           |
|    |                  |       |       |                           | ('N')    |                |           |
|    |                  |       |       |                           | 0X53     | 启动找零(单次使用)     |           |
|    |                  |       |       |                           | ('S')    |                |           |
|    |                  |       |       |                           | 0x2B     | 启动找零(反向, 单次使用) |           |
|    |                  |       |       |                           | $('-'')$ |                |           |
|    |                  |       |       |                           | 0x2D     | 启动找零(正向, 单次使用) |           |
|    |                  |       |       |                           | ('')     |                |           |
| 接收 | 0x8B             | 高位    |       |                           | 低位       | 确认收到设置开机找 0    |           |
|    | 0x50             | 0     | 0     | 0                         | 41       | 形参输入错误         |           |

## **17.2** 开机零点偏移指令说明

因为光栅尺上的原点(标记点)相对平台中心有一定的偏差(与安装相关), 所以需要设置一定偏移,将位移台开机 0 点处于中心。

图 17.1 偏移量说明图

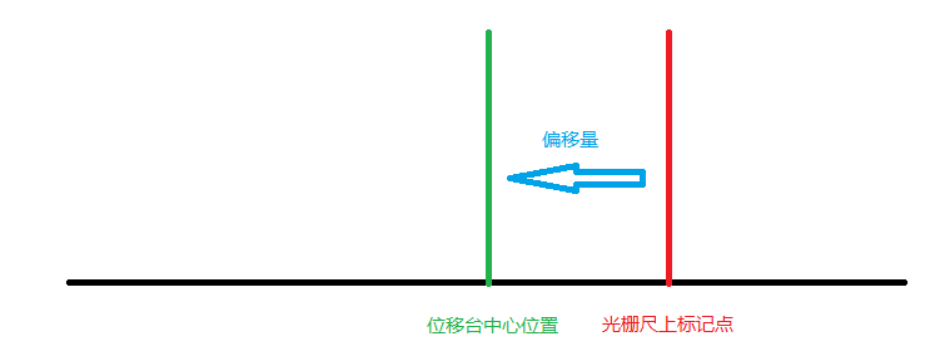

相关 DLL 函数如下所示:

查看《[DLL\\_SetBaseValue](#page-33-0)》,形参 Mode 的值为 1;

查看《[DLL\\_SetStepValue](#page-33-0)》,形参 Mode 的值为 1;

相关串口通讯格式如下所示:

| 含义 | 数据类型  |       | 数据区               |                   |       | 数据区含义       | 读写属性      |
|----|-------|-------|-------------------|-------------------|-------|-------------|-----------|
| 编号 | Byte3 | Byte4 | Byte <sub>5</sub> | Byte <sub>6</sub> | Byte7 | 有符号 32 位整型  |           |
|    |       |       |                   |                   |       | 土表示偏移方向     |           |
| 发送 | 0x92  | 高位    |                   |                   | 低位    | 开机零点偏移量     | <b>WO</b> |
| 接收 | 0x92  | 高位    |                   |                   | 低位    | 确认收到开机零点偏移量 |           |

另外可通过指令可设置当前位置为下一次寻零后的零点(前提为上一次有寻零完 成,则将自动设置偏移量)

相关串口通讯格式如下所示:

| 含义 | 数据类型  |                                  | 数据区 |  |               | 数据区含义         | 读写属性      |
|----|-------|----------------------------------|-----|--|---------------|---------------|-----------|
| 编号 | Byte3 | Byte6<br>Byte4<br>Byte7<br>Byte5 |     |  |               | 有符号 32 位整型    |           |
| 发送 | 0x7D  | 0                                |     |  | 0x48<br>('H') | 设置当前位置为上电零点   | <b>WO</b> |
| 接收 | 0x7D  | 0                                |     |  |               | 确认收到当前位置为上电零点 |           |

备注:

(1)V3.7.00 版本以前,反馈信息为位置信息;

(2)软件版本 V3.6.17 及以后支持。

# **17.3** 关于找完在原点之后,坐标点不为 **0** 原因

- (1) 完成开机找 0 后, 由于位移台存在惯性, 会滑动一定的距离(当马达没 有使能时);
- (2) 避免办法:找标记点时,使能马达(闭环控制);
- (3) 开机找 0 过程中, 如果需要中止, 参考["取消找](#page-57-0) 0"指令或者拔出马达 插头。

#### **17.4** 碰撞找中心点说明

通过分别碰撞两端至少两次,当在±两端检测到极限点误差范围在一定之 内,则判断检测正常,进而计算出位移台中心点。如果有加上软件限位,则会进 行对行程的判断。

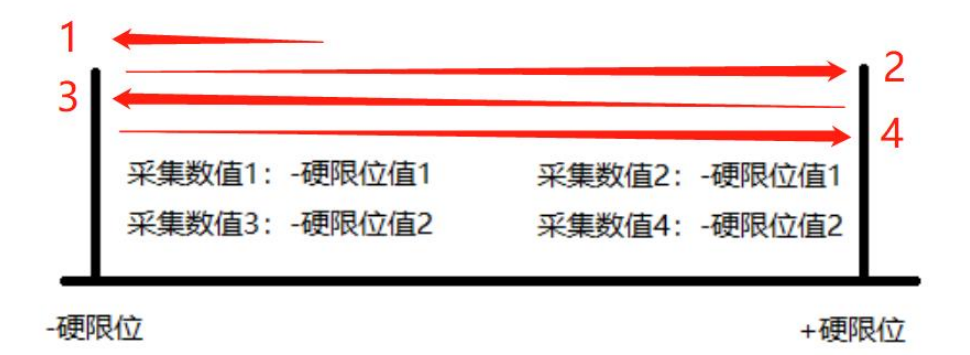

备注:默认碰撞超过 10 次(5 个循环)无法找中心点完成,则抛出异常停止运 行。

相关串口通讯格式如下所示:

| 含义 | 数据类型  |       |                   | 数据区               |       | 数据区含义        | 读写属<br>性  |
|----|-------|-------|-------------------|-------------------|-------|--------------|-----------|
| 编号 | Byte3 | Byte4 | Byte <sub>5</sub> | Byte <sub>6</sub> | Byte7 | 有符号 32 位整型   |           |
| 发送 |       | 0     |                   |                   | *     | 开机找零碰撞上限次数,  | <b>RW</b> |
|    | 0x5D  |       | 0                 |                   |       | 输入范围 0~100   |           |
| 接收 | 0x5D  | 0     | 0                 |                   | *     | 确认收到找零碰撞上限次数 |           |

备注:

(1) 输入值超过 255,强制为 255。

### **17.5** 驱控器开机找原点方式

- (1) 方式 1 为检测触发区域 + 端
- (2) 方式 2 为检测触发区域 端
- (3) 方式 3 为检测触发区域 + 端(检测边界范围)
- (4) 方式 4 为通过碰撞±两端,计算中心点

•端

+端

方式1和3检测触发区域绿色边缘 方式2检测蓝色边缘

备注:

(1)修改此项需联系工程师。

# **17.6** 设置开机延迟找零

可设置上电延迟一段时间后再进行找零。

对应 DLL 函数为: DLL SetBaseValue, mode 值为 3。

相关串口通讯格式如下所示

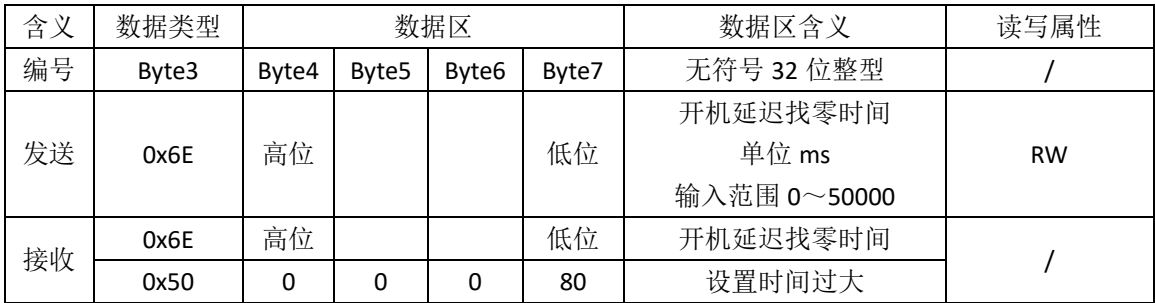

# <span id="page-61-0"></span>十八、扫描触发模式(脉冲输出)

#### **18.1** 扫描触发说明

脉冲输出功能运用于输出脉冲触发工业相机、触发激光器等运用。

#### **18.2** 扫描触发硬件原理

驱控器的脉冲输出采用光耦隔离,需注意连接。

图 18.1 驱控器脉冲输出电路

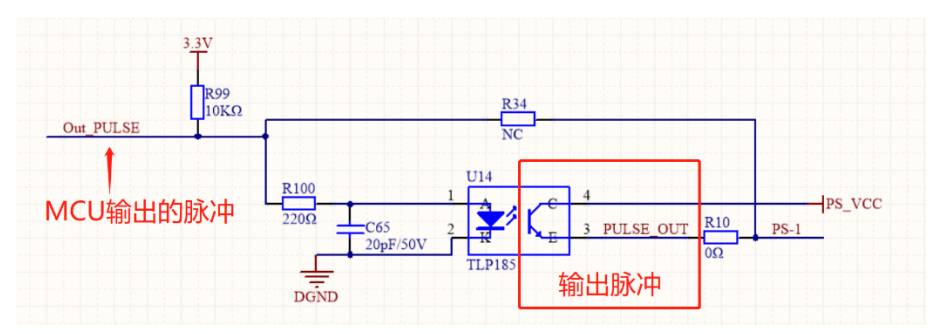

# **18.3** 扫描触发硬件连接

图 18.2 驱控器 I/O 接口

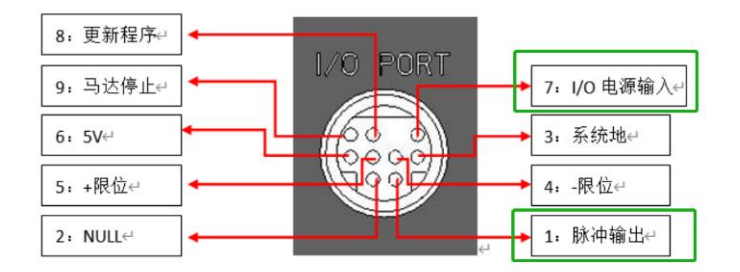

#### 图 18.3 连接原理图

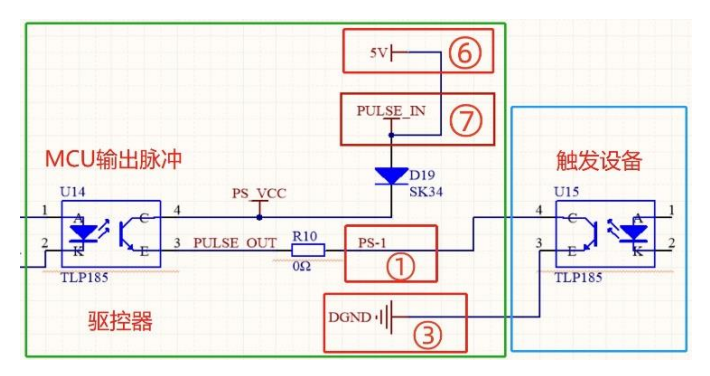

- 触发设备的脉冲输入一般是光耦隔离。
- ⚫ 一般使用时,将驱控器 I/O 接口上⑥跟⑦短接,①接触发设备的触发信号输 入引脚,③接触发设备的触发信号输出引脚。
- 当使用>5V 系统时, 需注意添加限流电阻。

#### **18.4** 扫描触发模式说明

#### **18.4.1** 扫描触发模式 **I** 模式与 **D** 模式说明

- ⚫ I 模式跟 D 模式运用于单轴脉冲输出。
- I 跟 D 控制扫描的方向。I 为位置反馈递增方向移动, D 为位置反馈递减方向 移动。
- ⚫ "扫描起始点"为第一个脉冲输出点的位置。不一定需要移动到扫描起始点 在进行启动扫描触发模式,驱控器会自动将位移台先移动到"扫描起始点", 再按照 I 或者 D 模式进行相应移动。
- ⚫ "脉冲脉宽"为输出脉冲的脉宽。
- ⚫ "脉冲数量"决定扫描触发的脉冲数量。
- ⚫ "触发间距"为相隔一定距离输出脉冲的距离。
- ⚫ "脉冲数量"跟"脉冲间距"决定扫描长度。
- 最后停止的位置跟"扫描速度"有关,当所需的脉冲输出完毕后,位移台将 进行减速运动,直至停止。

图 18.4 D 模式示例

**|或者D扫描模式** 

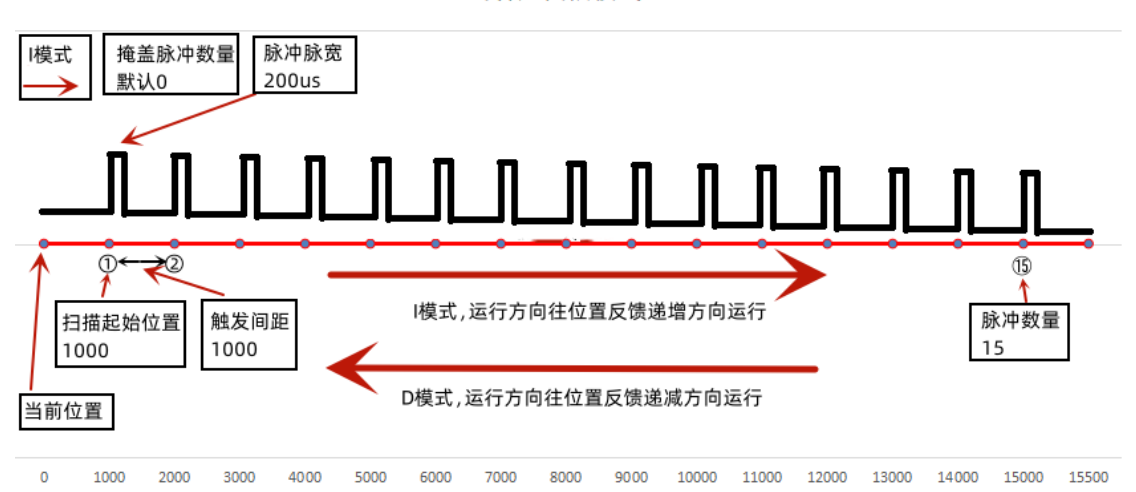

#### **18.4.2** 触发模式 **P** 模式与 **N** 模式说明

- P 模式跟 N 模式运用于蛇形扫描(双轴)脉冲输出。
- P 跟 N 控制扫描触发移动的方向。P 为位置反馈递增方向移动, N 为位置反 馈递减方向移动。
- ⚫ 使用串口指令调用顺序:设置参数(扫描起始位置、触发间距等)→启动 P 模式→启动 N 模式→启动 P 模式→启动 N 模式···,以此类推。

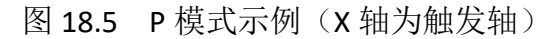

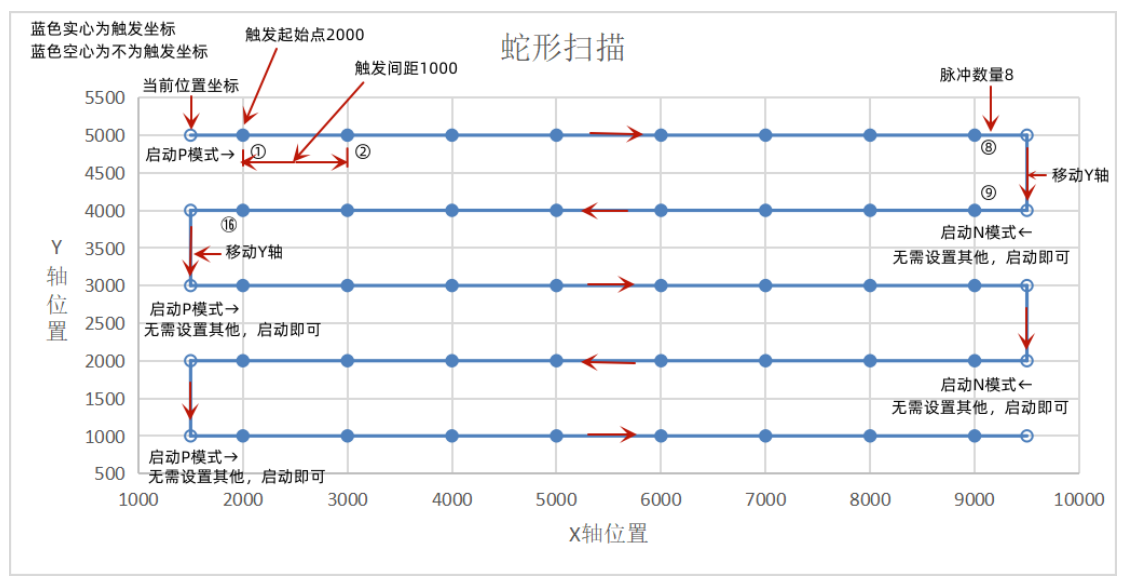

图 18.6 P 模式示例(Y 轴为触发轴)

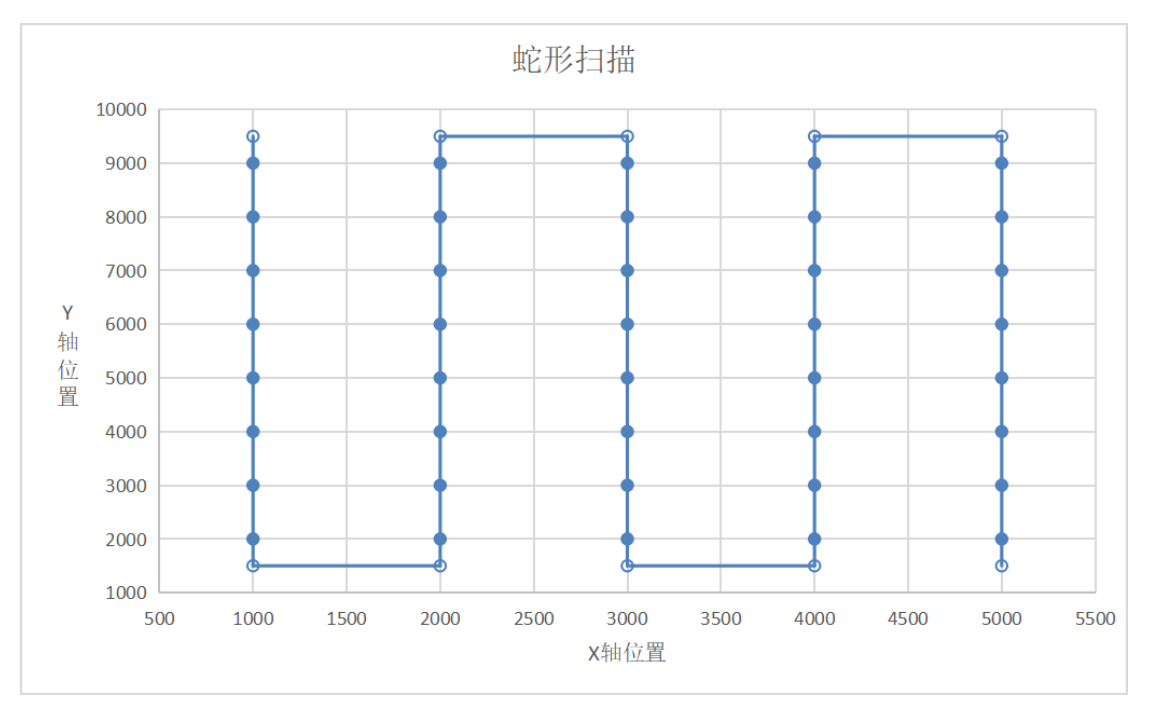

## **18.4.3** 掩盖脉冲使用说明

因某些触发设备需要匀速触发,但位移台可能存在加速过程(但当前位置移动到 扫描起始点跟后续移动的方向不一致时,相当于位移台开始触发前几个脉冲可能 会位于加速区间),这时可以对前几个触发脉冲进行屏蔽。

#### 图 16.7 D 模式掩盖使用示例

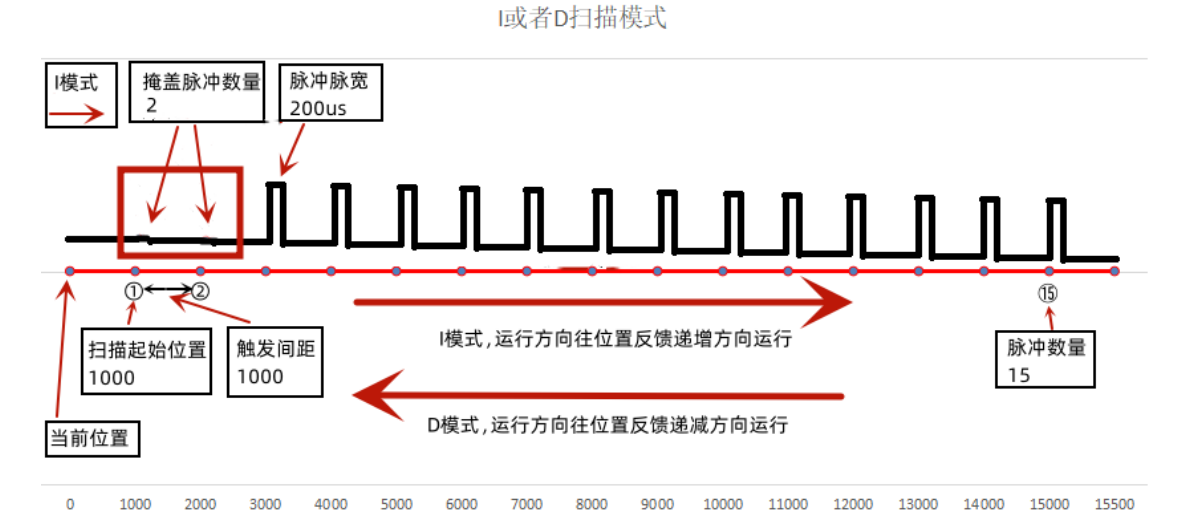

## **18.5** 到位脉冲输出

脉冲输出还可以设置为定位完成时发出脉冲。

### **18.6** 脉冲输出通讯接口说明

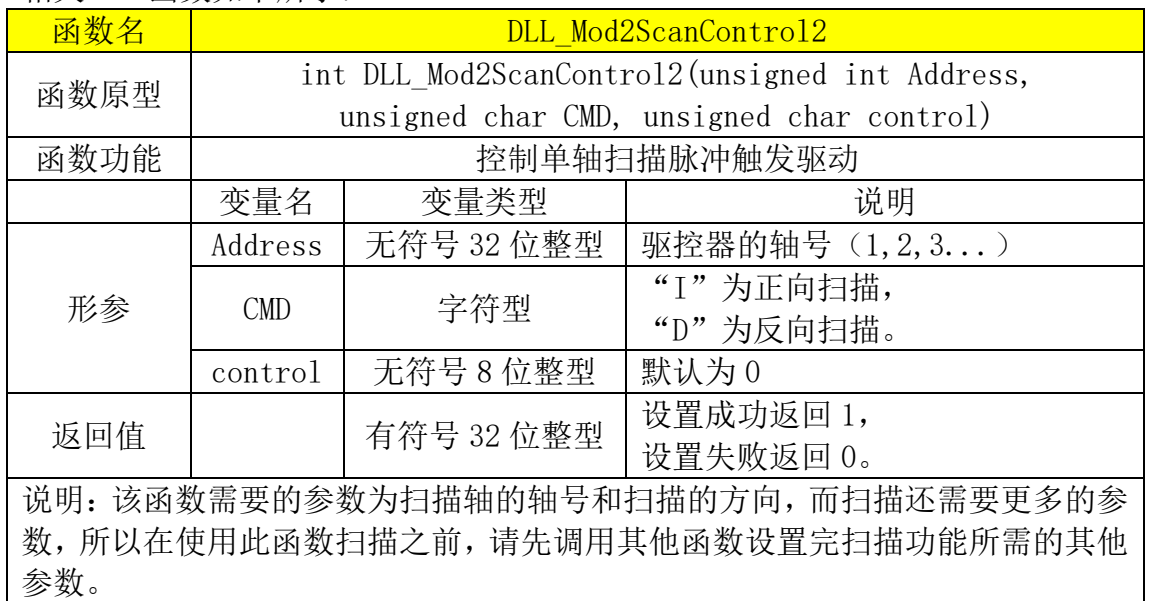

相关 DLL 函数如下所示:

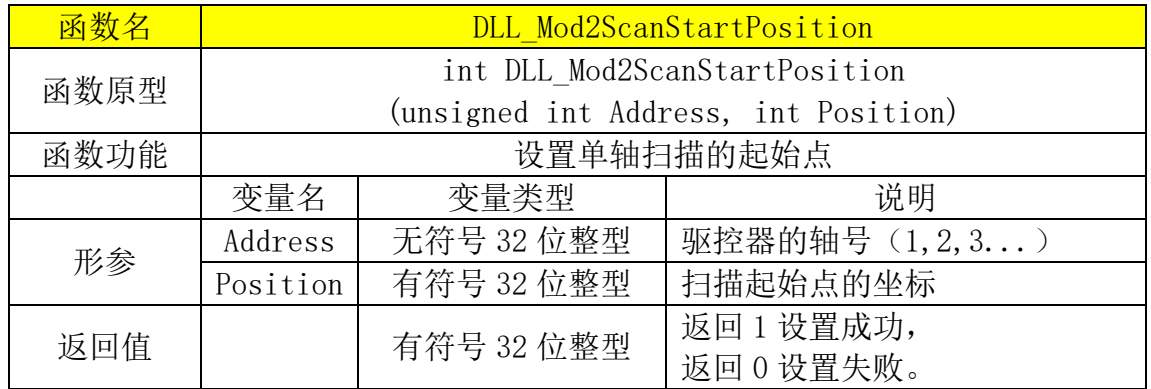

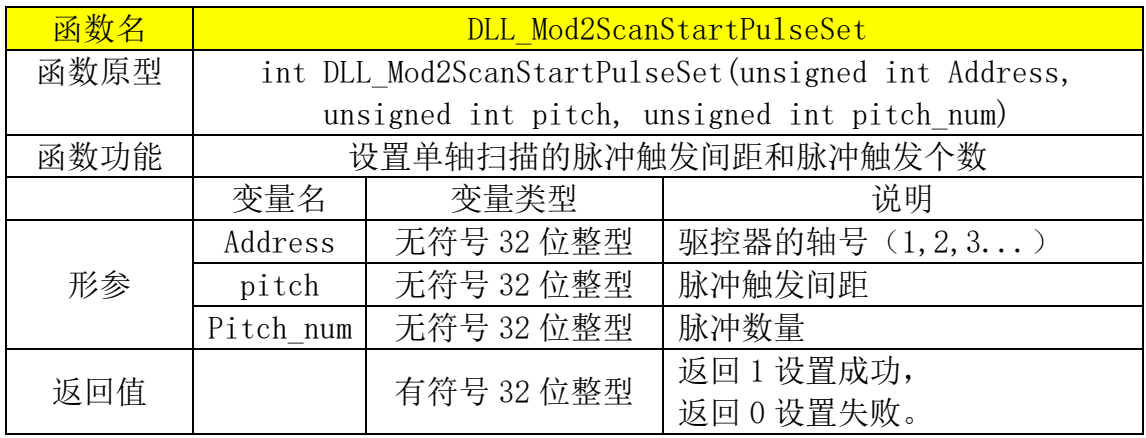

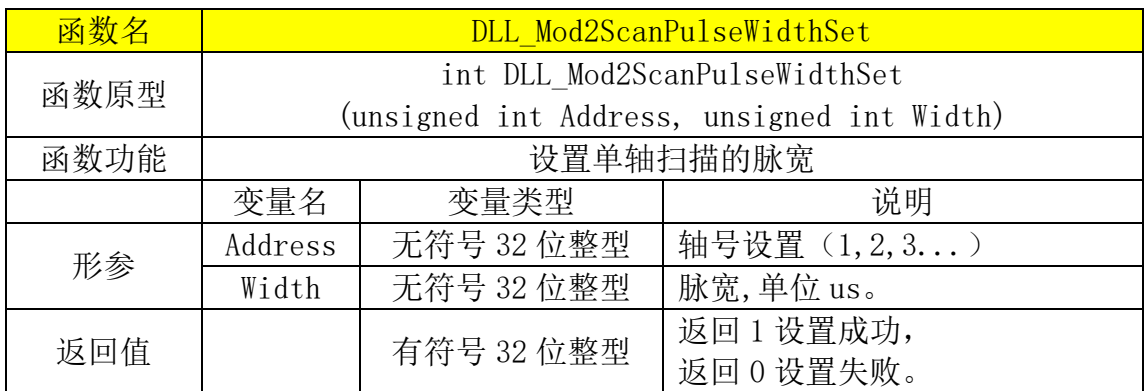

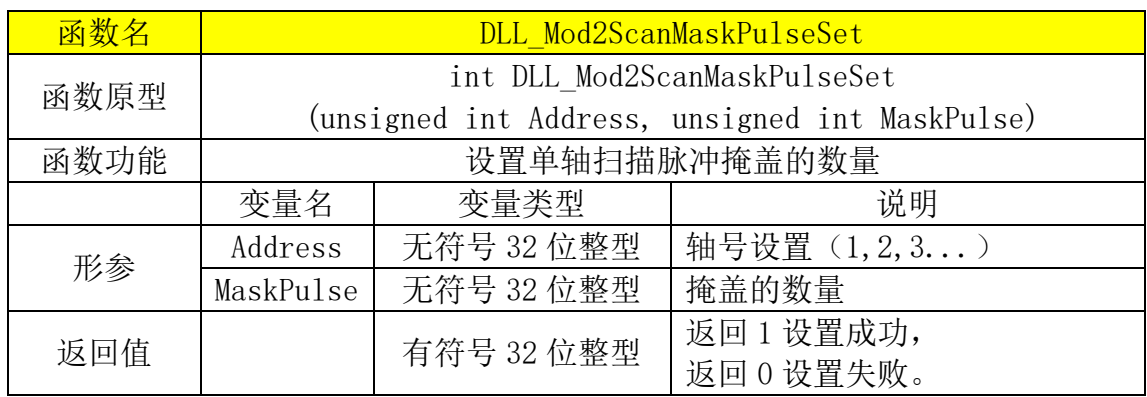

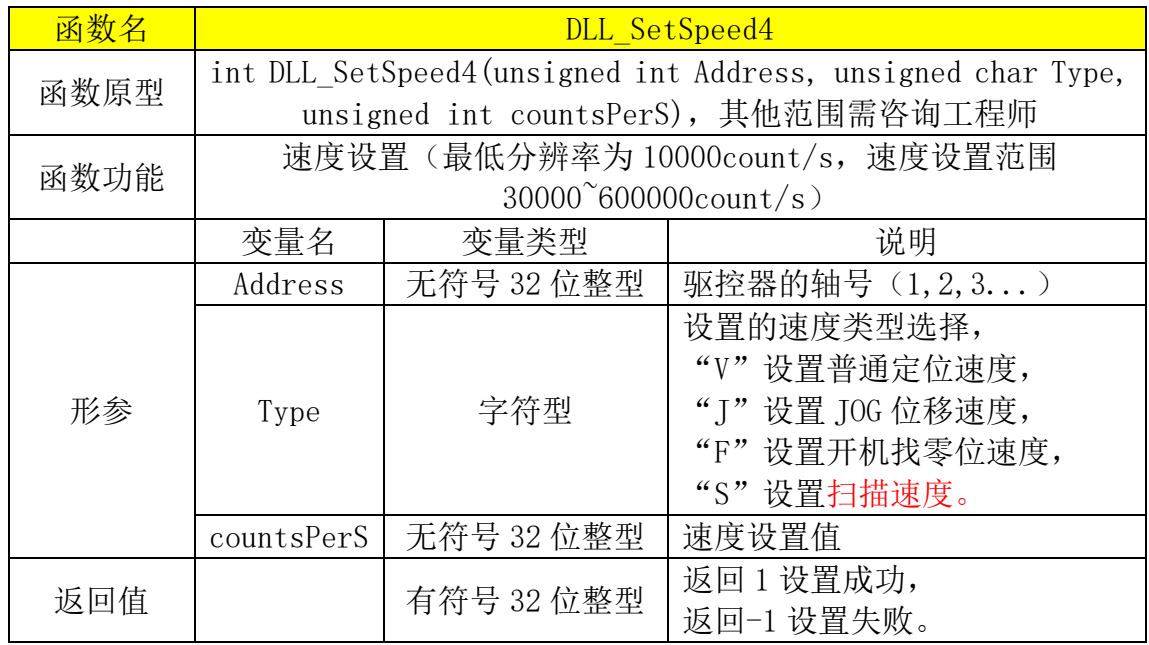

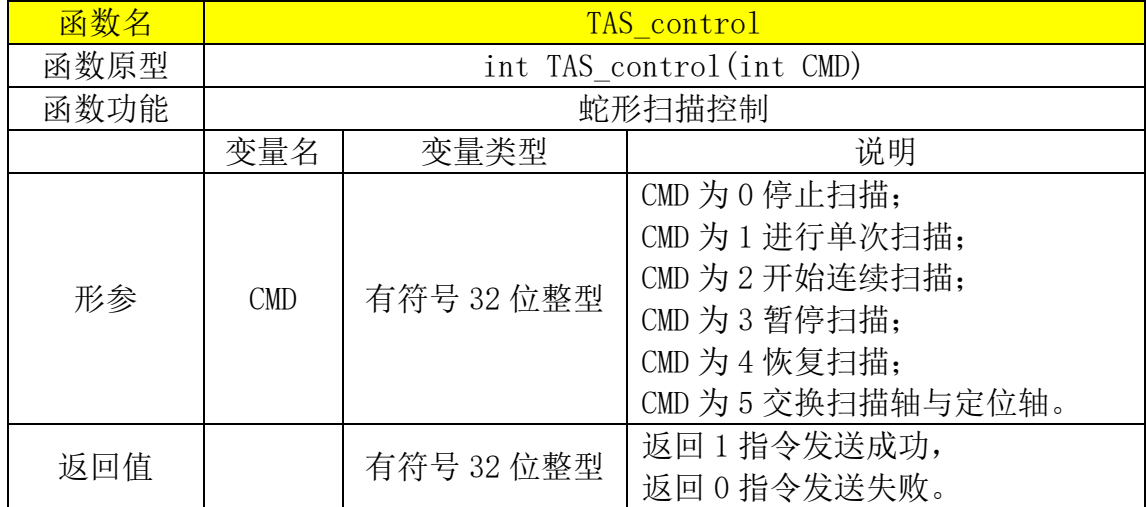

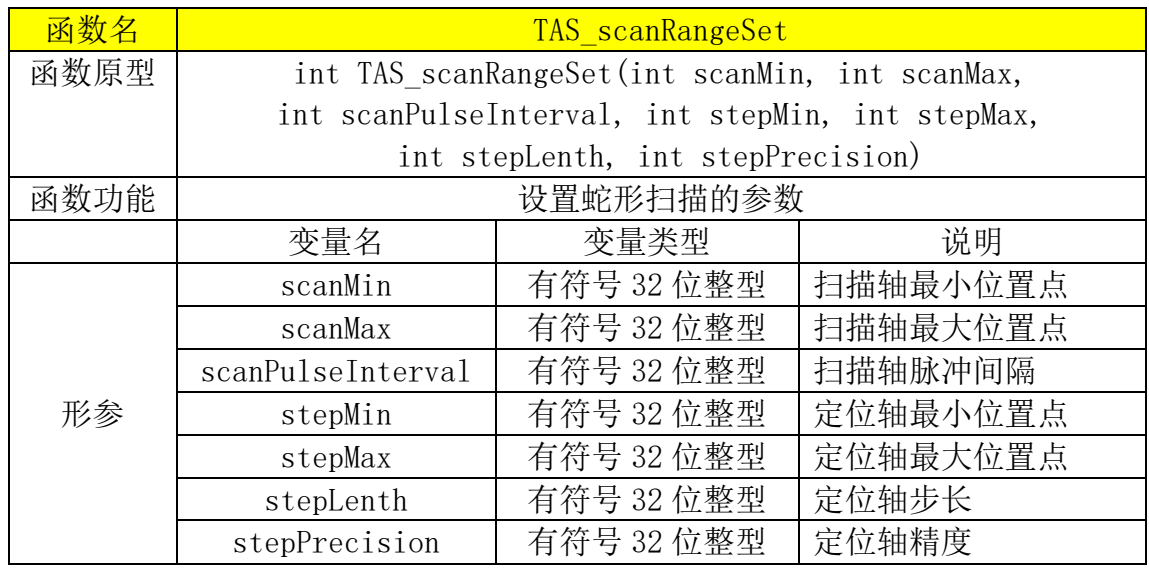

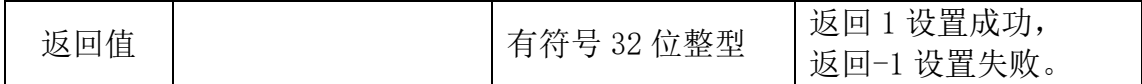

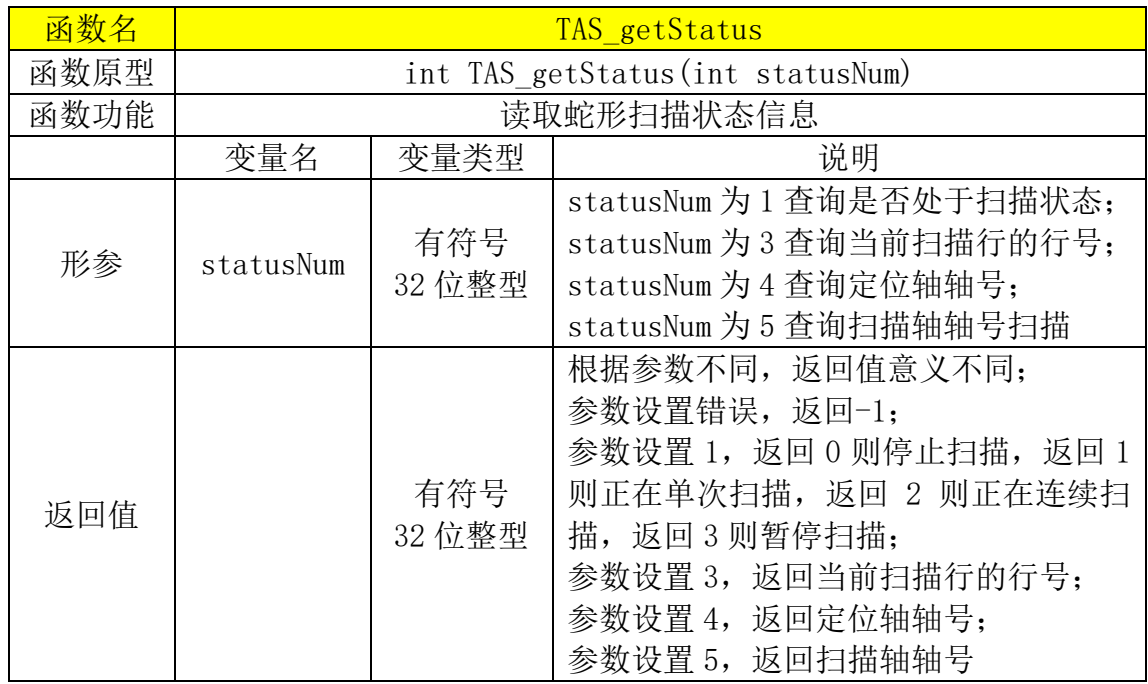

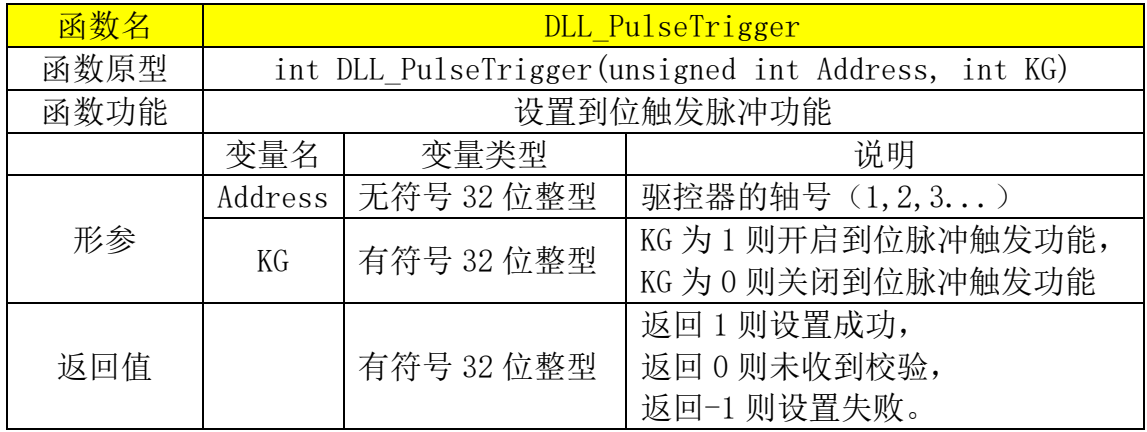

#### 相关串口通讯格式如下所示:

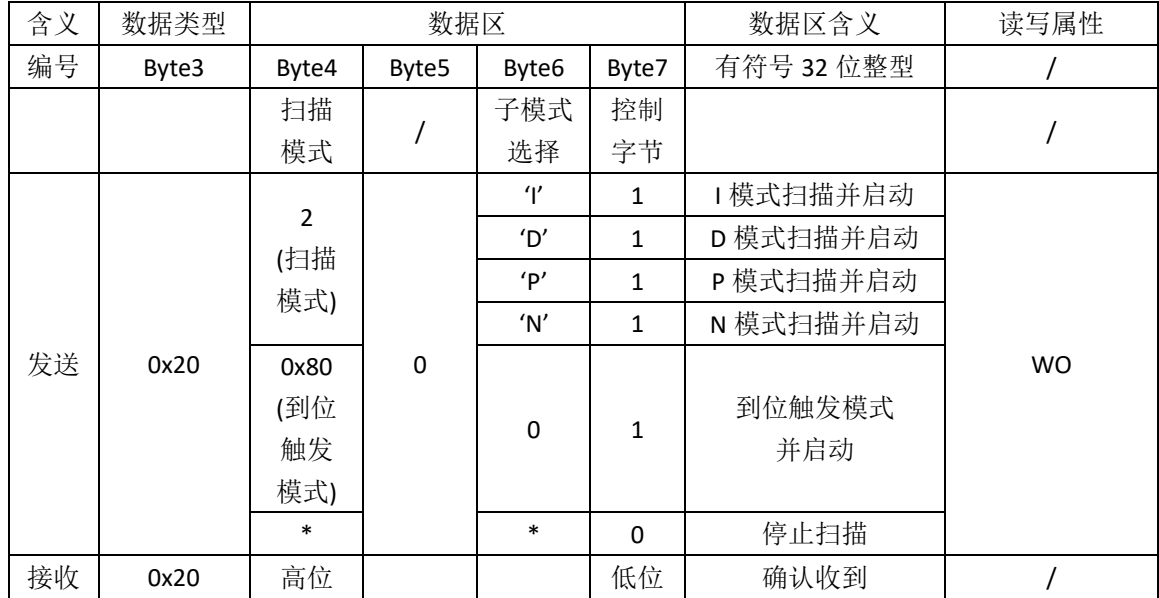

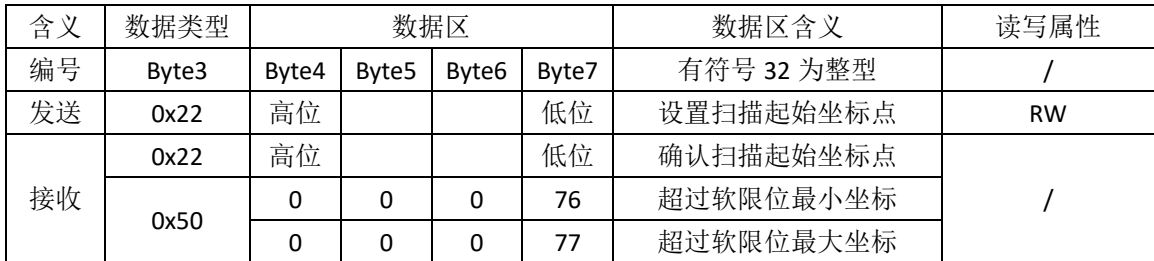

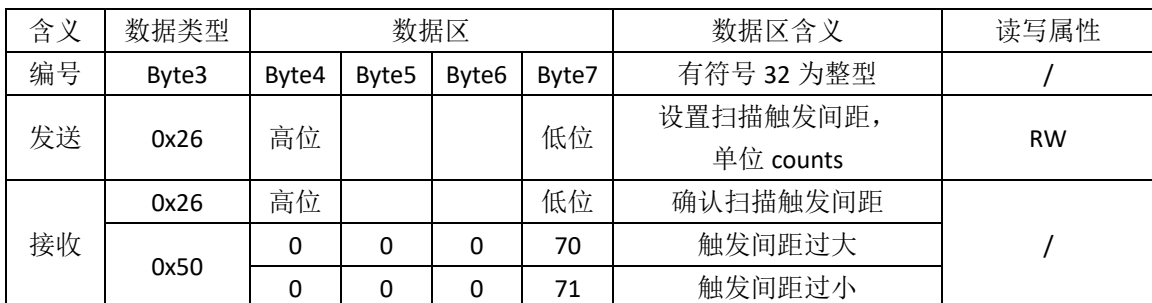

备注:

(1) 需注意速度与触发间距之间关系,防止信号触发异常。

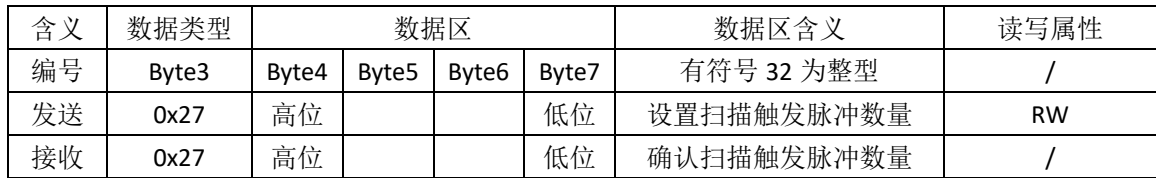

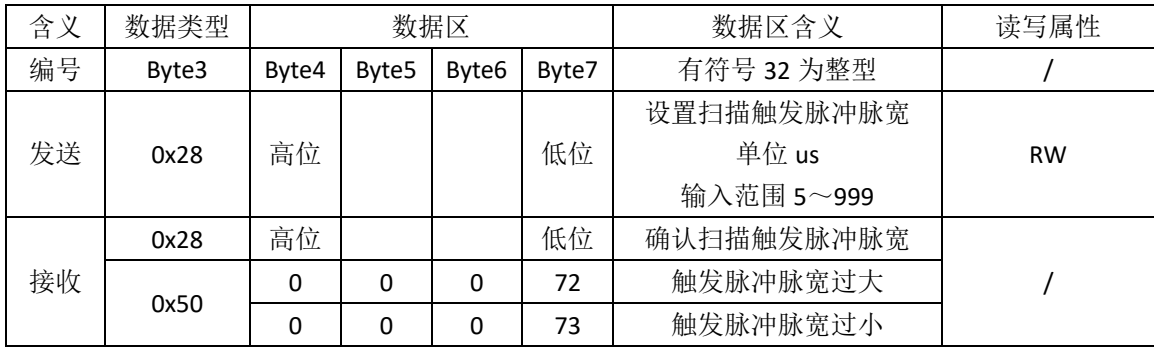

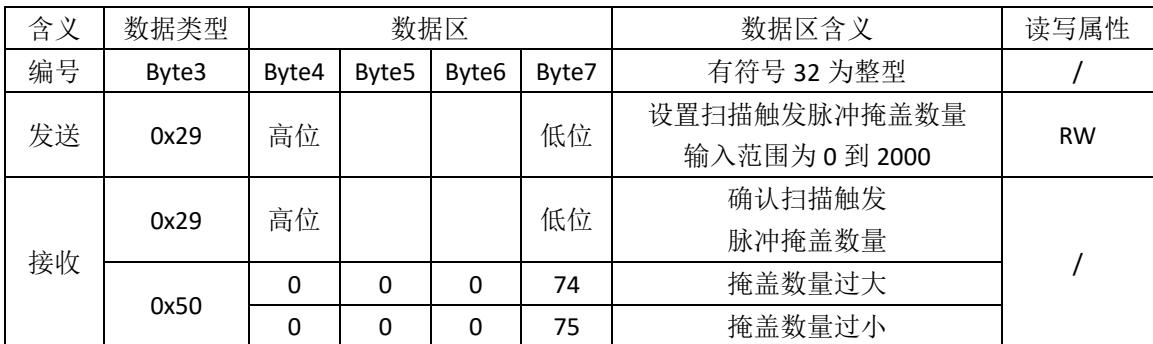

备注:

(1) 输入范围为 0 到 2000。

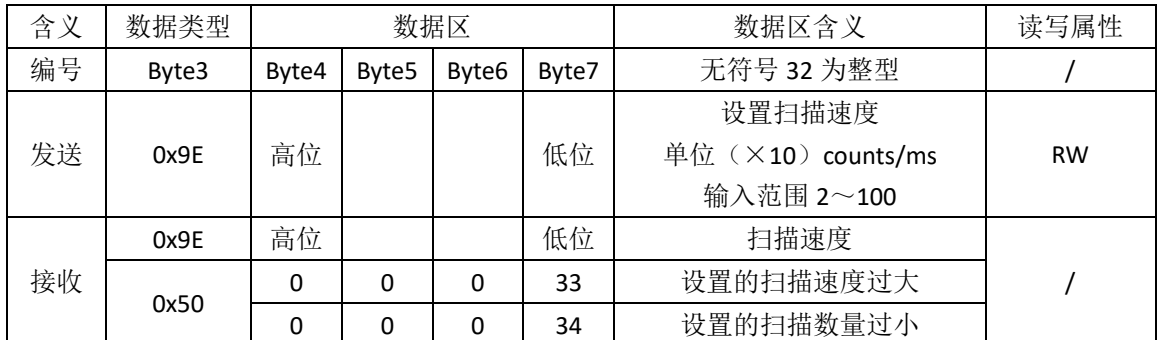

备注:

(1)输入范围为 2 到 100。

图 16.8 扫描 DLL 调用顺序为

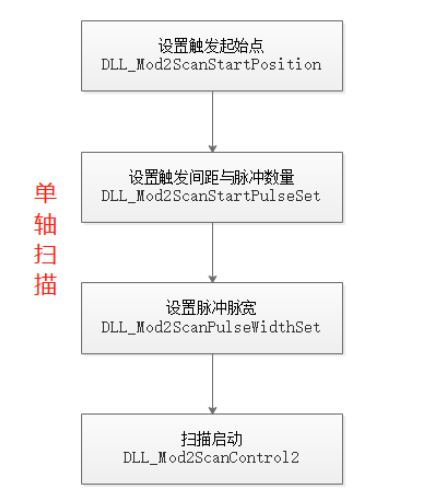

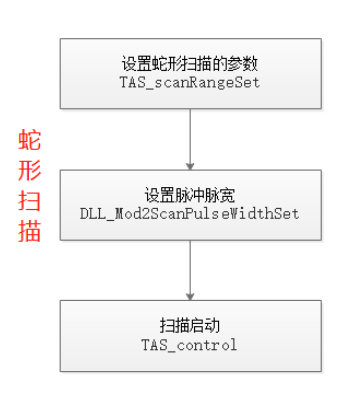

# <span id="page-70-0"></span>十九、脉冲控制模式

#### **19.1** 脉冲控制说明

- 脉冲控制功能用于控制卡控制驱控器使用(类似步进电机控制器控制步进电 机驱动器)。
- ⚫ 分为两种连接方式,共阳接法跟差分接法。
- 需注意,驱控器默认配置为脉冲输出版本,需要进行电路硬件上(连接导通 电阻)更改才能用于脉冲输入。

表 19.1 脉冲控制参数

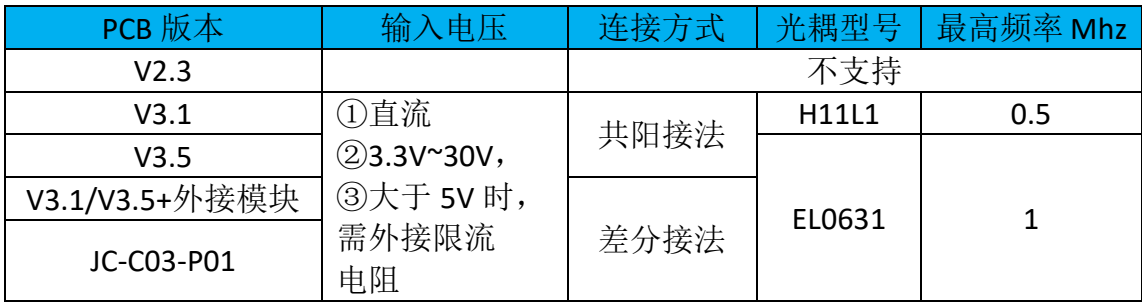

备注:

(1)PCB 版本可通过查询 [BootLoader](#page-98-0) 找到对应版本。

# **19.2** 脉冲控制硬件原理

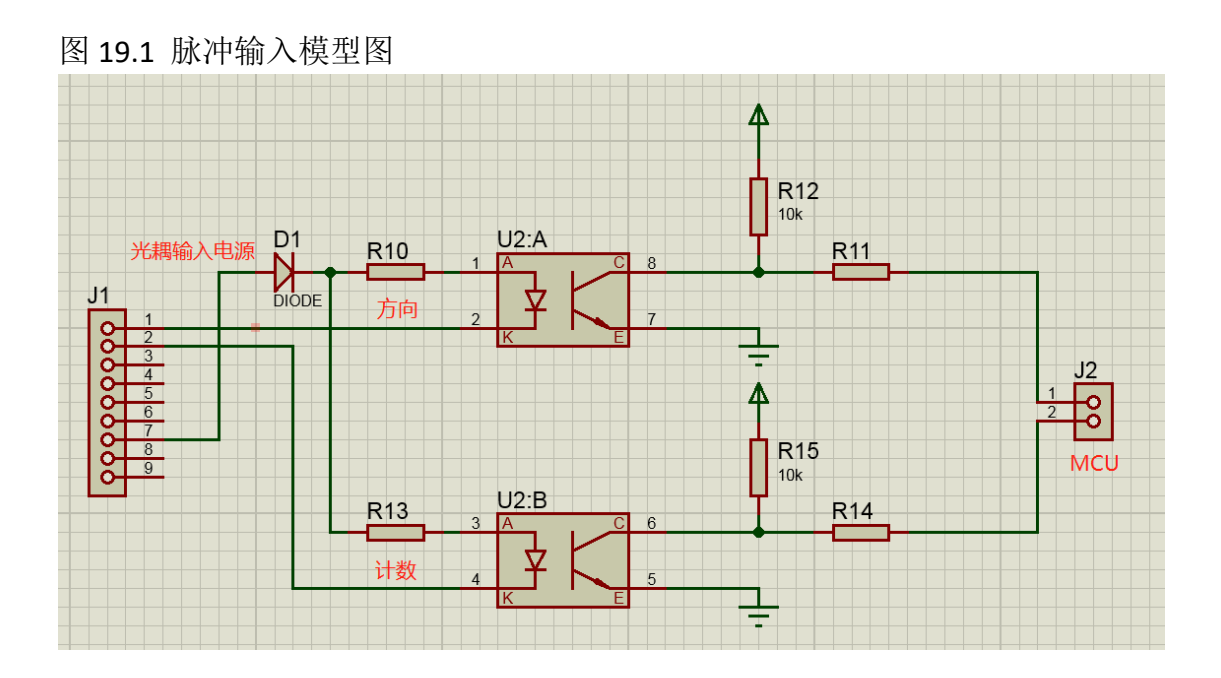

# **19.3** 脉冲控制硬件连接

### **19.3.1** 脉冲控制共阳接法

图 19.2 驱控器 I/O 接口定义图

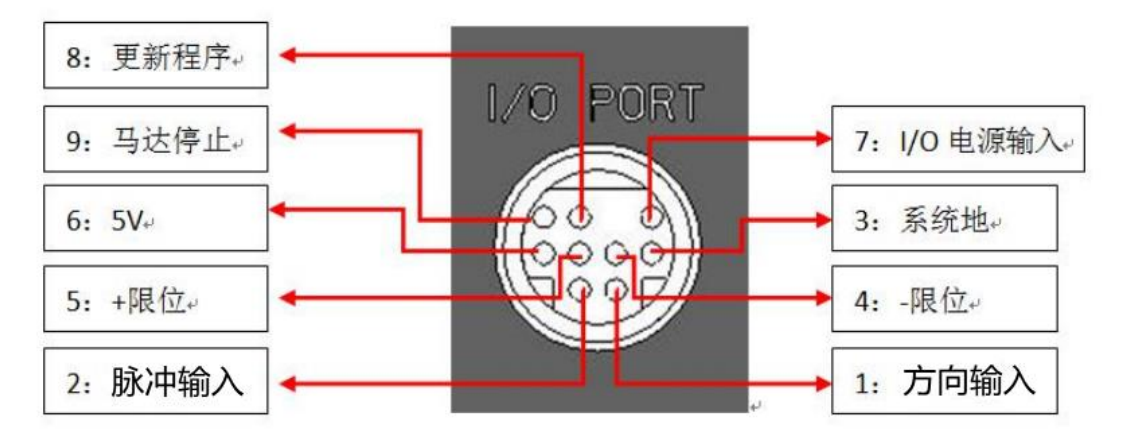

使用到引脚号有:①②⑦。

图 19.3 驱控器与控制卡连接图(共阳接法)

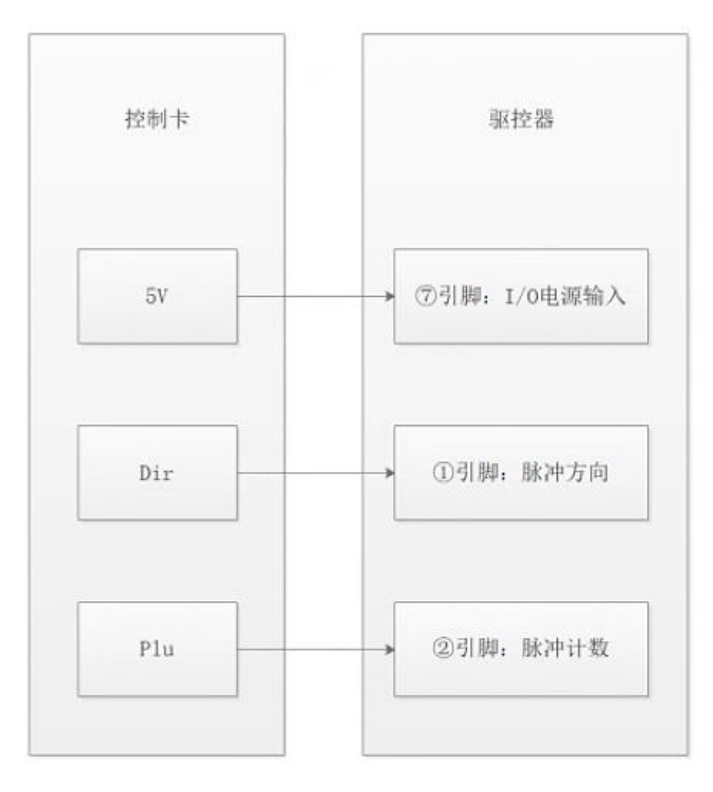
# **19.3.2** 脉冲控制差分接法

图 19.4 脉冲控制外接模块

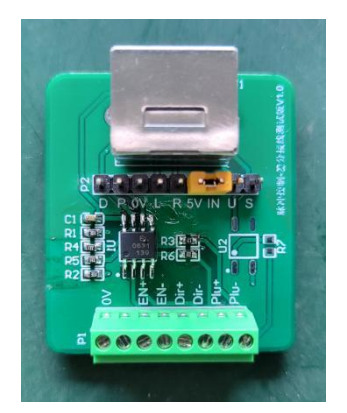

#### 表 19.2 脉冲控制外接模块引脚定义表

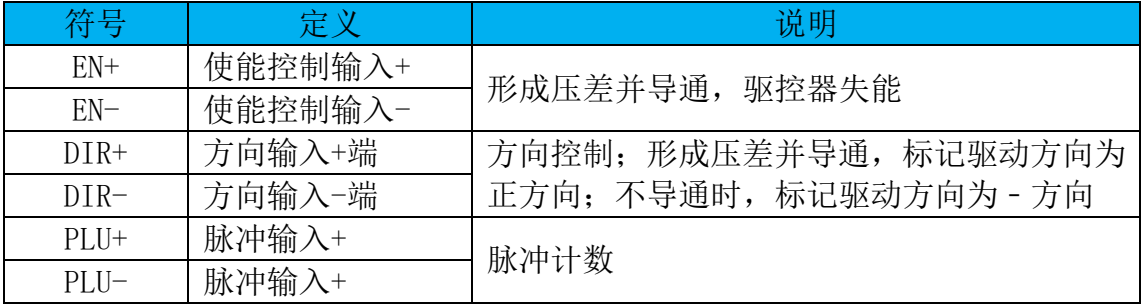

### 图 19.5 驱控器与控制卡连接图(差分接法)

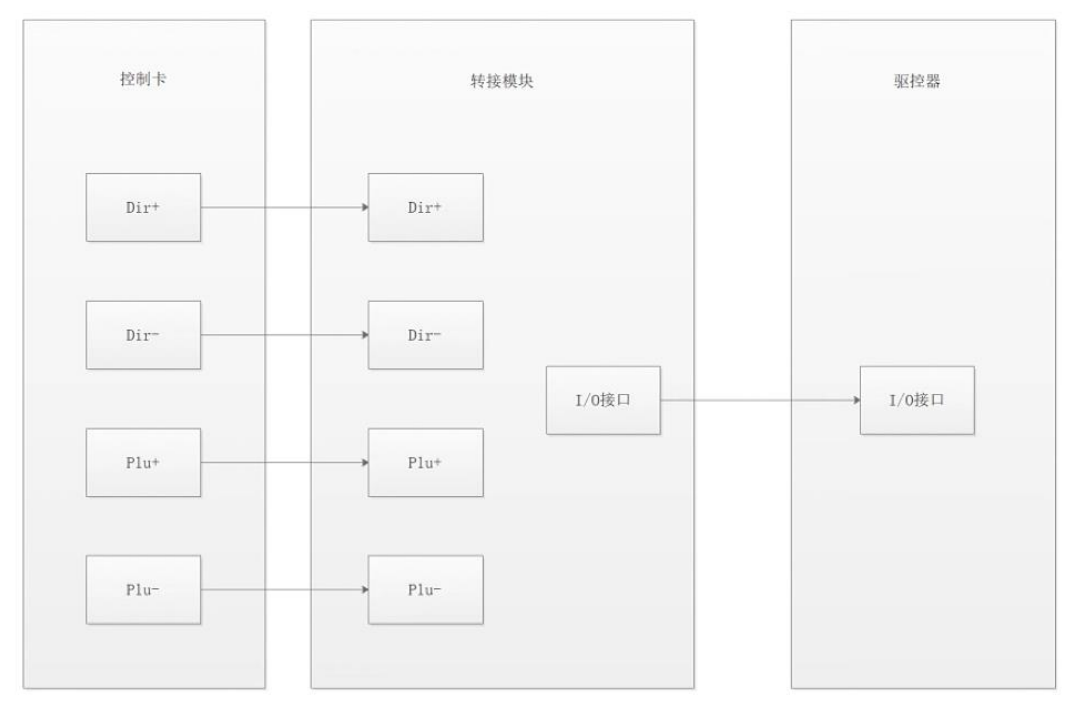

## **19.3.3** 光耦 **H11L1** 参数

光耦型号为 H11L1 (速率为 1Mhz), 详细参数查看光耦说明书。 信号线上默认限流电阻阻值为 510Ω,注意需要根据光耦输入电源的电压,对信 号线进行串接电阻。

在高频率使用下(空闲时为不导通),脉冲输入线路的限流电阻的关系: ①限流电阻过大,导致电流过小,光耦无法导通; ②限流电阻过小,导致电流过大,光耦经过导通后,脉冲为高电平时,光耦未完 成关闭, 持续导通。

从出现的现象进行分析: ①出现只计数 1 或者脉冲计数丢失,限流电阻过小 ②未计数,限流电阻过大

### **19.3.4** 光耦 **H11L1** 最大接收频率实际测试与分析

测试一参数: 输入电源电压为 3.3V, 空闲时, 输入脉冲为高电平, 光耦无导通, 驱控器检测端电平为高(光耦逻辑反),发送脉冲总数为 320,逻辑电平 0V/3.3V。

| 限流电阻<br>$K\Omega$ | 输入脉冲<br>频率 Mhz     | 接收到<br>脉冲数 | 结果与分析                                    |
|-------------------|--------------------|------------|------------------------------------------|
| 1.5               | 42/128<br>(328Khz) | 320        | 正常计数                                     |
|                   | 42/64<br>(656Khz)  | $\theta$   | 持续为高电平;<br>限流电阻过大, 电流过小, 光耦无法导通          |
|                   | 42/128             | 320        | 正常计数                                     |
|                   | 42/64              | 12         | 起始部分正常,后续持续为低电平;<br>限流电阻偏小, 电流过大, 光耦无法关闭 |
| 1.05              | 42/64              | 320        | 正常计数                                     |
| 1.1               | 42/64              | 319        | 起始第1个脉冲丢失;<br>限流电阻偏大,导致起始时导通电流不够         |
| 1.22              | 42/64              | 318        | 起始第1个跟第2个脉冲丢失;<br>限流电阻偏大, 导致起始时导通电流不够    |

表 17.3 H11L1 测试一结果

测试二参数: 输入电源电压为 3.3V, 空闲时, 输入脉冲为高电平, 光耦无导通, 驱控器检测端电平为高(光耦逻辑反),发送脉冲总数为 320,逻辑电平 0V/3.3V, 输入脉冲频率为 42Mhz/64(656Khz)。

| 限流电阻KΩ | 输入脉冲数 | 接收到脉冲数 | 结果与分析 |
|--------|-------|--------|-------|
|        | 320   | 320    | 正常计数  |
| 1.05   | 1000  | 1000   | 正常计数  |
|        | 10000 | 10000  | 正常计数  |

表 19.4 H11L1 测试二结果

测试三参数:输入电源电压为 5V,脉冲引脚端接三极管 8550 输入端,三极管输 出端接 0V,控制端接脉冲输出板的 I/O 引脚(使用三极管 8550 控制光耦导通)。 空闲时,输入脉冲为高电平,光耦无导通,驱控器检测端电平为高(光耦逻辑反), 发送脉冲总数为 10000,逻辑电平 0V/3.3V。

| 限流电阻<br>$K\Omega$ | 输入脉冲<br>频率 Mhz          | 接收到<br>脉冲数           | 结果与分析                                           |
|-------------------|-------------------------|----------------------|-------------------------------------------------|
|                   | 42/256                  | 10000                | 正常计数                                            |
| 1.5               | 42/128                  | $\overline{4}$       | 起始部分正常,<br>后续持续为低电平;<br>限流电阻偏小,<br>电流过大, 光耦无法关闭 |
| 1.6               | 42/128                  | $\overline{4}$       | 起始部分正常,<br>后续持续为低电平;<br>限流电阻偏小,<br>电流过大, 光耦无法关闭 |
| $1.7 - 2.5$       | 42/128                  | 10000                | 正常计数                                            |
|                   | 42/64                   | $\mathbf{1}$         | 电流过大, 光耦无法关闭<br>限流电阻过小,                         |
| 2.8               | 42/128                  | 10000                | 正常计数                                            |
|                   | 42/64                   | 6                    | 电流过大, 光耦无法关闭<br>限流电阻过小,                         |
| 2.85              | 42/128                  | 10000                | 正常计数                                            |
|                   | 42/64                   | $9795^{\circ}0$      | 电流过大, 光耦无法关闭<br>限流电阻过小,                         |
| $2.9 - 3$         | 9999<br>42/128          |                      | 起始第1个脉冲丢失;<br>限流电阻偏大, 导致起始时导通电流不够               |
|                   | 42/64<br>$\overline{0}$ | 限流电阻过大, 电流过小, 光耦无法打开 |                                                 |

表 19.5 H11L1 测试三结果

测试四参数:输入电源电压为 5V,脉冲引脚端接三极管 8050 输入端,三极管输 出端接 0V,控制端接脉冲输出板的 I/O 引脚(使用三极管 8550 控制光耦导通)。 空闲时,输入脉冲为低电平,光耦无导通,驱控器检测端电平为高(光耦逻辑反), 发送脉冲总数为 10000,逻辑电平 0V/3.3V。

#### 表 19.6 H11L1 测试四结果

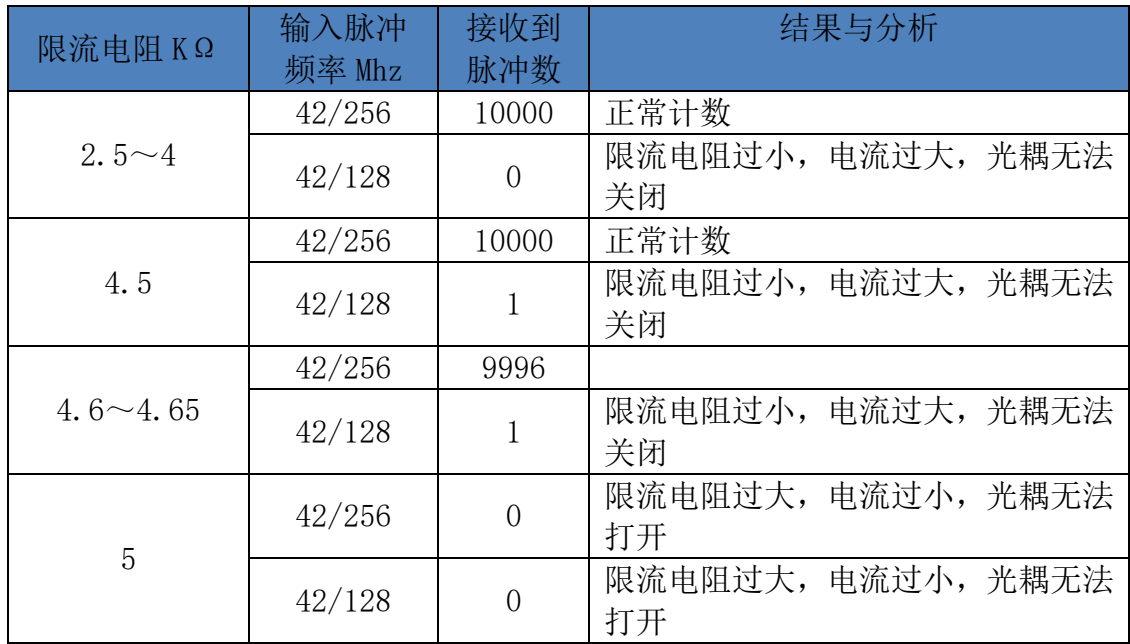

测试五参数:输入电源电压为 5V。空闲时,输入脉冲为高电平,电流不足已导 通光耦,驱控器检测端电平为高(光耦逻辑反),发送脉冲总数为10000,逻辑 电平 0V/3.3V。

#### 表 19.7 H11L1 测试五结果

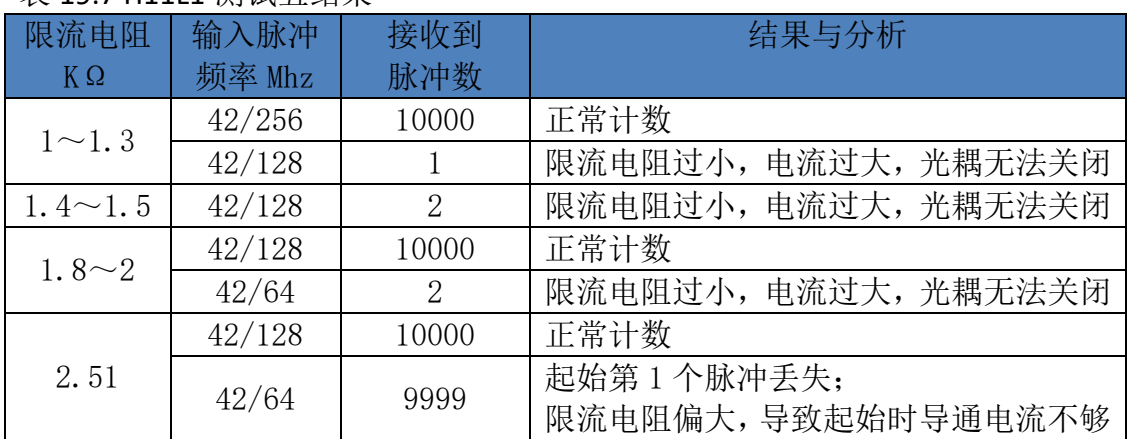

#### 图 19.6 正常计数

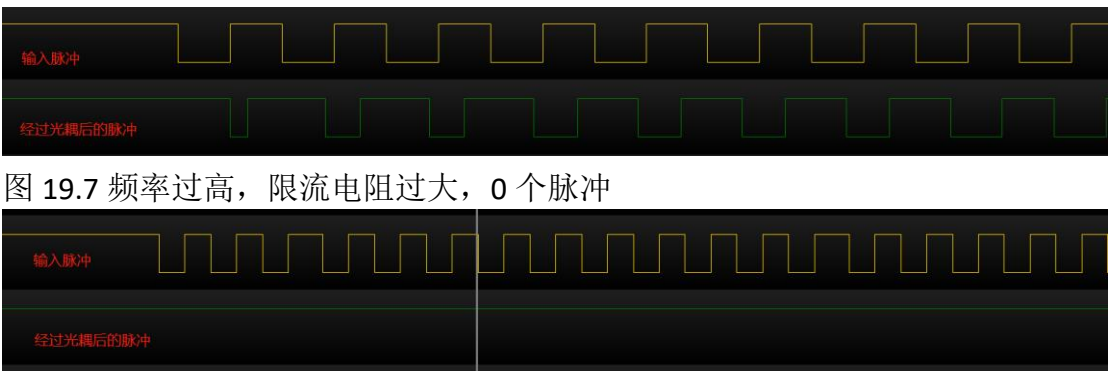

图 19.8 频率过高, 限流电阻偏小, X 个脉冲

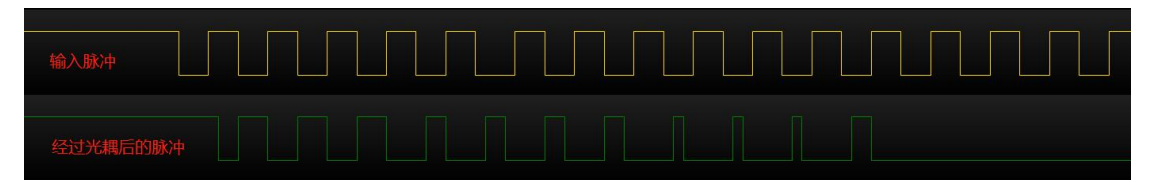

图 19.9 频率过高,限流电阻偏小, 1 个脉冲

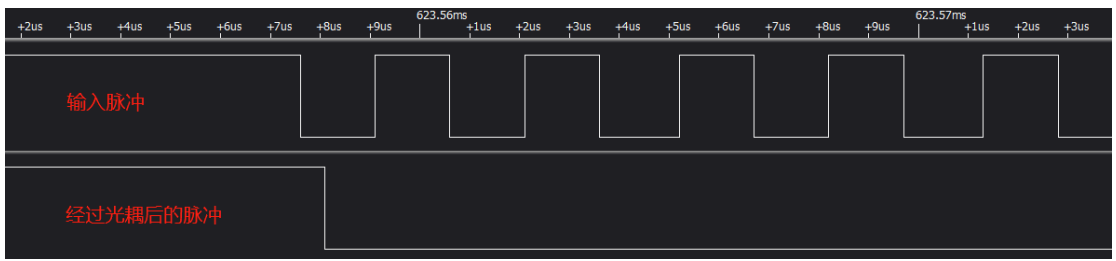

## **19.3.5** 光耦 **EL0631** 参数

光耦型号为 EL0631, 详细参数查看光耦说明书。 信号线上默认限流电阻阻值为 330Ω,注意需要根据光耦输入电源的电压,对信 号线进行串接电阻。

在高频率使用下(空闲时为不导通),脉冲输入线路的限流电阻的关系: ①限流电阻过大,导致电流过小,光耦无法导通; ②限流电阻过小,导致电流过大,光耦经过导通后,脉冲为高电平时,光耦未完 成关闭, 持续导通。

从出现的现象进行分析: ①出现只计数 1 或者脉冲计数丢失,限流电阻过小 ②未计数,限流电阻过大

## **19.3.6** 光耦 **EL0631** 最大接收频率实际测试与分析

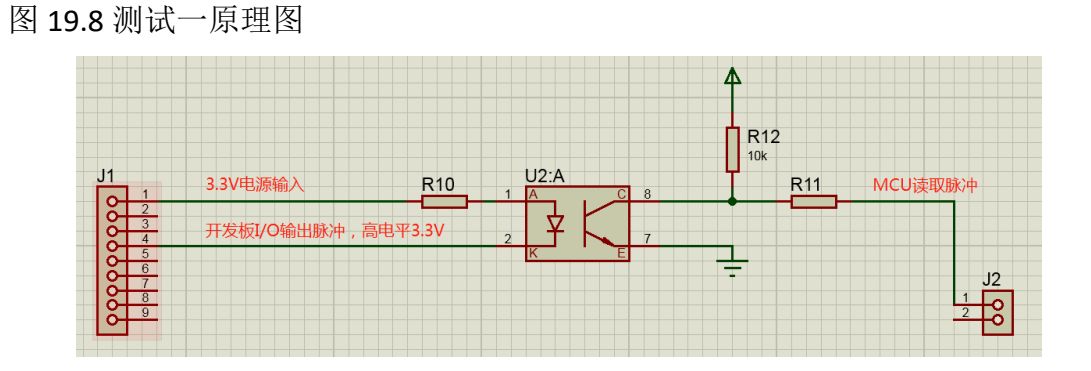

测试一参数: 输入电源电压为 3.3V, 空闲时, 输入脉冲为高电平, 光耦无导通, 驱控器检测端电平为高(光耦逻辑反),发送脉冲总数为 10000,逻辑电平 0V/3.3V。

| 限流电阻 | 输入脉冲   | 接收到   | 结果与分析                                     |
|------|--------|-------|-------------------------------------------|
| Ω    | 频率 Mhz | 脉冲数   |                                           |
|      | 42/32  | 10000 | 正常计数                                      |
| 330  | 42/16  | 10000 | 正常计数                                      |
|      | 42/8   | 10000 | 正常计数                                      |
|      | 42/4   | 7926  | 电流稍大, 光耦出现<br>限流电阻稍偏小,<br>一定不关闭现象(超过光耦频率) |

表 19.8 EL0631 测试一结果

图 19.9 测试二原理图

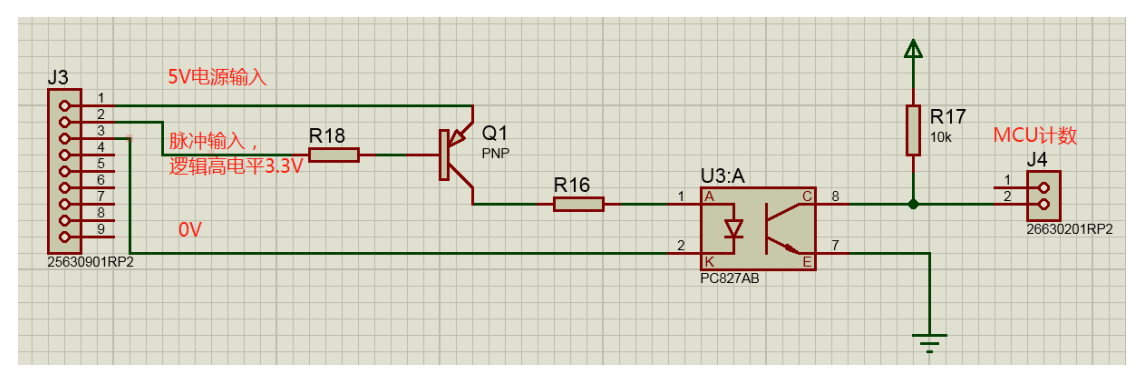

测试二参数:输入电源电压为 5V,脉冲引脚端接三极管 8550 输入端,三极管输 出端接 0V,控制端接脉冲输出板的 I/O 引脚(使用三极管 8550 控制光耦导通)。 空闲时,输入脉冲为高电平,光耦无导通,驱控器检测端电平为高(光耦逻辑反), 发送脉冲总数为 10000,逻辑电平 0V/3.3V。

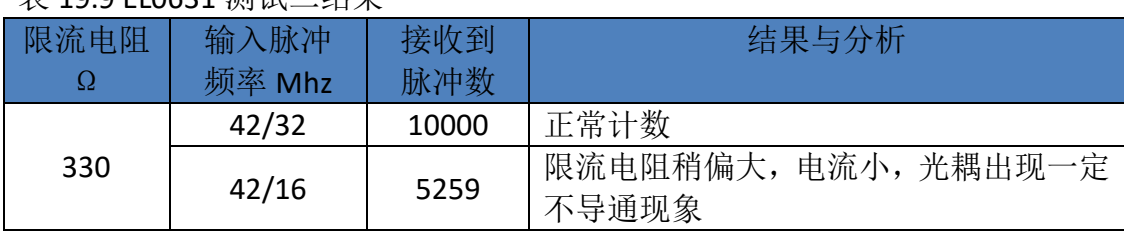

#### 表 19.9 EL0631 测试二结果

备注:需要更高的输入频率,需要更改输入限流电阻

#### 图 19.10 正常计数

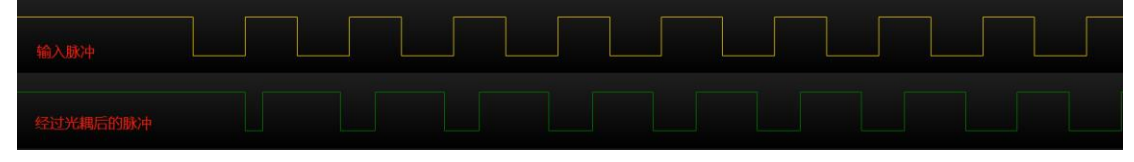

图 19.11 频率过高,限流电阻过大, 0 个脉冲

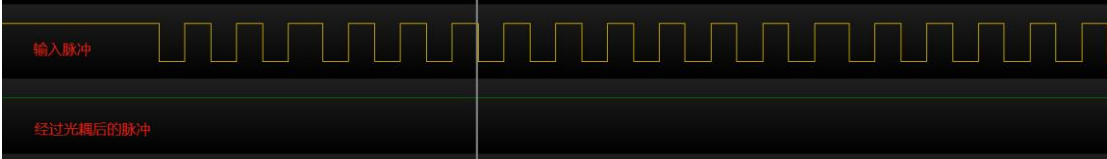

图 19.12 频率过高,限流电阻偏小, X 个脉冲

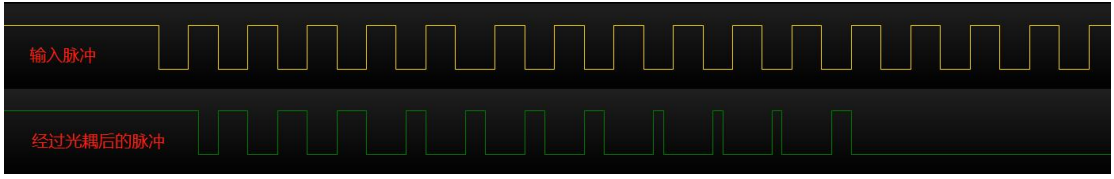

图 19.13 频率过高,限流电阻小, 1 个脉冲

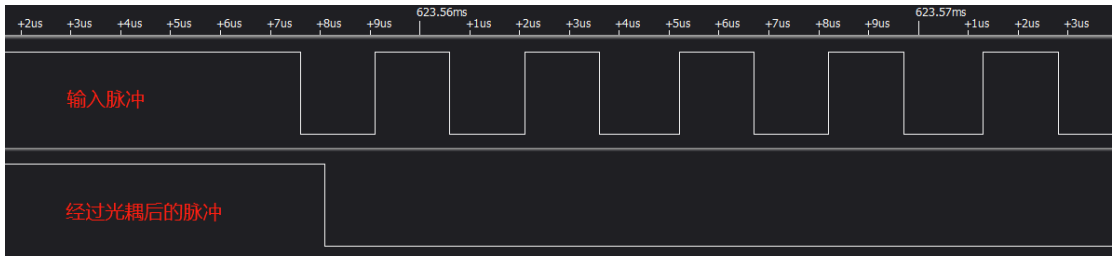

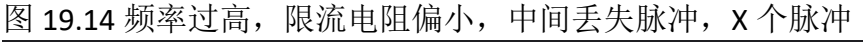

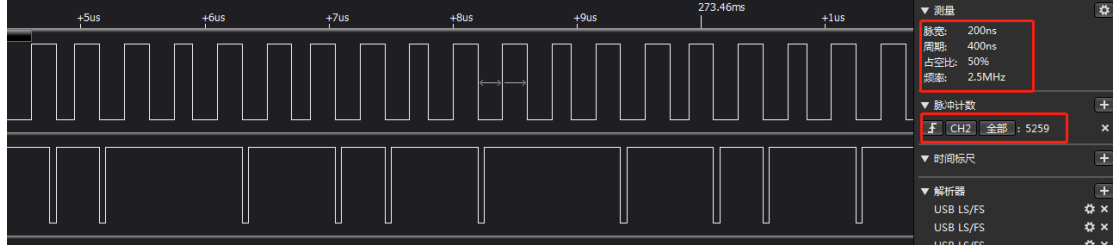

# 二十、开环使用

#### **20.1** 驱动方式说明

因为通信接口硬件上为 485 电路,通信过程需消耗时间,不能精确控制马达 驱动脉宽,进而不能精确控制马达驱动位移量。为了解决这种现象,驱动器加入 细调、中档、粗调三种使用方式。细调、中档用于预设控制,预设脉宽。

例如:上位机发送一条指令,大约需要 1ms(波特率 115200,10 个字节)。 下位机(驱动器)判断接收结束的机制为判断不再接收到信息的间隔大于 1ms。 如果上位机接收的机制一样,则一个通信周期至少 3ms。另外,通信过程中还可 能会出现丢包现象(通信间隔越短,丢包概率越大,推荐通信间隔 50ms,不建 议小于 20ms)。还有驱动马达位移大约 50nm,一般驱动脉宽小于 1ms。所以, 使用通信无法保证精准控制驱动脉宽。

### **20.2** 脉冲式

### **20.2.1** 细调

- ⚫ 使用脉冲方式进行驱动,通过设置脉冲频率、脉宽、幅值和脉冲数量控制位 移量。
- 使用这种方式,驱动器将记录所驱动的脉冲数(正负代表方向),类似于步 进电机。
- ⚫ 将脉冲数作为位置参考量。
- 驱动器程序上,通过配置 MCU 的定时器, 使用 PWM 方式控制脉冲频率与脉 宽(消除程序运行引起的滞后,提高精度)。

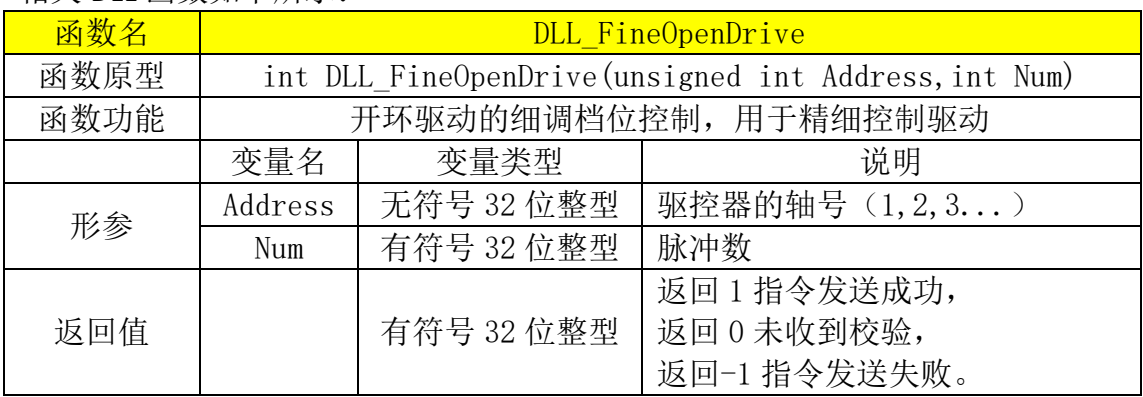

相关 DLL 函数如下所示:

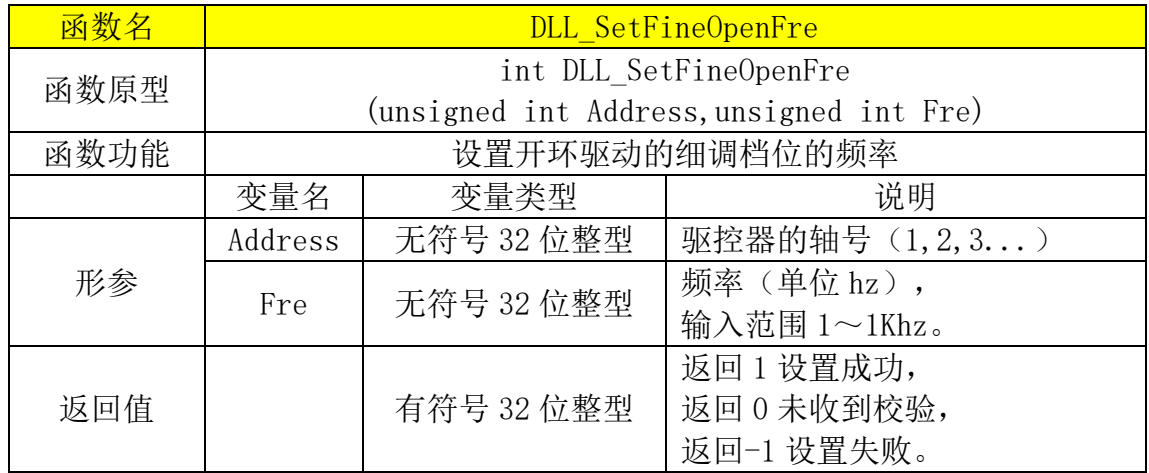

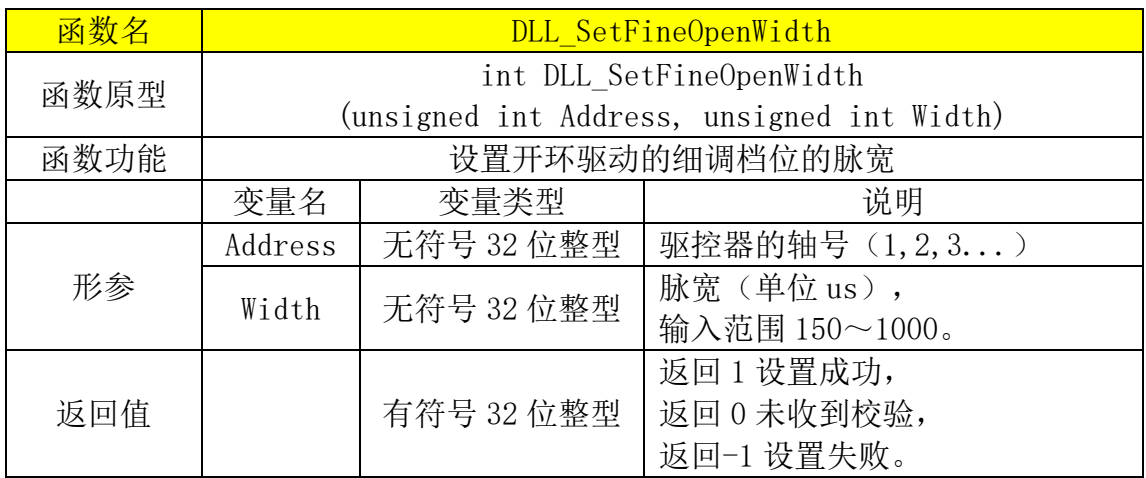

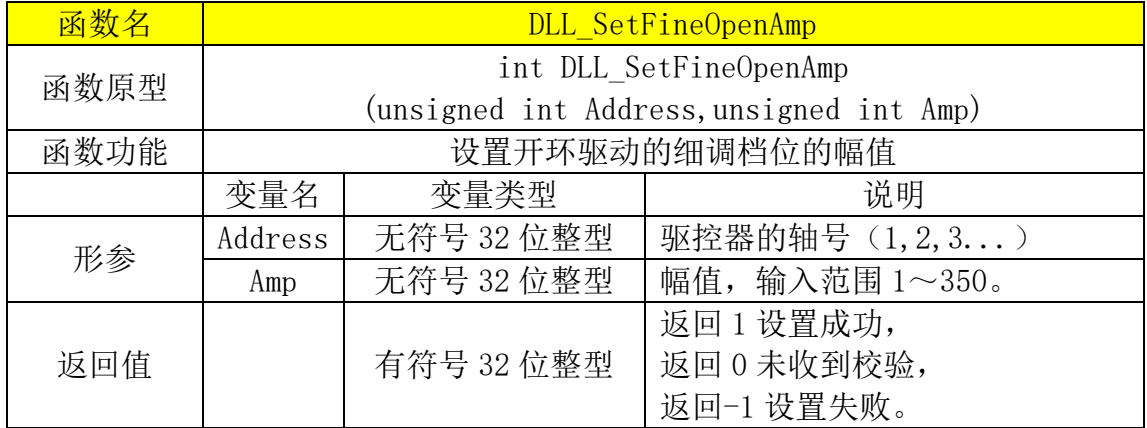

## 相关串口通讯格式如下所示

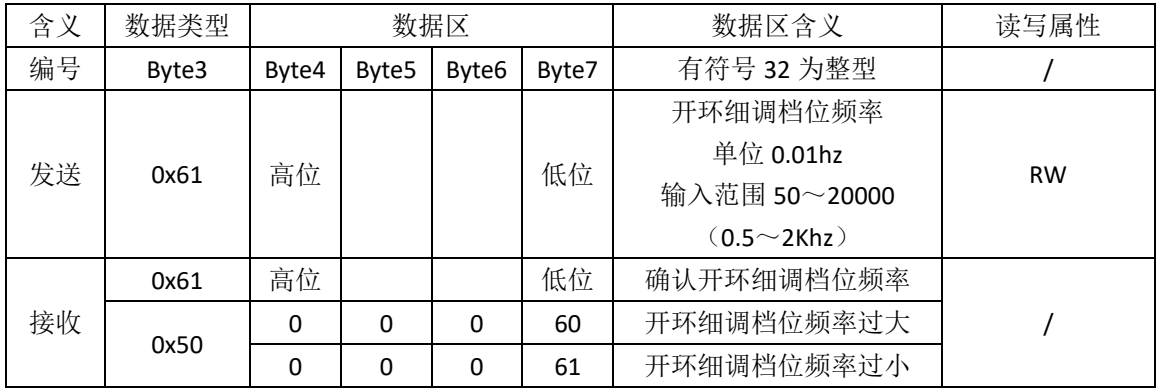

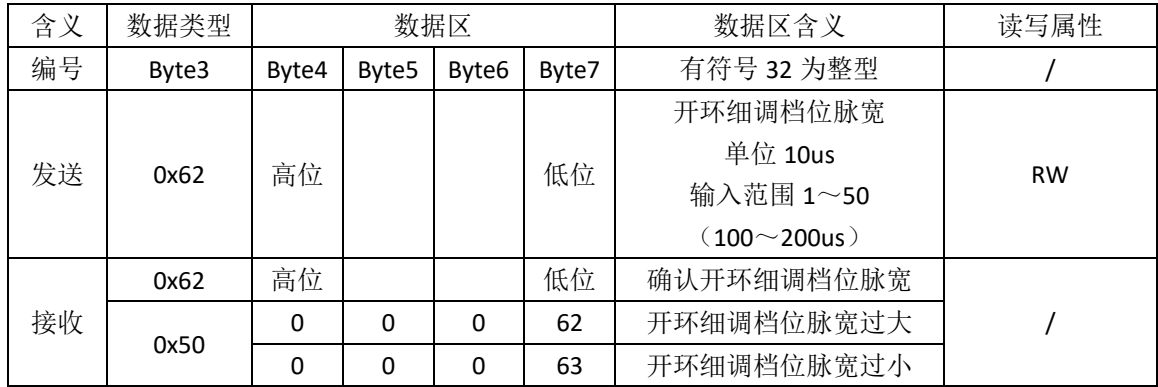

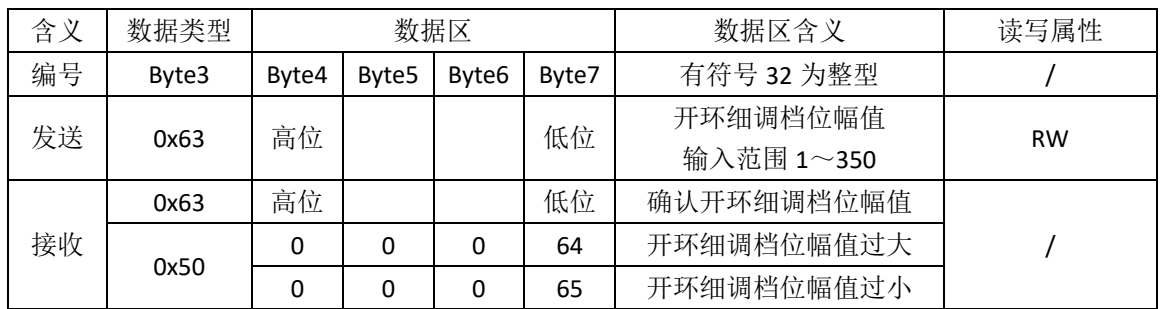

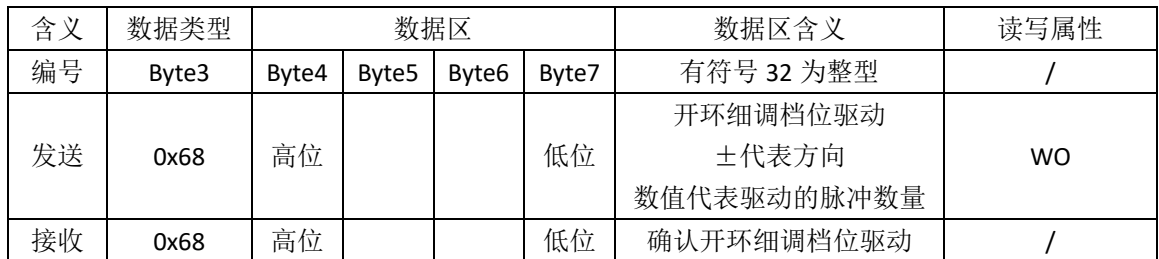

图 20.1 开环细调驱动时序图

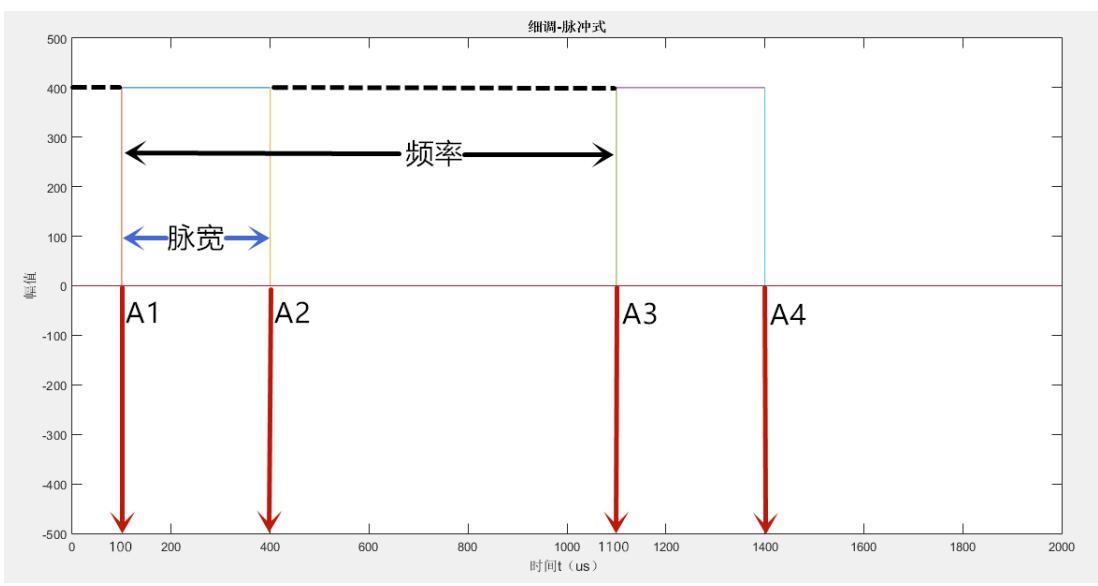

例 1 (图 20.1):

在 A1 时刻前, 驱动器收到 3 条指令。第 1 条指令数据类型 0x61, 数据区内 容为 100000, 则细调档位的脉冲频率为 1Khz (100000/100=1K): 第 2 条指今数 据类型 0x62, 数据区内容为 300, 则细调档位的脉宽为 300us; 第 3 条指令数据 类型 0x63, 数据区内容为 400, 则细调档位的脉冲幅值为 400。(不设置, 则沿 用上一次的参数)

在 A1 时刻, 驱动器收到指令(数据类型 0x83, 数据区内容为 2), 则驱动 马达向"+"移动,输出脉冲数为 2,频率为 1Khz (1000us),脉宽为 300us,输 出力度值为 400;

在 A2 时刻,停止驱动马达,输出脉冲数未达到预设值,等待下个周期; 在 A3 时刻,重新输出脉冲;

在 A4 时刻,停止驱动马达,输出脉冲数到达预设值,不再输出脉冲;

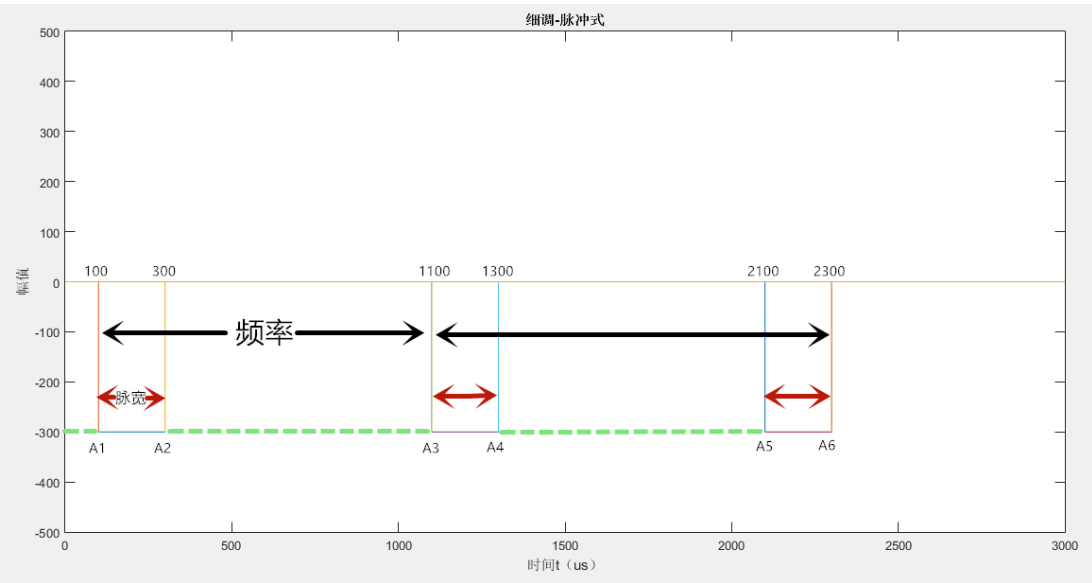

图 20.2 开环细调驱动时序图

例 2(图 20.2):

在 A1 时刻前, 驱动器收到 3 条指令。第 1 条指令数据类型 0x61, 数据区内 容为 100000, 则细调档位的脉冲频率为 1Khz (100000/100=1K); 第 2 条指令数 据类型 0x62, 数据区内容为 200, 则细调档位的脉宽为 200us; 第 3 条指令数据 类型 0x63, 数据区内容为 300, 则细调档位的脉冲幅值为 300。(不设置, 则沿 用上一次的参数)

在 A1 时刻, 驱动器收到指令(数据类型 0x83, 数据区内容为-3), 则驱动 马达向"-"移动,输出脉冲数为 3,频率为 1Khz (1000us),脉宽为 200us,输 出力度值为 300;

在 A2 时刻,停止驱动马达,输出脉冲数未达到预设值,等待下个周期;

在 A3 时刻,重新输出脉冲;

在 A4 时刻,停止驱动马达,输出脉冲数未达到预设值,等待下个周期;

在 A5 时刻,重新输出脉冲;

在 A6 时刻,停止驱动马达,输出脉冲数到达预设值,不再输出脉冲;

#### **20.2.2** 粗调

设置的脉宽为 ms 级别,用于快速移动。

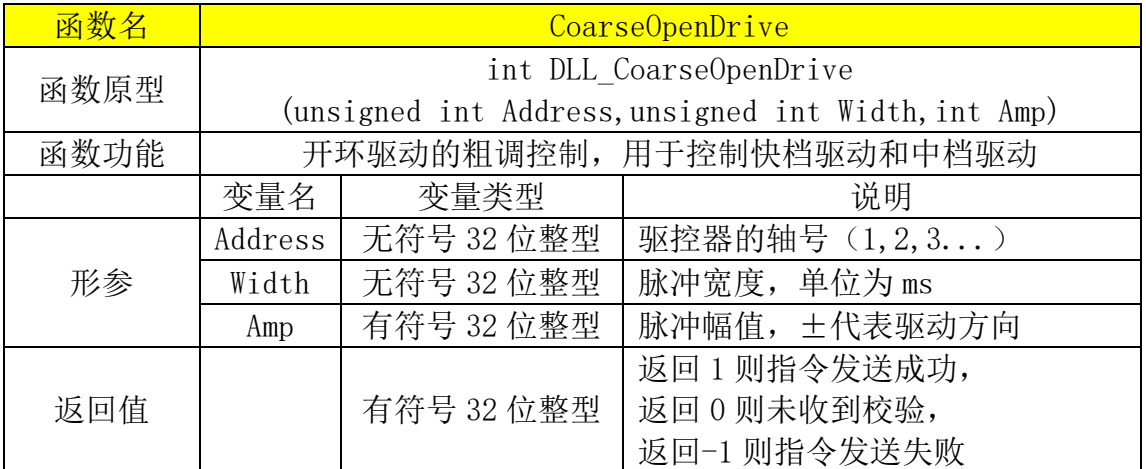

#### 表 20.2 粗调档位相关串口指令

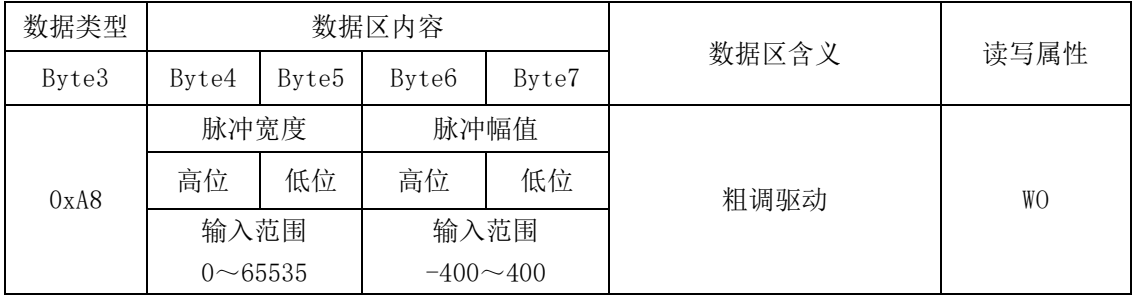

使用数据类型为 0xA8 指令, 用于粗调, 输出脉冲个数为 1 个, 并且不进行 脉冲计数。

Byte4 和 Byte5 合并成一个无符号 16 位半字, 用于设置脉冲宽度, 单位为 ms;当该值为 0 时(脉冲幅值不等于 0 时),则不会主动停止驱动,直至设置 脉冲幅值为 0。

Byte6 和 Byte7 合并成一个有符号 16 位半字, 用于设置脉冲幅值, 输入范围 为-400 到 400, 正负表示驱动方向;

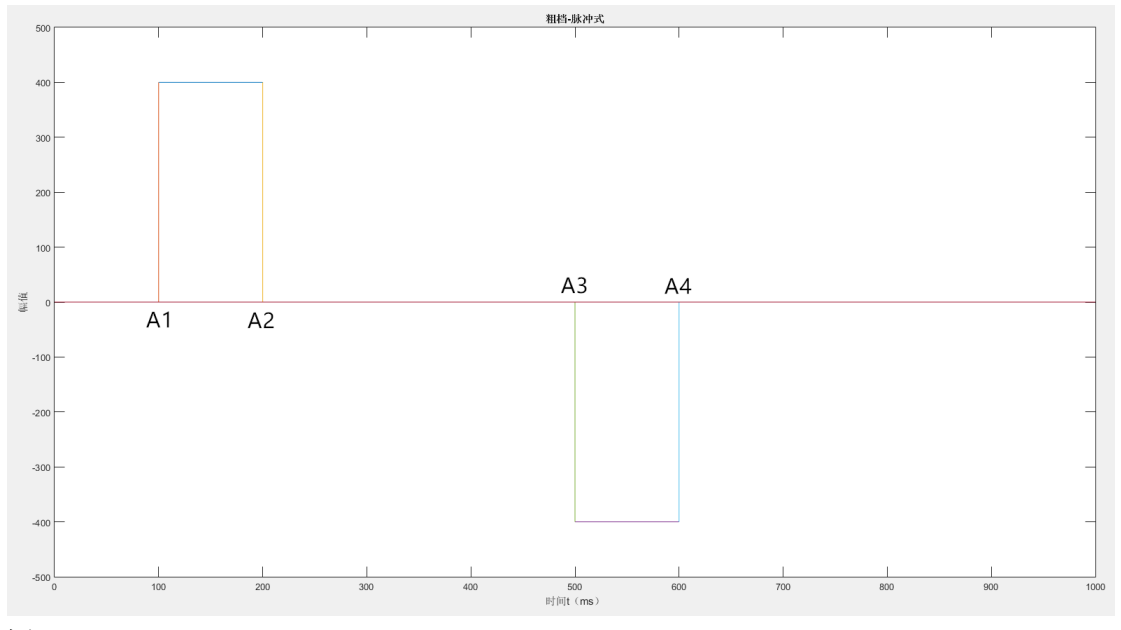

图 20.3 开环粗调档位驱动时序图

例 3:

在 A1 时刻, 驱动器收到指令(数据类型 0xA8; 数据区内容, Bvte4=0x00, Byte5=0x64, 则不预设停止; Byte6=0x01, Byte7=0x90, 则幅值为 400), 则驱动 马达向"+"移动,输出力度值为 400 (当输出力度>0, 值↑, 输出力↑; 当输 出力度<0,值↓,输出力↑)。

在 A2 时刻, 驱动器收到指令(数据类型 0xA8, 数据区内容为 0), 则停止 驱动马达。

在 A3 时刻, 驱动器收到指令(数据类型 0xA8; 数据区内容, Byte4=0x00, Byte5=0x64, 则不预设停止; Byte6=0xFE, Byte7=0x70, 则幅值为-400), 则驱动 马达向"-"移动,力度值为400。

在 A4 时刻, 驱动器收到指令(数据类型 0xA8, 数据区内容为 0), 则停止 驱动马达。

例 4:

在 A1 时刻, 驱动器收到指令(数据类型 0xA8; 数据区内容, Byte4=0x00, Byte5=0x00, 则预设 100ms 停止; Byte6=0x01, Byte7=0x90, 则幅值为 400), 则驱动马达向"+"移动,输出力度值为 400(当输出力度>0,值↑,输出力↑; 当输出力度<0,值↓,输出力↑)。

在 A2 时刻,驱动器计时结束,自动停止驱动马达。

在 A3 时刻, 驱动器收到指令(数据类型 0xA8; 数据区内容, Byte4=0x00, Byte5=0x00,则预设 100ms 停止; Byte6=0xFE,Byte7=0x70,则幅值为-400), 则驱动马达向"-"移动,力度值为 400。

在 A4 时刻,驱动器计时结束,自动停止驱动马达。

## **20.3** 正弦波

未开放使用

# 二十一、程序更新

## **21.1** 外观区分不同硬件版本

图 21.1 驱控器 V2.3 版本顶视图

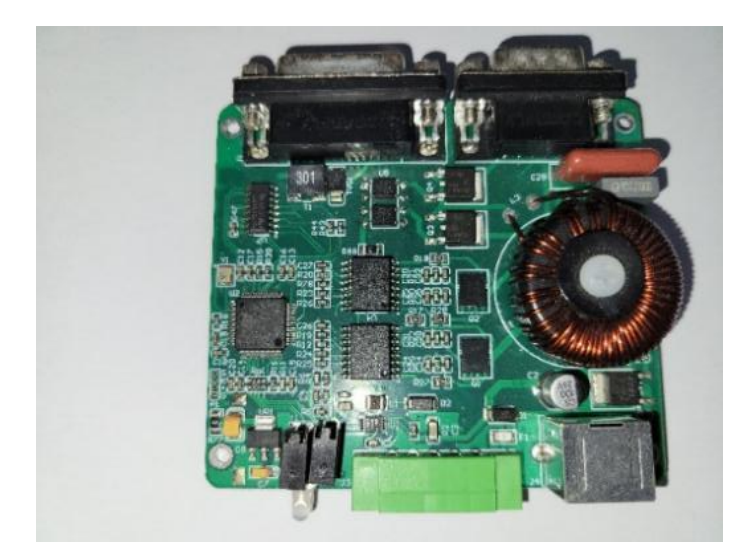

#### 图 21.2 驱控器 V3.1 版本顶视图

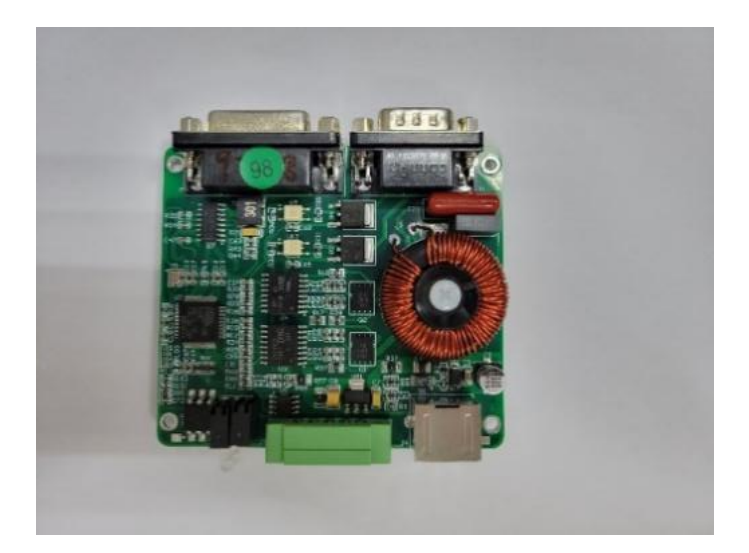

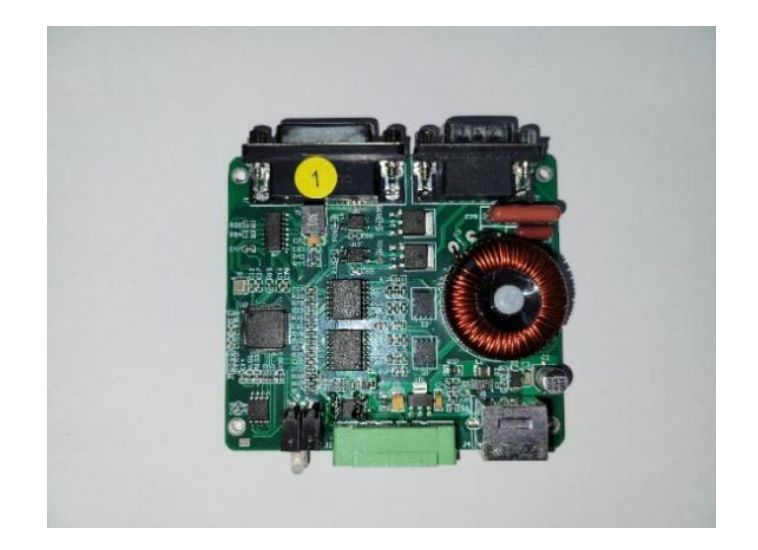

区别这 3 大版本的不同,可查看图片左下角区域,对应的芯片外观不一样。

## **21.2** 更新说明

- ⚫ 更新程序方式分为硬性更新和软性更新。
- ⚫ 使用软性更新失败之后,可通过硬性更新。
- 表 21.1 为软件版本条件对应支持更新方式

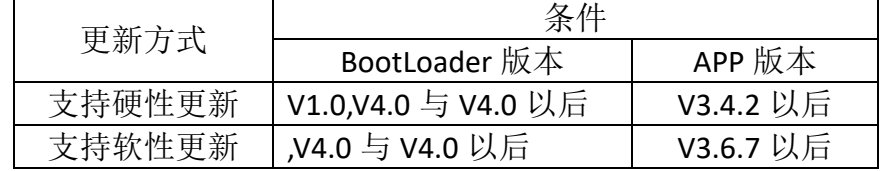

每个版本 BootLoader 对应不同版本的 PCB 和可下载的 bin 文件大小。

| <b>BootLoader</b><br>版本 | 可下载的 bin<br>文件大小 byte | <b>PCB</b><br>版本 | 更新事项                                                          |
|-------------------------|-----------------------|------------------|---------------------------------------------------------------|
| V1.0                    | 40960                 | V2.3             |                                                               |
| V3.0                    | 61,440                | V2.3             | ① 修改可接收文件大小。                                                  |
| V4.0                    | $(60\times1024)$      | V3.1             |                                                               |
| V5.0                    | 61,440                | V <sub>2.3</sub> | 增加分包更新程序模式。<br>$\left( \begin{matrix} 1 \end{matrix} \right)$ |

表 21.2 不同版本对应可下载文件大小

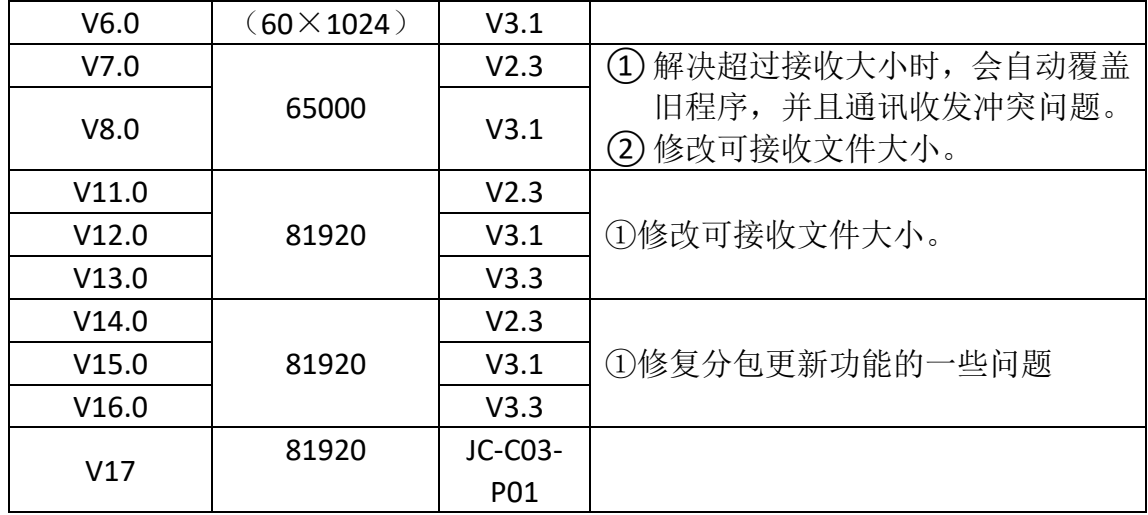

备注:

- (1) 其他未标明的咨询工程师;
- (2) V14 版本之前的版本可能存在不支持分包分送(有些驱控器程序上配置引 起);
- (3) V11 到 V13 版本存在异常, 不能下载大小÷10K 为单数的程序(bin 文件), 比如 59K÷10K=5.9, 取整为 5, 5 为单数, 运行异常。

注意事项:

(1)注意程序文件要对应上相应的驱控器硬件版本。

比如 V2.3 版本驱控器的程序文件名为 APP\_V2.3\_xxx.bin, V2.3 表示硬件版本, xxx 为软件版本;

V3.1 版本驱控器的程序文件名为 APP\_V3.1\_xxx.bin, V3.1 表示硬件版本, xxx 为 软件版本;

V3.3 版本驱控器的程序文件名为 APP\_V3.3\_xxx.bin, V3.3 表示硬件版本, xxx 为 软件版本。

(2)注意程序文件是否超过可接收的大小。查看表格表 3.2 查询可接收的大小。

# **21.3 BootLoader** 流程图

图 21.4 BootLoader\_V1.0 流程图

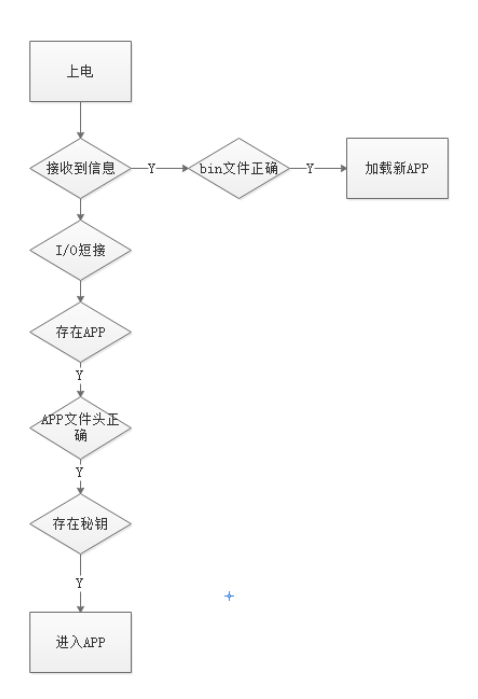

图 21.5 BootLoader\_V4.0 流程图

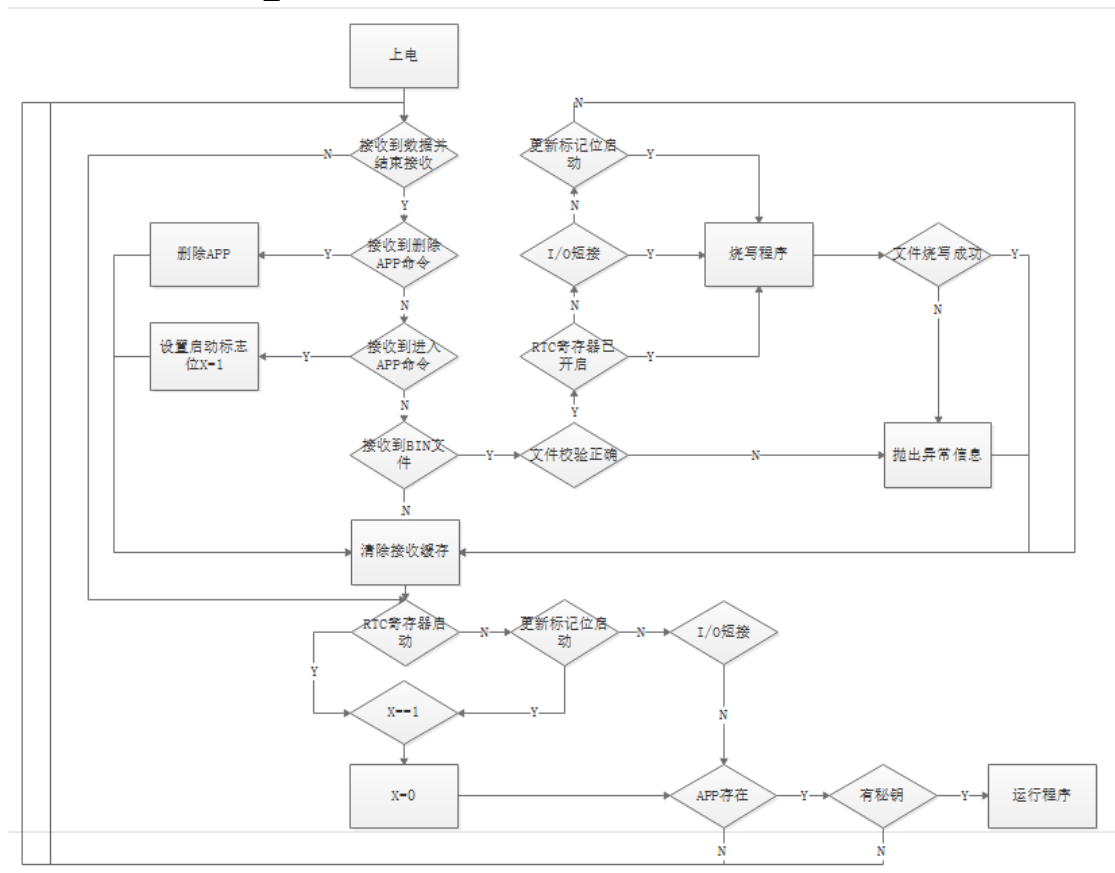

#### 图 21.6 BootLoader\_V6.0 流程图

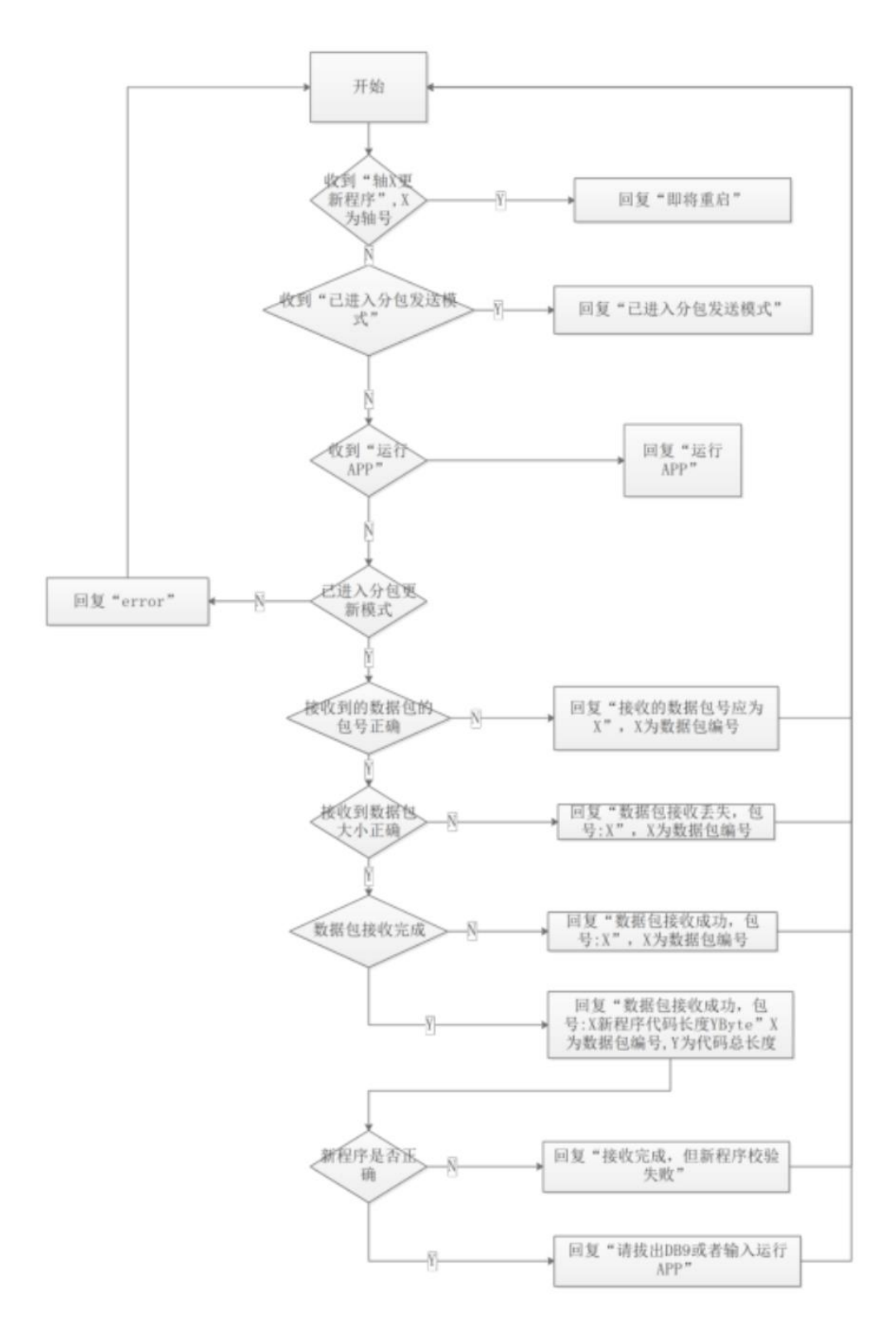

## **21.4** 识别 **BootLoader** 版本

进入 APP 程序后, 使用查询 [BootLoader](#page-98-0) 版号指令查询。

## **21.5 BootLoader** 模式下驱控器显示灯状态

表 21.3 BootLoader 模式下显示灯对应状态表

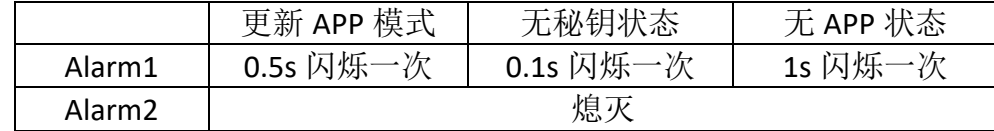

### **21.6** 更新流程说明

#### **21.6.1** 更新说明

在支持条件下,建议使用《JC-B1 更新程序软件》下的"更新模式二"方式 (分包发送模式)进行更新,防止出现异常情况。

### **21.6.2** 硬件更新方式

简易流程为:

- (1) 断电
- (2) 连接特定 I/O 引脚
- (3) 上电(红灯闪烁)
- (4) 打开串口上位机,配置,并连接
- (5) 打开并发送 bin 文件
- (6) 校验接收的文件大小,校验正常执行下一步,否则重新发送 bin 文件
- (7) 拔出 I/O 引脚连接

具体使用流程如下所示。

准备工作:

- ① 用带有发送 bin 文件功能的串口软件和程序文件(APP.bin);
- ② 串口软件配置设置(选择对应 COM 口,波特率 115200,其他如图 21.7 所示);

#### 图 21.7 串口助手配置界面

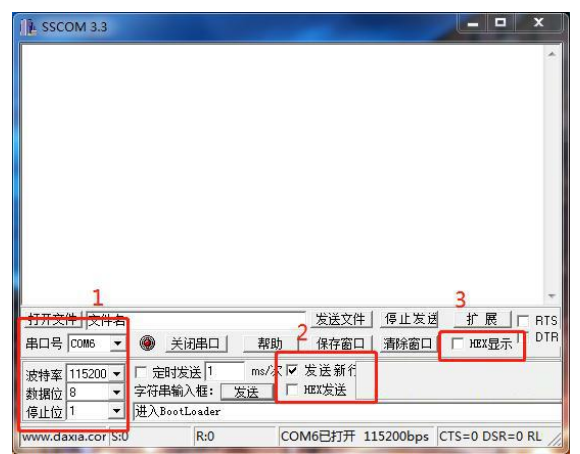

图 21.8 驱控器 I/O 接口图

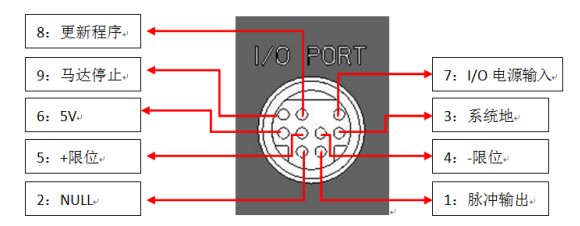

③ 将需要更新程序的驱控器的 PS2 插口中 3 和 8 引脚短接,6 跟 7 引脚短接, 重新上电后(或者发送重启指令),将进入 BootLoader 模式时

备注:

- 1、 每次只能更新一个轴,所以只能同时只将一个驱控器进行短接操作(可以都 上电);
- 2、 重启等待过程中,红灯常亮;
- 3、进入 BootLoader 模式后,红色闪烁。

更新程序步骤:

① 选择发送的文件(默认名字 APP.bin);在"打开文件"下,选择发送的文件 (不要发送), 选择完之后会出现如图 21.9 情况, 之后按下"清除窗口"。

图 21.9 串口助手发送程序文件

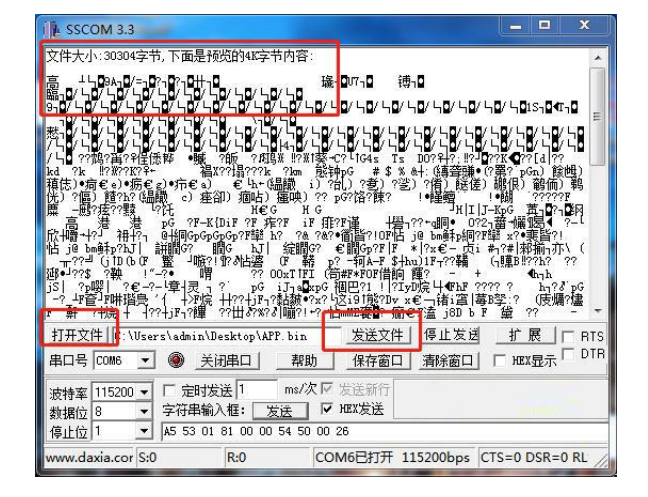

- ②按下"发送文件",上位机发送 bin 文件。
- ③接收到"\r\n 用户程序接收完成! 代码长度:%dBytes\r\n"后,校验文件大小 与反馈回的"新程序代码长度"大小是否一致(图 21.10), 如果相同则下载 成功,否则重新发送一次文件。
- 图 21.10 串口助手发送文件后界面

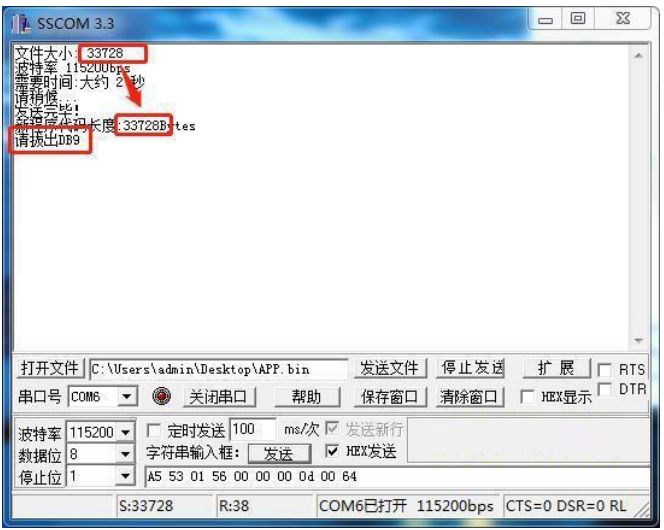

④取消 PS2 口短接,则进入新程序(DB9 接入时,绿色闪烁,否则红灯常亮), 可以通过查询软件版本指令查询软件版本确认程序更新完成。

## **21.6.3** 软件更新方式一

简易流程为:

- (1)上电。
- (2)打开串口上位机。
- (3)发送指令。指令格式为"轴"+"X" +"更新程序",X 为轴号,例如"轴 1 更新程序";
- (4)等待红灯闪烁再执行下一步;
- (5)发送 bin 文件;
- (6)校验接收的文件大小,校验正常执行下一步,否则重新发送 bin 文件;
- (7)发送指令"运行 APP"。

具体使用流程如下所示。

准备工作:

- **①** 用带有发送 bin 文件功能的串口软件和程序文件(APP.bin)
- ② 串口软件配置设置(选择对应 COM 口,波特率 115200,其他如图 21.11 所 示)

图 21.11 串口助手配置界面

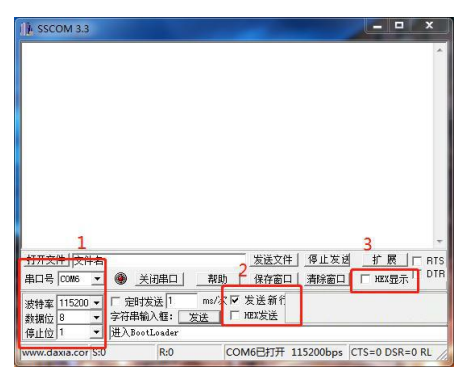

③ 驱控器已上电,正常进入运行模式(红灯常亮或者绿灯闪烁) 备注:

1、 重启等待过程中, 红灯常亮;

2、 讲入 BootLoader 模式后, 红色闪烁。

更新程序步骤:

① 发送指令,指令格式为"轴"+"X" +"更新程序",X 为轴号,例如,将 编号为轴 1 的驱控器讲行程序更新, 如图 21.12 所示, 在方框内输入"轴 1 更新 程序";随后反馈窗口显示"即将重启"(此时驱控器红灯常亮,进入 BootLoader 模式后,红灯闪烁)。

图 21.12 输入指令

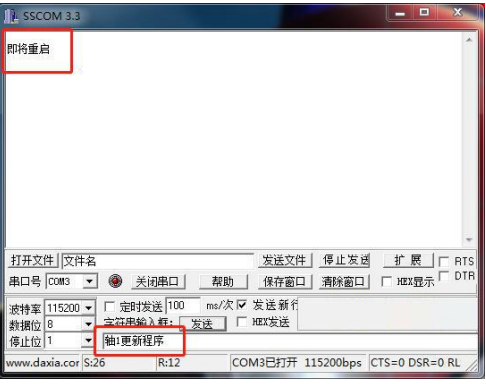

(2) 选择发送的文件(默认名字 APP.bin); 在"打开文件"下, 选择发送的文件 (不要发送),选择完之后会出现如图 21.13 情况,之后按下"清除窗口"。 图 21.13 发送程序文件

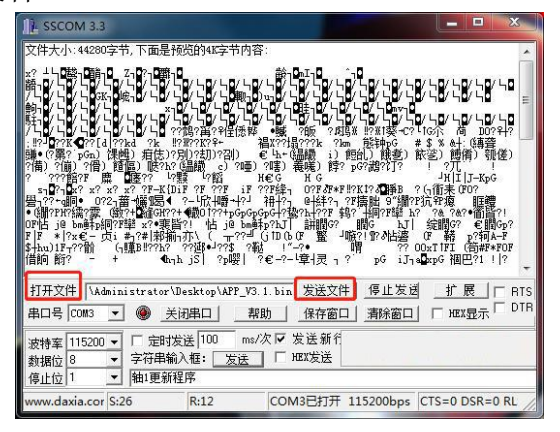

③按下"发送文件",上位机发送 bin 文件。

图 21.14 接收完成时显示界面

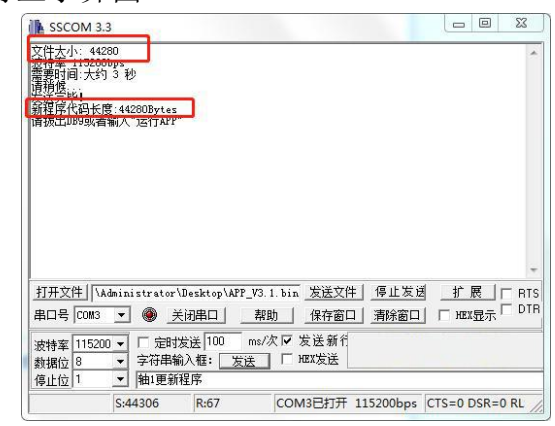

图 21.15 执行程序后显示界面

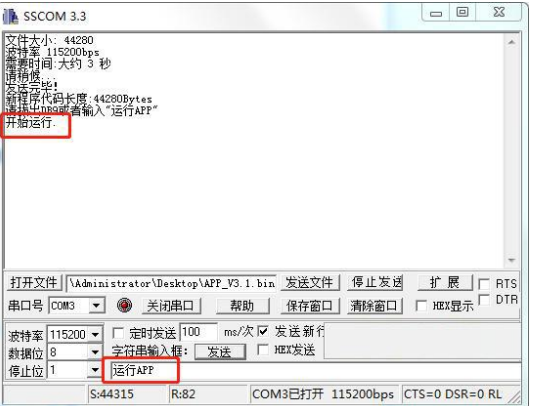

- ④接收到"\r\n 用户程序接收完成! 代码长度:%dBytes\r\n"后,校验文件大小 与反馈的"新程序代码长度"大小是否一致(图 21.14),如果相同则下载成 功,否则重新发送一次文件。
- ⑤发送指令"运行 APP"(图 21.15)(进入运行模式后,红灯常亮或者绿色闪 烁)。

## **21.6.4** 软件更新方式二(分包更新)

准备工作:

**①** 使用特定的更新程序软件 JC-B1 和程序文件(APP\_Vx.x\_Vxxx.bin);

② 更新程序软件设置(选择对应 COM 口并打开,如图 21.17 所示)

③ 驱控器已上电,正常进入运行模式(红灯常亮或者绿灯闪烁)

备注:

- 1、 重启等待过程中,红灯常亮
- 2、进入 BootLoader 模式后,红色闪烁

软件说明:

软件所在文件夹包含,上位机本体(.exe 文件)、动态链接库(.dll 文件)和 要更新的驱控程序文件(.bin 文件),详情可见图 21.16。

#### 图 21.16 更新程序软件包

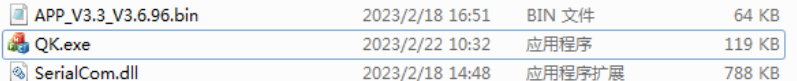

图 21.17 更新程序软件连接界面

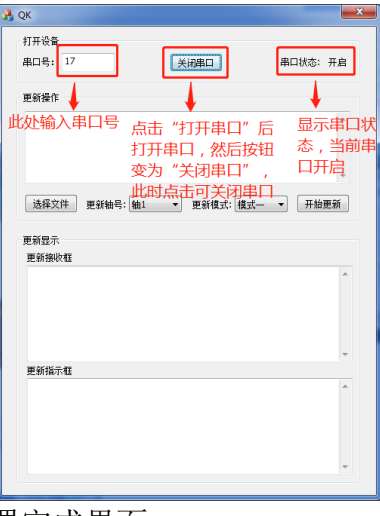

图 21.18 更新程序软件配置完成界面

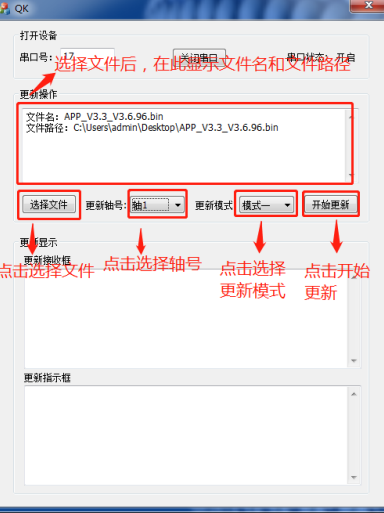

图 21.19 更新程序软件文件配对完成界面

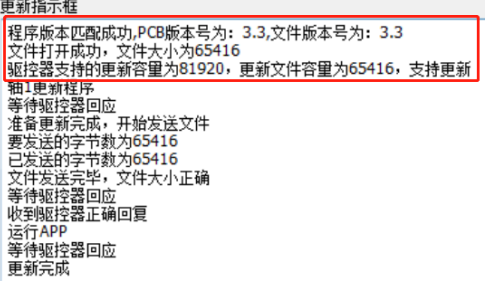

图 21.20 更新程序软件更新过程信息显示

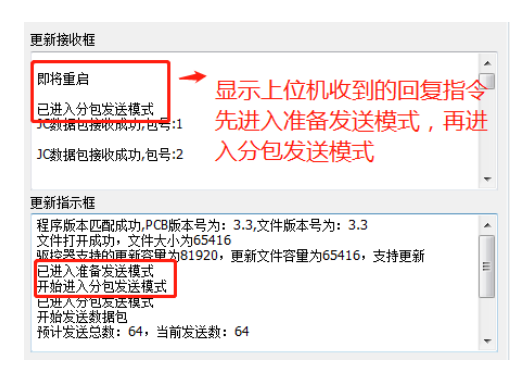

#### 图 21.21 驱控器接收完成信息显示

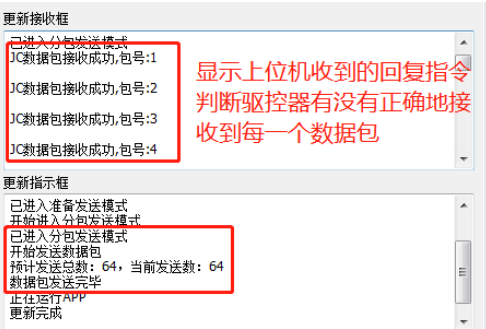

图 21.22 更新完成信息显示

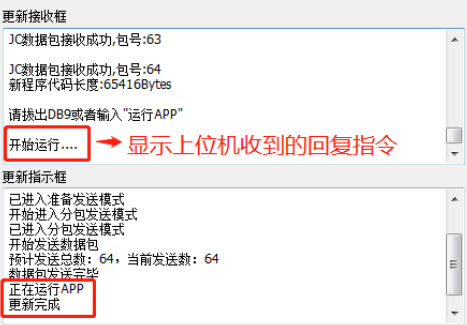

更新程序步骤:

- ① 点击"选择文件",选择要发送的程序文件,加载完成后,显示相应文件信 息,如图 21.18。如果文件版本与硬件版本和文件大小不对应,将出现不匹 配提示。
- ② 选择"模式二",点击"开始更新",等待发送成功。

③ 成功更新。

备注:

1、不能修改程序文件,包括文件名,在更新前会校验当前驱控器是否支持该更 新文件,修改文件后可能会导致无法再用该文件更新上位机。

2、更新模式二如果发送文件出现异常后,可以断开驱控器电源,驱控器将运行 旧程序。

# 二十二、其他参数说明

## **22.1** 查询驱控器流水码

相关 DLL 函数如下所示:

| 函数名  | DLL GetPipelineCode                            |            |                         |  |  |  |  |  |  |
|------|------------------------------------------------|------------|-------------------------|--|--|--|--|--|--|
| 函数原型 | int DLL GetPipelineCode (unsigned int Address) |            |                         |  |  |  |  |  |  |
| 函数功能 | 查询机器流水码                                        |            |                         |  |  |  |  |  |  |
|      | 变量名                                            | 变量类型       | 说明                      |  |  |  |  |  |  |
| 形参   | Address                                        | 无符号 32 位整型 | 驱控器的轴号 (1,2,3)          |  |  |  |  |  |  |
| 返回值  |                                                | 有符号 32 位整型 | 查询成功返回对应值,<br>查询失败返回-1。 |  |  |  |  |  |  |

#### 相关串口通讯格式如下所示:

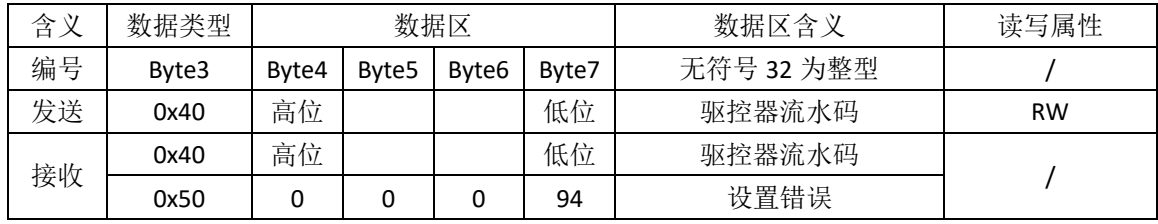

备注:

(1)查询需要将通讯指令[中查询参数位](#page-21-0)置 1。

(2)"设置错误"为设置流水码需要权限。

# <span id="page-98-0"></span>**22.2** 查询驱控器版本(软件版本,硬件版本,**BootLoader**

## 版本)

相关 DLL 函数如下所示:

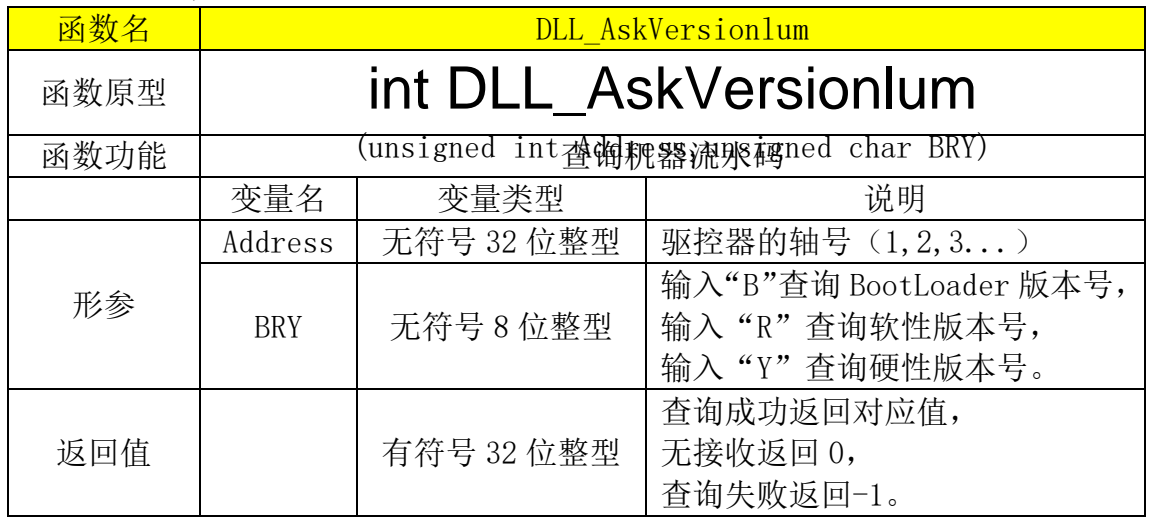

#### 相关串口通讯格式如下所示:

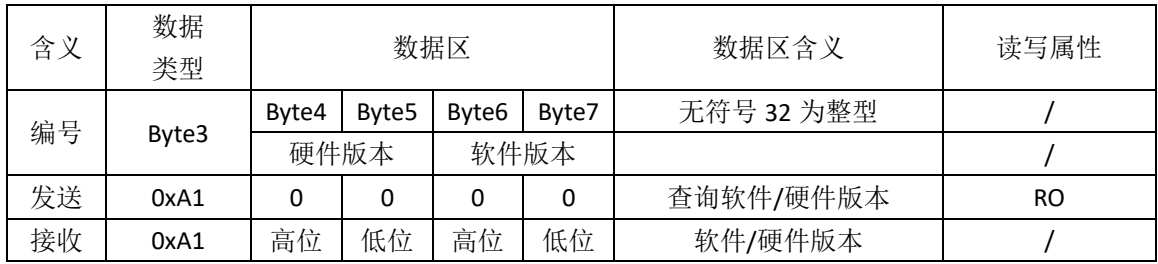

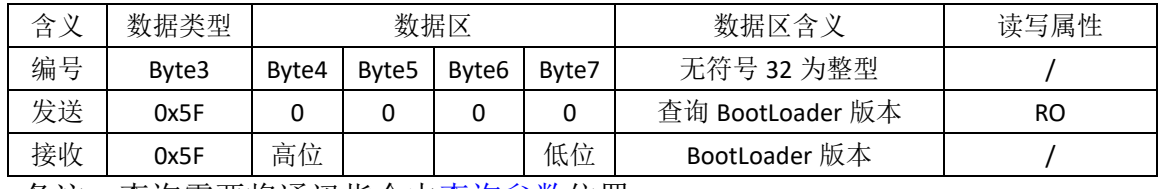

备注:查询需要将通讯指令[中查询参数位](#page-21-0)置 1。

## **22.3** 将当前位置置零

#### 对应 DLL 函数为 DLL SetZeroPosition; 相关串口通讯格式如下所示:

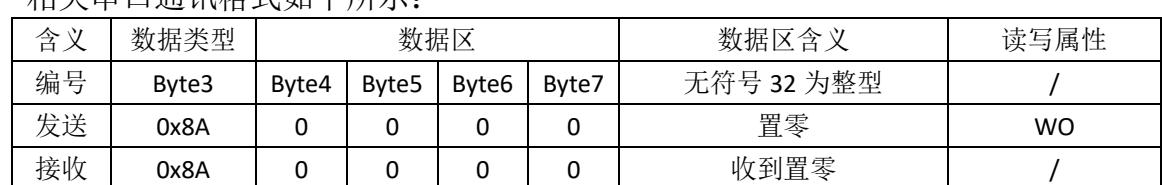

## **22.4** 闭环细调档位参数

对应 DLL 函数为《[DLL\\_SetStepValue](#page-34-0)》, 《[DLL\\_GetStepValue](#page-34-1)》。

## **22.5** 设置波特率

相关串口通讯格式如下所示:

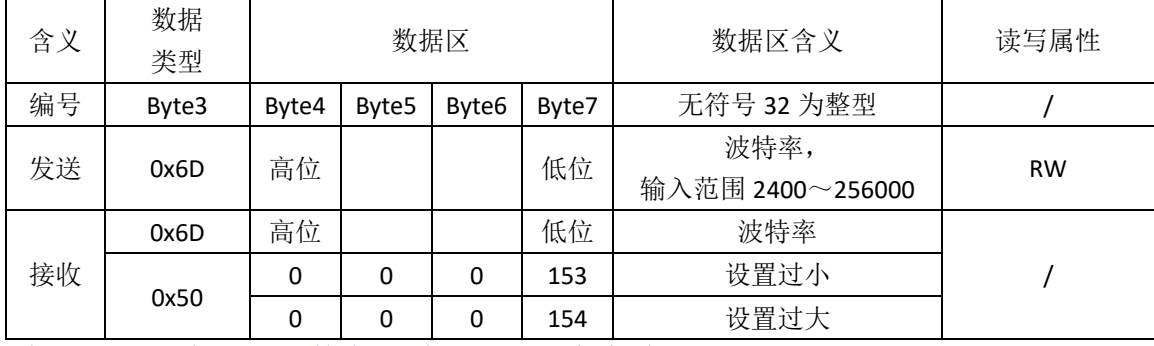

备注:需要存储[\(参数存储说明\)](#page-55-0)后重启生效。

# **22.6** 复位

相关串口通讯格式如下所示:

| 含义 | 数据类型  | 数据区   |                   |                   |       | 数据区含义      | 读写属性      |
|----|-------|-------|-------------------|-------------------|-------|------------|-----------|
| 编号 | Byte3 | Byte4 | Byte <sub>5</sub> | Byte <sub>6</sub> | Byte7 | 无符号 32 为整型 |           |
| 发送 | 0XA0  | 0x55  | 0xAA              | 0x55              | 0xAA  | 复位         | <b>WO</b> |
|    | 0XA0  | 0x55  | 0xAA              | 0x55              | 0xAA  | 收到复位       |           |
| 接收 | 0x50  |       |                   |                   | 99    | 输入错误       |           |

## **22.7** 查询驱控器 **MCU** 温度

相关串口通讯格式如下所示:

| 含义 | 数据类型  | 数据区   |                   |       |       | 数据区含义              | 读写属性      |
|----|-------|-------|-------------------|-------|-------|--------------------|-----------|
| 编号 | Byte3 | Byte4 | Byte <sub>5</sub> | Byte6 | Byte7 | 无符号 32 为整型         |           |
| 发送 | OX4E  |       |                   |       | 0     | 查询温度               | <b>RO</b> |
| 接收 | 0X4E  | 高位    |                   |       | 低位    | 温度值<br>需要将读出值除 100 |           |

# 二十三、异常排查

- ⚫ 排查异常方法主要两种:排除法和交叉比较法。
- ⚫ 异常主要分为两种:通讯异常,定位异常。

### **23.1** 通讯异常

- ⚫ 通讯异常表现为,应用程序连接不上驱控器。
- ⚫ 软性问题

(1)串口驱动未安装。可通过设备管理器查看是否为已接入,但识别不出设备 (出现感叹号),如果是则需要安装驱动。

(2)串口已被占用。可能为其他应用程序已打开被占用,或者为上一次应用程 序奔溃,导致串口未被释放。可重新插拔 USB,或者插入电脑另外的 USB 口。

#### ⚫ 硬性问题

- (1) 未上电。
- (2) 未插入 USB。
- (3) 应用程序处理异常,导致收发冲突。需重启驱控器。
- (4) 通讯线异常。换新的通讯线测试。
- 具体可查看"串口打开异常说明书"。其他原因咨询工程师。

### **23.2** 定位异常

- 排除思路杳看排除框架图。
- 当 alarm1 灯常亮红,为定位异常 (alarm 灯的颜色与闪烁频率对应的状态杳 看["指示灯"](#page-10-0))。
- ⚫ 异常的可能原因有:
- (1) 位置反馈与马达接口没有对应接入(多轴使用下)。

轴 1 (X) 的马达与反馈接入轴 1 (X) 驱控器 (杳看标识)

- (2) 位置反馈异常。 现象:与上位机连接正常情况下,失能,使位移台台面左右缓慢来还移动, 通过上位机读取位置信息,如果位置信息没有随之增减,则暂定原因为位 移台。如果还有另外的驱控器,可换个驱控器进行测试此位移台,现象一 样,则基本判断为位置反馈异常。
- (3) 马达异常。

现象:开环测试或者闭环测试时关闭检测,驱动时,电流偏小或偏大(不 同马达不同,需咨询工程师),则需要进行下一步测试。马达为容性负载, 测量马达的容值,所以需测量 DB9 的 3 号跟 4 号引脚的容值,4 号跟 5 号 引脚的容值,具体容值咨询工程师。如果还有另外的位移台,可换个驱控 器进行测试此位移台,现象一样,则可能为马达异常,需进行其他步骤排 除。

- (4) 驱控器参数异常。 现象:关闭异常检测进行驱动,如果能正常驱动,则可能是驱控器参数的 问题,需咨询工程师进行调试。
- (5) 驱控器硬件异常。
- (6) 其他需咨询工程师进行调试

图 23.1 排查异常流程图

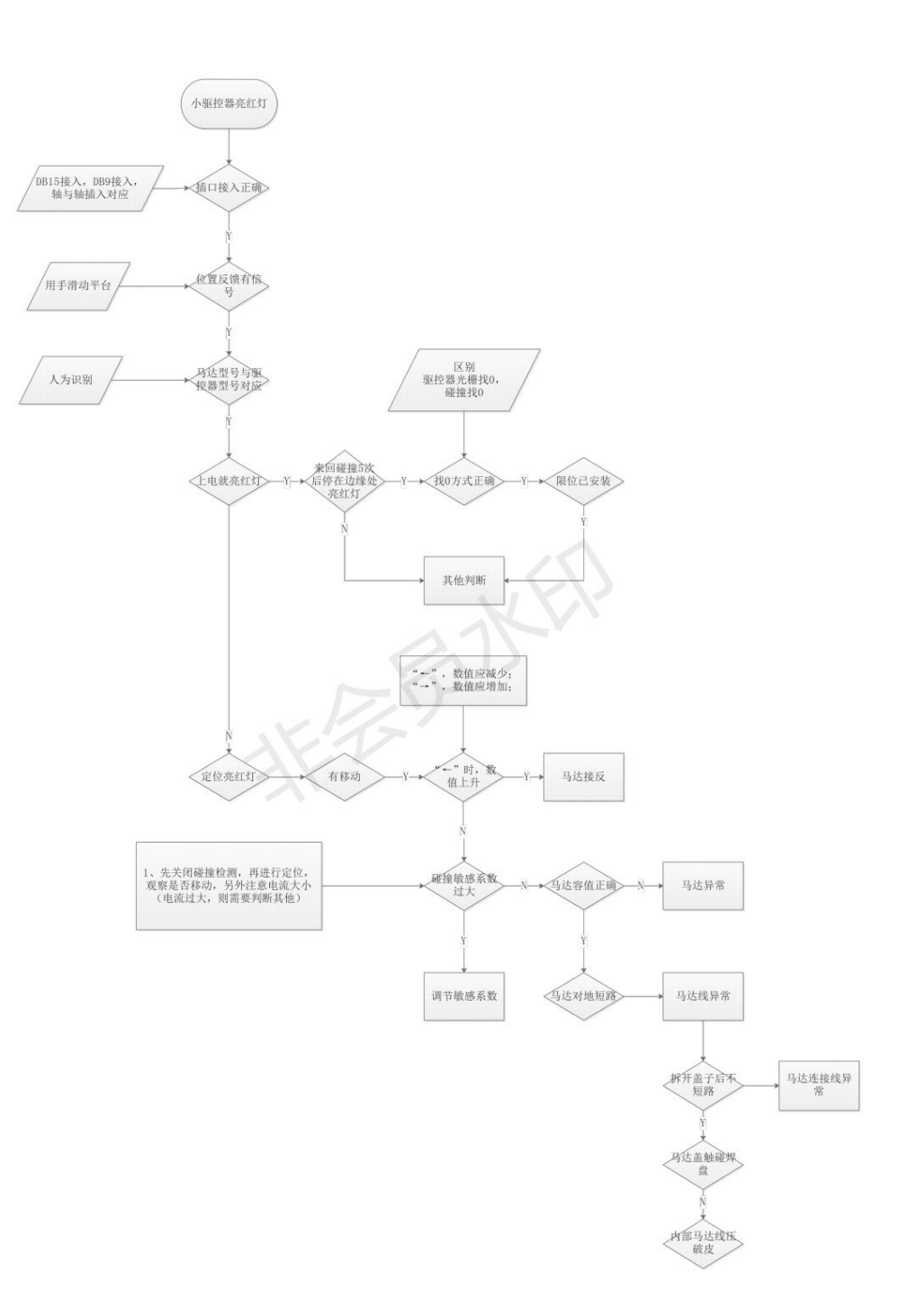